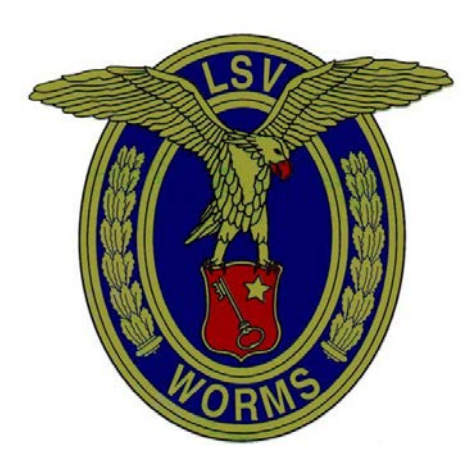

#### **L u f t s p o r t v e r e i n W o r m s**

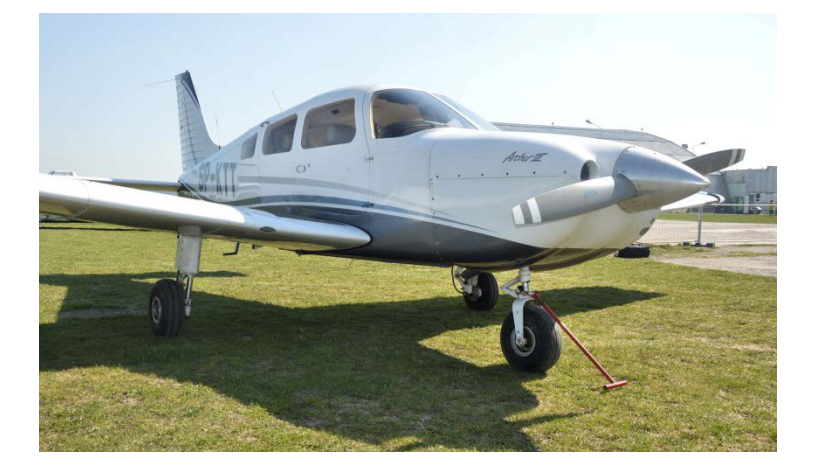

#### D-EWPA Piper Archer III

*Robert Scudlik*

### Zur Person

Robert Scudlik ist seit 2017 als freischaffender Fluglehrer in der theoretischen und praktischen Privatpilotenausbildung tätig.

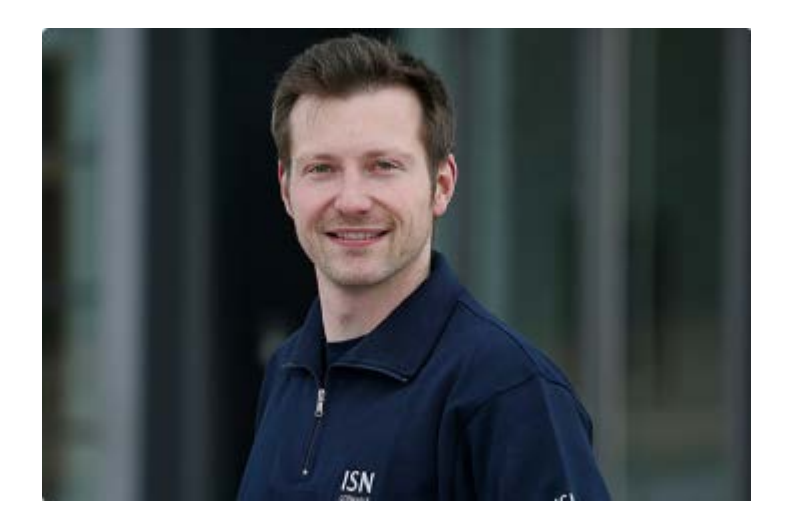

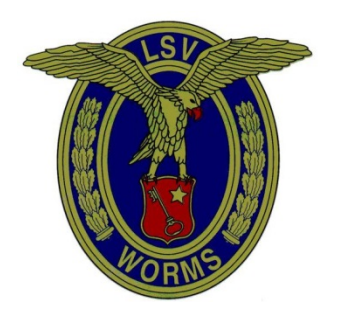

www.lsv-worms.de Verkehrslandeplatz Worms

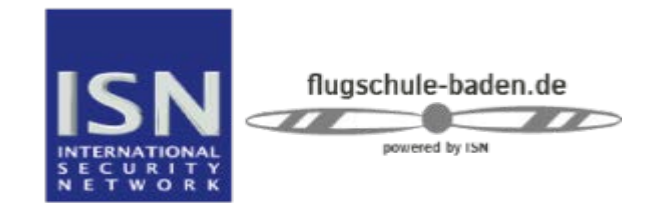

www.flugschule-baden.de Verkehrsflughafen Karlsruhe/Baden-Baden

## Agenda

- 1. Übersicht: Avionik
- 2. Avionik nutzen für den "simplen" VFR-Betrieb
- 3. Bodeneinweisung
- 4. Leitungsdaten
- 5. Saison 2018

*Sämtlich Angaben dienen Informationszwecken. Keine Gewähr auf Richtig- und Vollständigkeit. Urheberrechte genutzt für Schulungszwecke.*

## D-EWPA welcomes you on board!

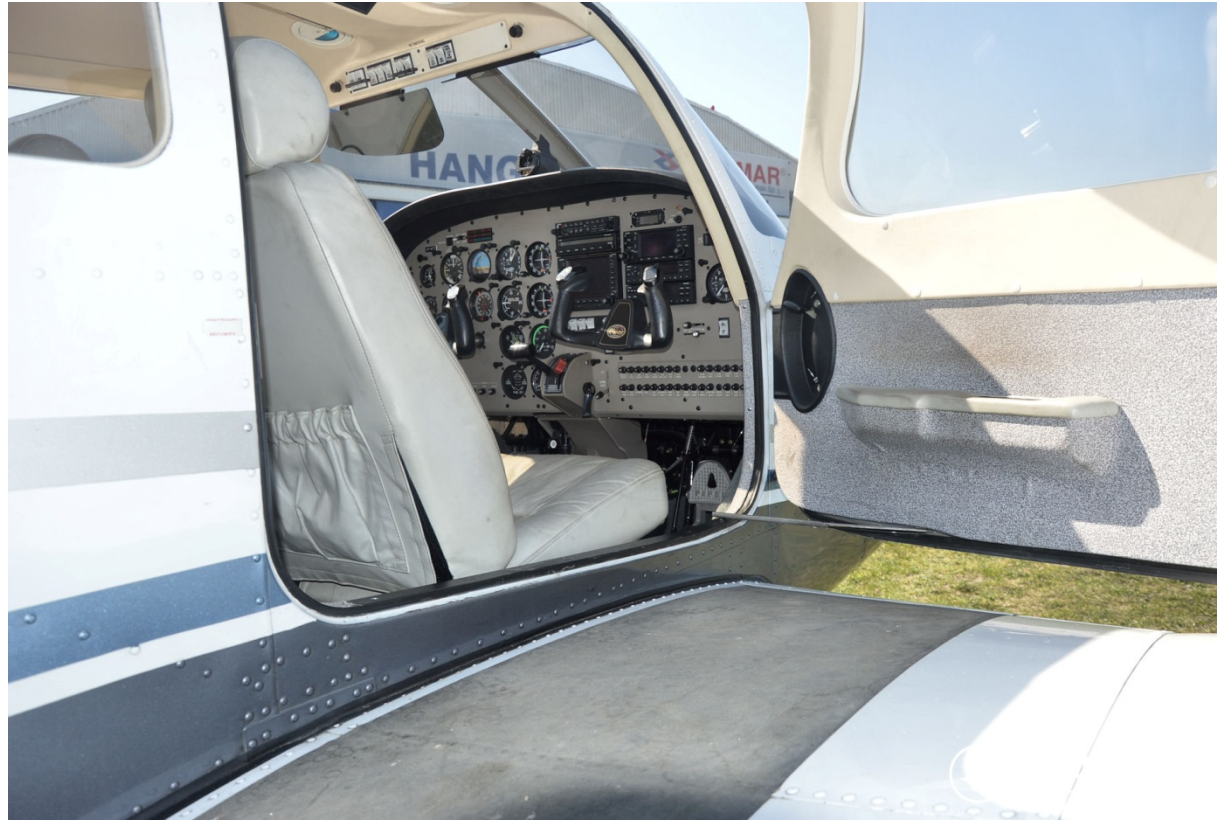

Diese Präsentation gibt einen Überblick über die Avionik der PA und bietet eine Herangehensweise um simpel VFR fliegen zu können.

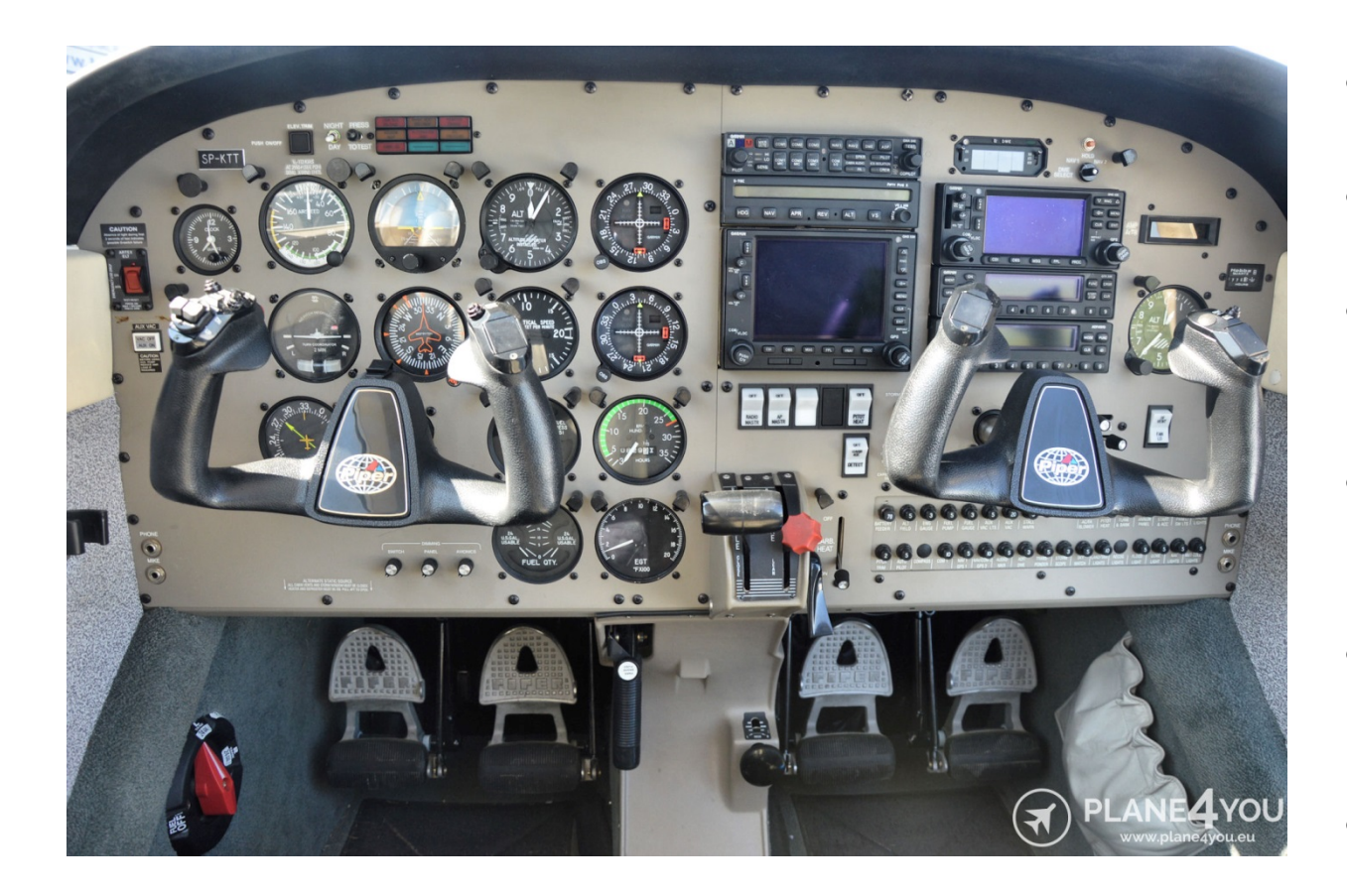

- Audio Panel GMA 340
- Autopilot S-TEC 55X
- COM/NAV/GPS #1 GNS530
- COM/NAV/GPS #2 GNS430
- Transponder MODE S GTX 330
- S-TEC ADF650D

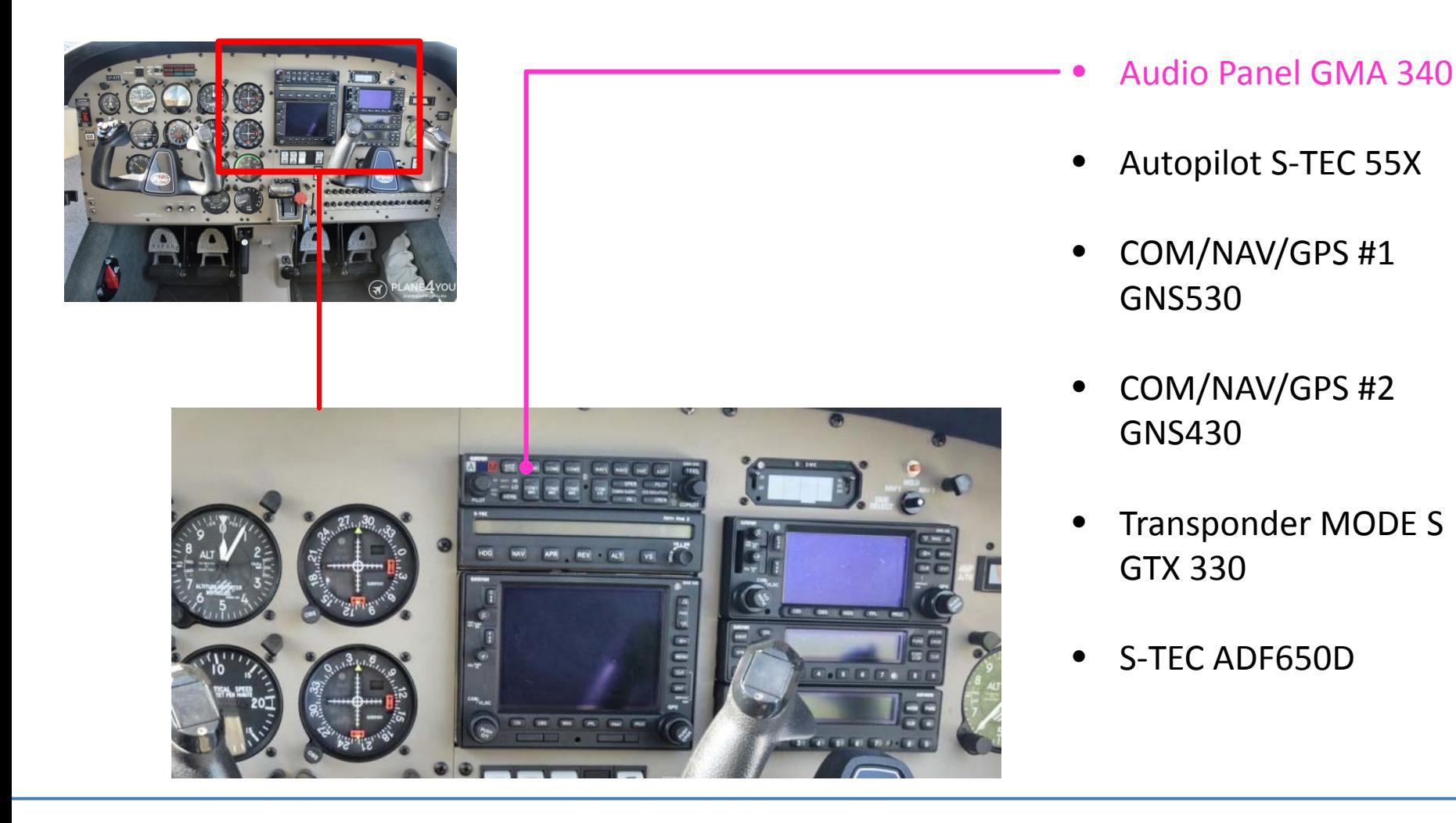

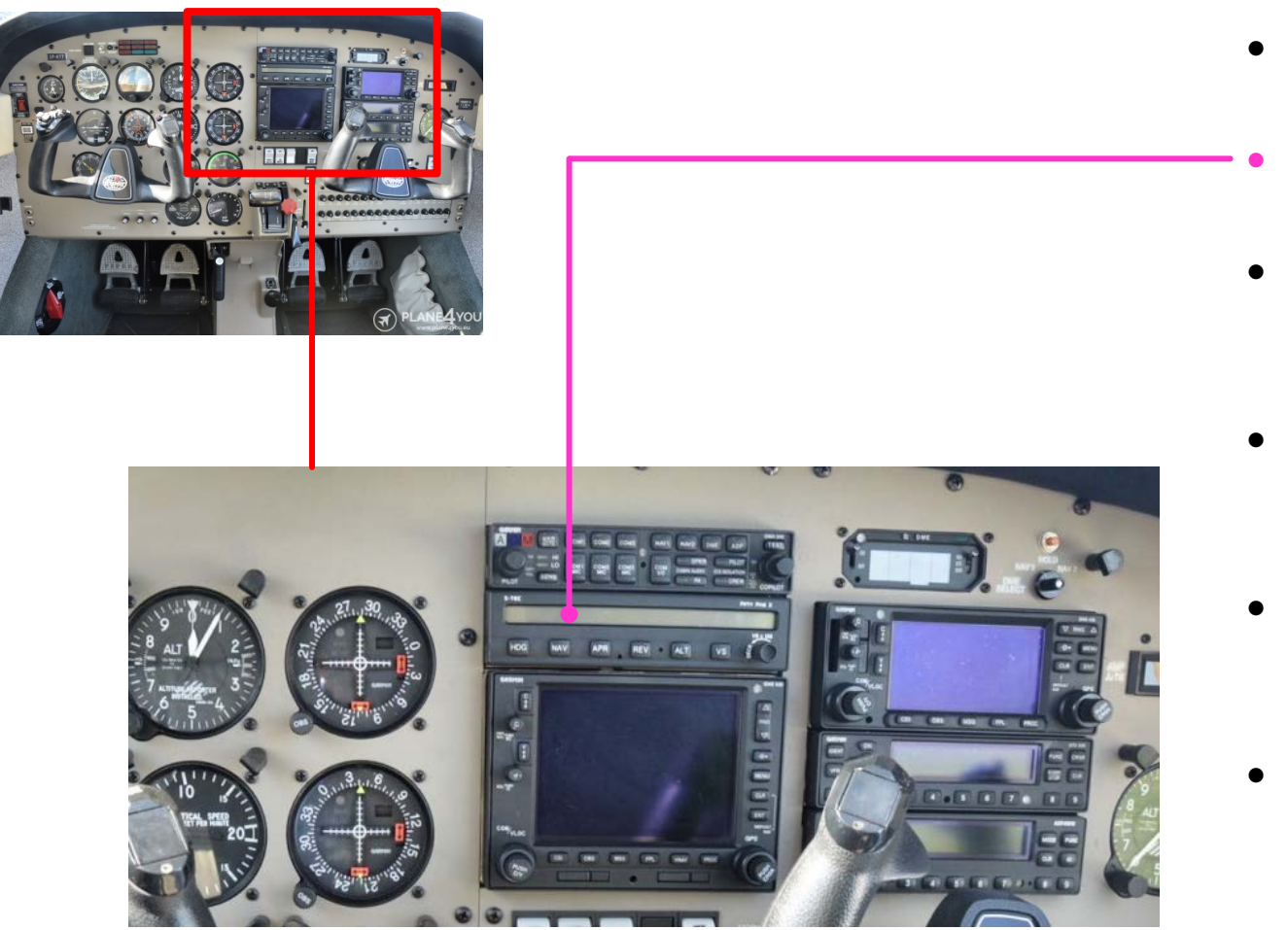

- Audio Panel GMA 340
- Autopilot S-TEC 55X
- COM/NAV/GPS #1 GNS530
- COM/NAV/GPS #2 GNS430
- Transponder MODE S GTX 330
- S-TEC ADF650D

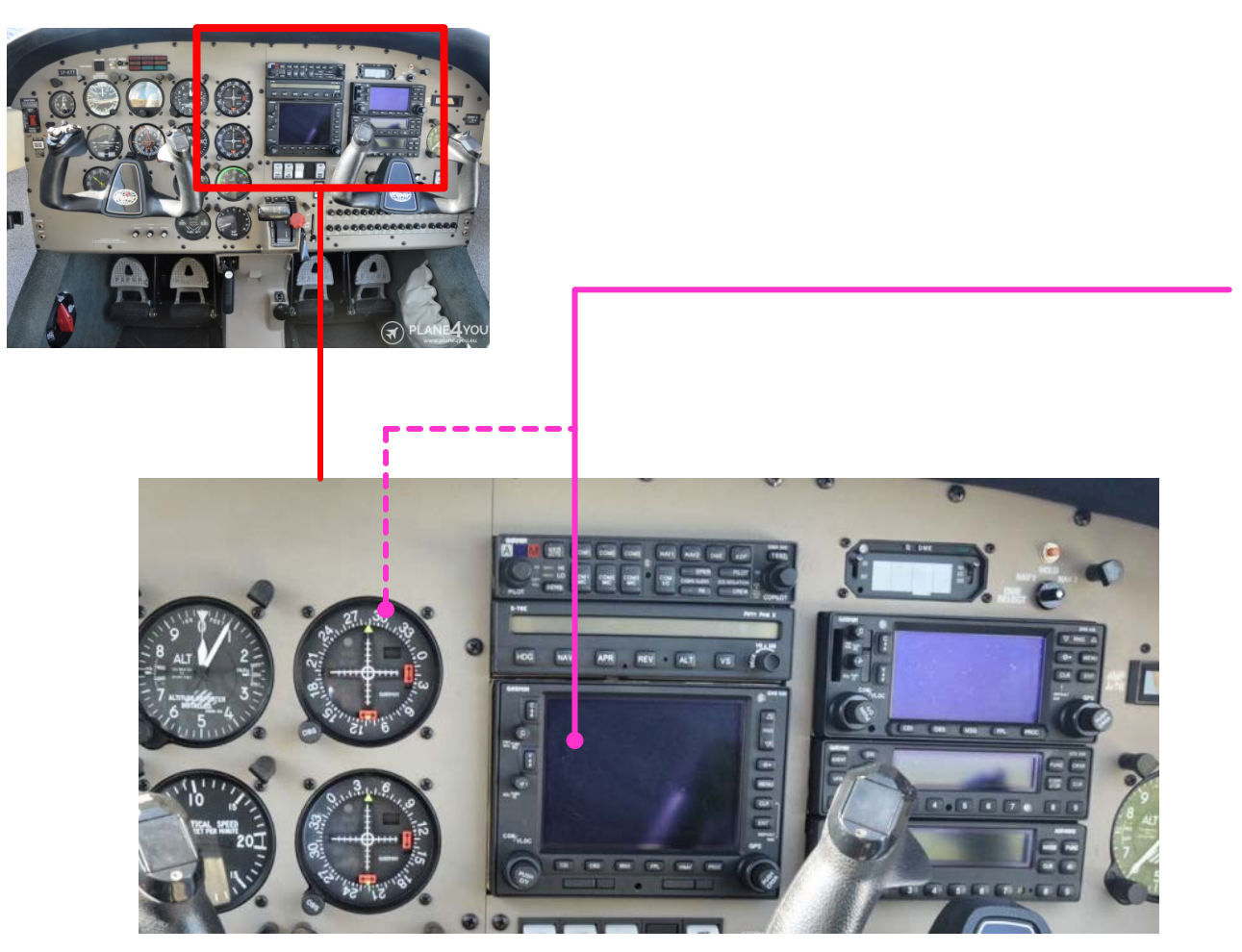

- Audio Panel GMA 340
- Autopilot S-TEC 55X
- COM/NAV/GPS #1 GNS530
- COM/NAV/GPS #2 GNS430
- Transponder MODE S GTX 330
- S-TEC ADF650D

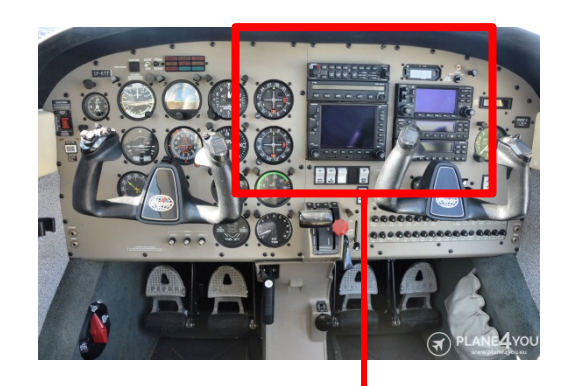

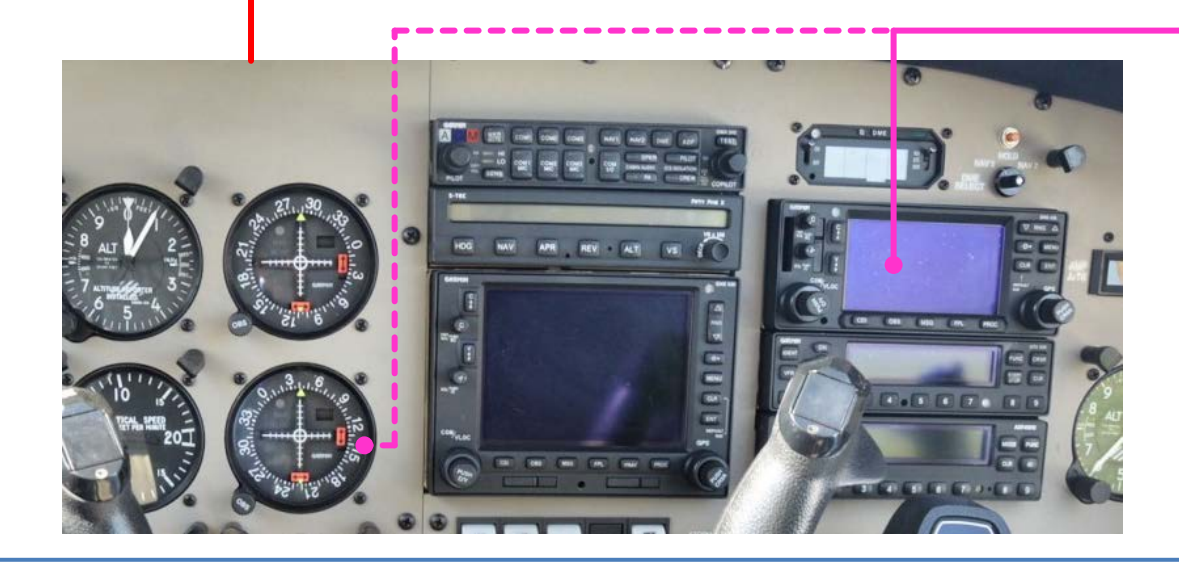

- Audio Panel GMA 340
- Autopilot S-TEC 55X
- COM/NAV/GPS #1 GNS530
- COM/NAV/GPS #2 GNS430
- Transponder MODE S GTX 330
- S-TEC ADF650D

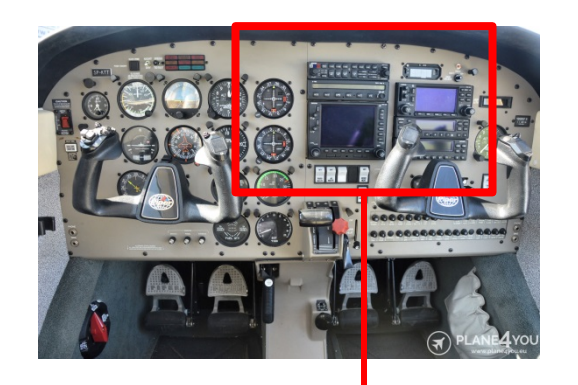

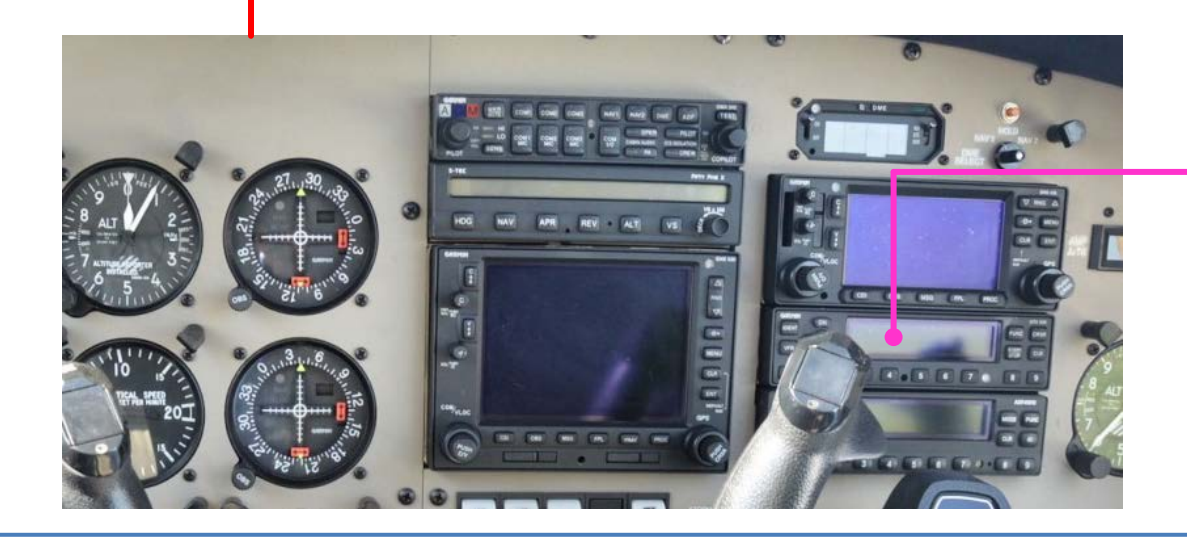

- Audio Panel GMA 340
- Autopilot S-TEC 55X
- COM/NAV/GPS #1 GNS530
- COM/NAV/GPS #2 GNS430
- Transponder MODE S GTX 330
- S-TEC ADF650D

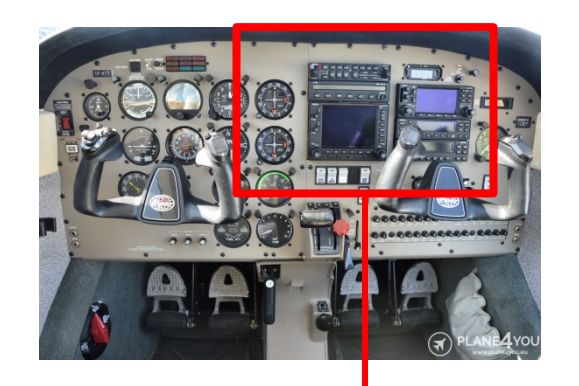

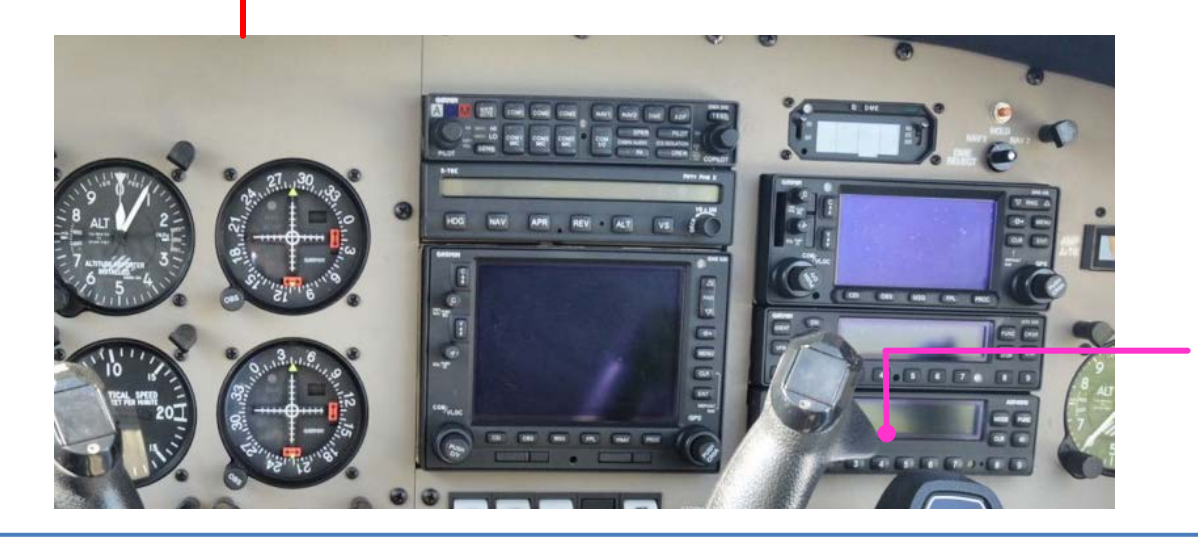

- Audio Panel GMA 340
- Autopilot S-TEC 55X
- COM/NAV/GPS #1 GNS530
- COM/NAV/GPS #2 GNS430
- Transponder MODE S GTX 330

S-TEC ADF650D

#### Avionik für den "simplen" VFR - Einsatz

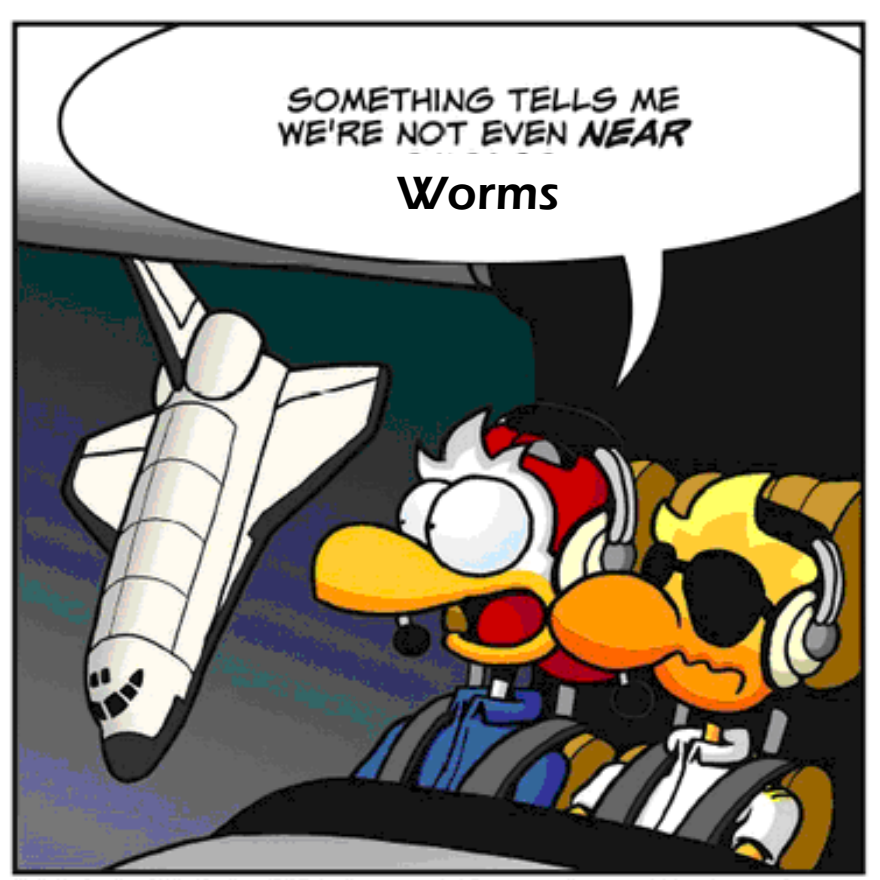

Chicken Wings @ Michael and Stefan Strasser, all rights reserved - www.chickenwingscomics.com

## Für den "simplen" VFR - Einsatz

- Einstellen der D-EWPA Avionik
	- Audio Panel:
		- Hören und Senden auf COM 1
		- Einstellen der Lautstärke und Rauschsperre
	- Voice Communication Radio #1:
		- Frequenzen und Lautstärke des COM 1 einstellen
	- Transponder:
		- Squawk setzen

## Audio Panel GMA 340

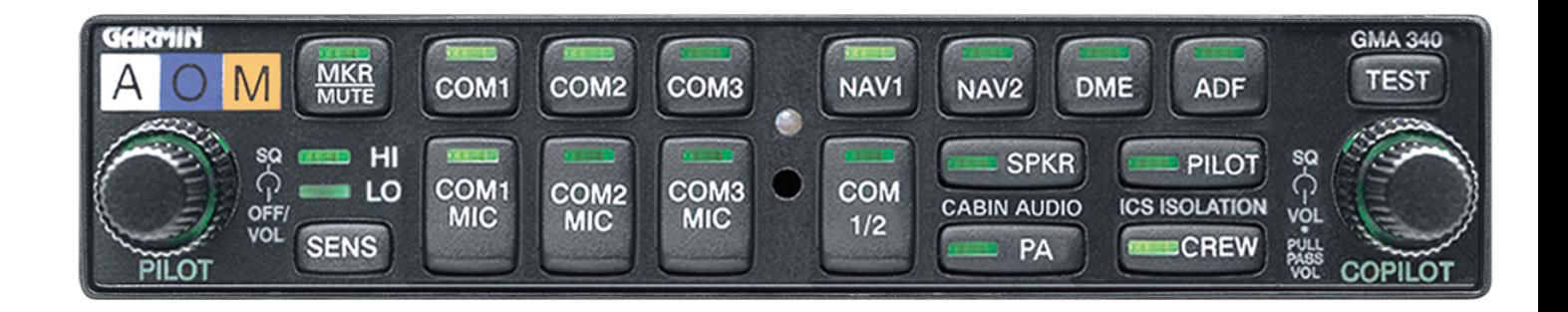

#### Hersteller: Garmin

Für weitere Informationen:

Im Internet nach Garmin GMA 340 suchen, Handbücher in der Regel nur in englisch verfügbar.

#### Audio Panel: Receiver

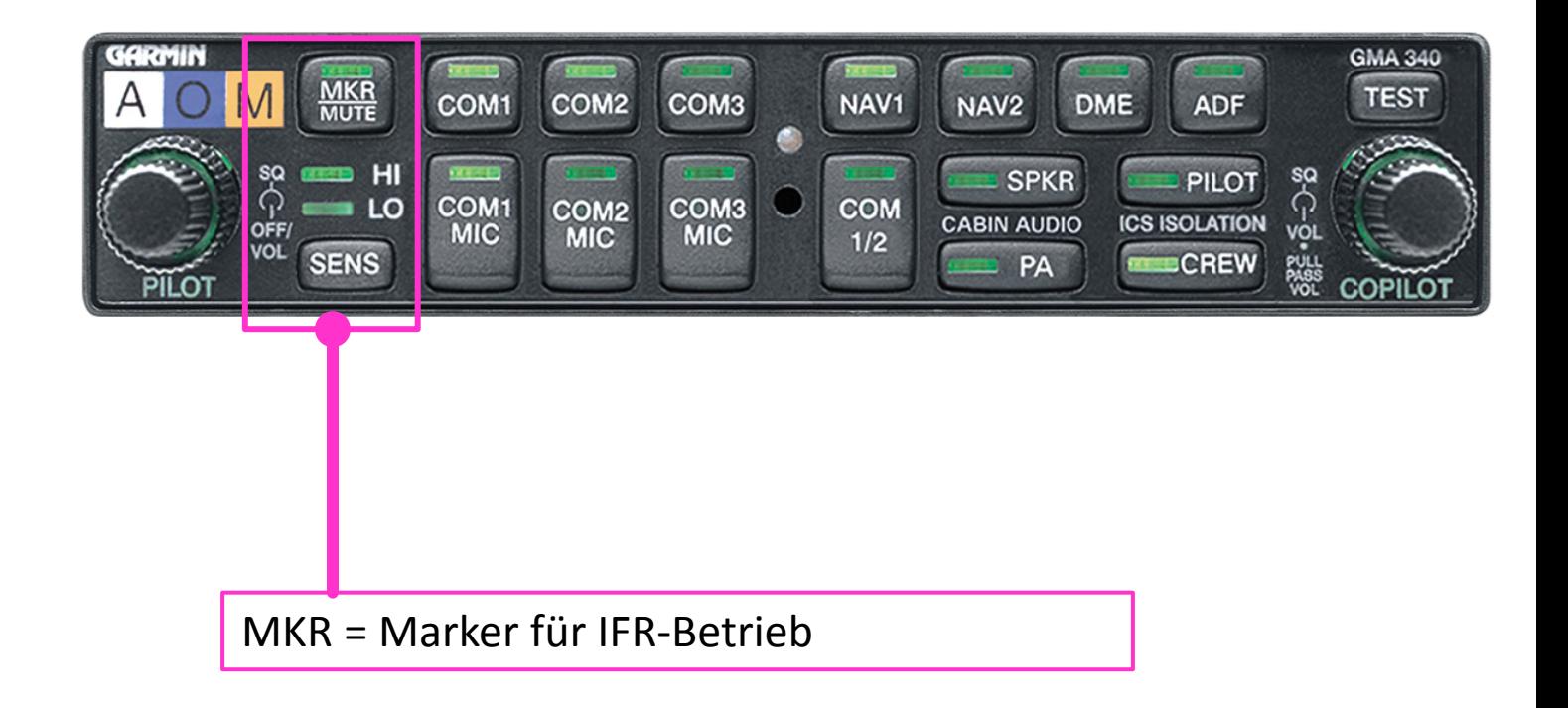

#### Audio Panel: Receiver

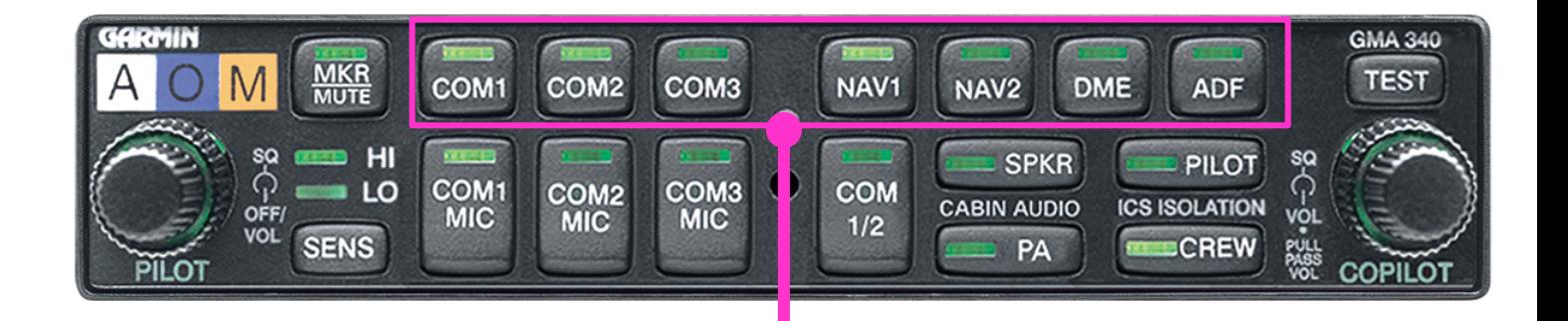

Aufschaltung der Empfänger: Grüne Lampe bedeutet, dieser zugehörige Empfänger ist hörbar. Per einfachem Tastendruck ein- (Grüne Lampe AN) oder ausschaltbar (Grüne Lampe AUS)

## Audio Panel: Transmitter

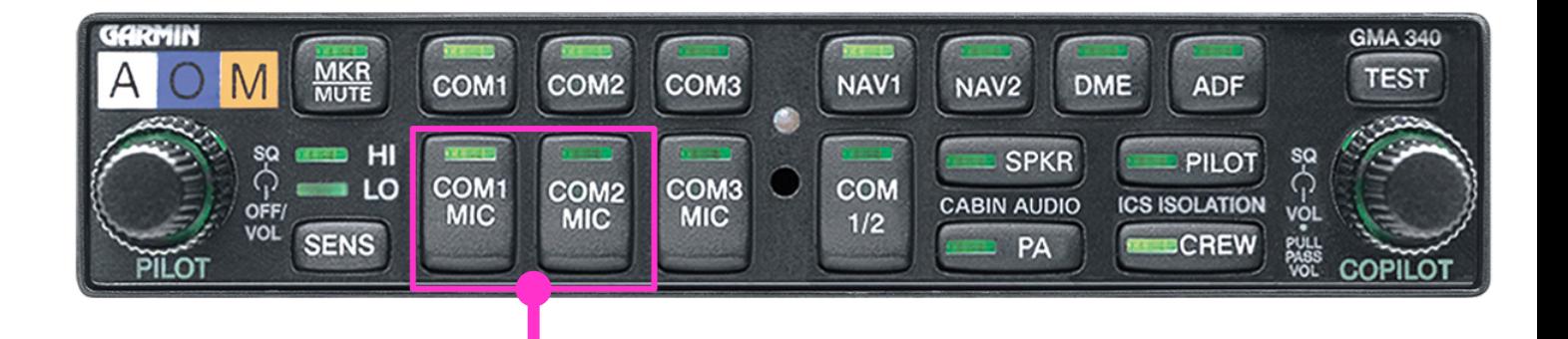

#### Aufschaltung der Sender:

Grüne Lampe bedeutet dieser zugehörige Sender ist vorgewählt und das Mikrofonsignal (=Sprache des Piloten) wird bei aktivierter PTT (am Steuerhorn) übertragen. Per einfachem Tastendruck ein- (Grüne Lampe AN) oder ausschaltbar (Grüne Lampe AUS).

Anmerkung: ein Tastendruck auf COM1 MIC schaltet gleichzeitig COM1 ein, d.h. die Hörbereitschaft wird automatisch mit eingeschaltet.

## Audio Panel: Intercom Circuits

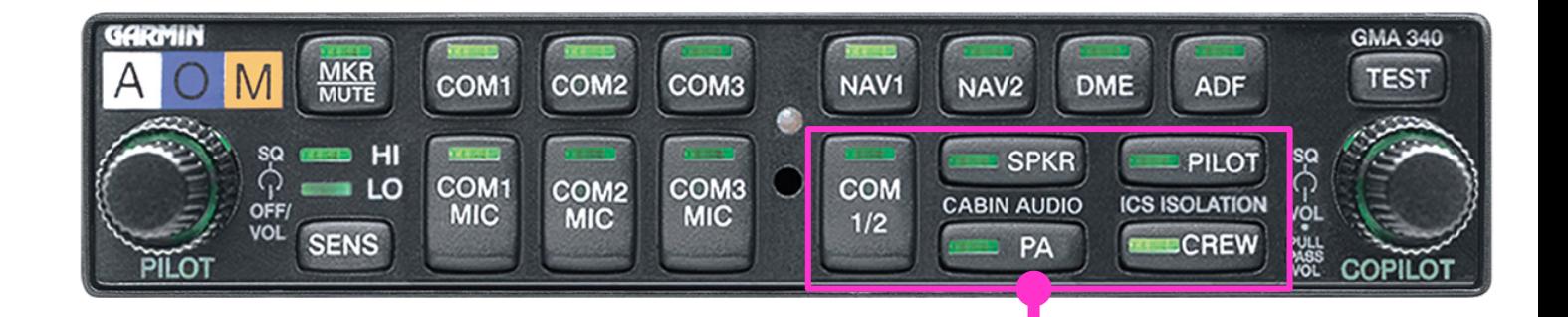

COM1/2: Beide Funkgeräte gleichzeitig hören => COM 1 hören und senden PILOT

- => COM 2 hören und senden COPILOT
- SPKR: Lautsprecher (Speaker)
- *PA: Public Adress (Kabinendurchsage) = keine Funktion nicht genutzt bei der D-EWPA!*
- PILOT: Isoliert den Piloten vom Copiloten & Mitfliegern
- CREW: Pilot und Copilot sind zusammen isoliert von den Mitfliegern

## Audio Panel: Volume and Squelch

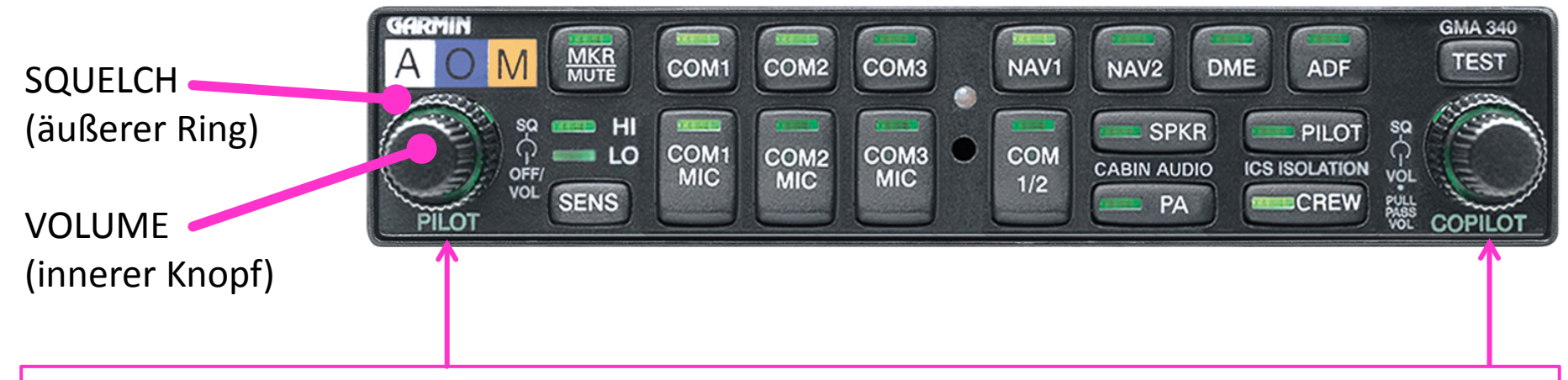

Vorbedingungen: Headset aufsetzen, Mikrofon Lippennah positionieren, Motor läuft

PILOT: Die Intercom-Rauschsperre (IC-Squelch) derart einstellen und ggf. je nach Motorlast nachstellen, dass die Umgebungsgeräusche (Motor) nicht im Headset hörbar sind und das Mikrofon bei Sprache öffnet d.h. man sich selbst im Headset hört. Die Lautstärke (IC-Volume) so anpassen, dass eine gute Kommunikation innerhalb der Besatzung möglich ist. Gleiches gilt für den COPILOT.

Beachte: die IC-Squelch Einstellung sollte nicht groß zwischen PILOT und COPILOT differieren, sonst ist ein Abgleich nicht möglich d.h. es rauscht weil eines der Mikrofone zu empfindlich ist!

## Audio Panel: Volume and Squelch

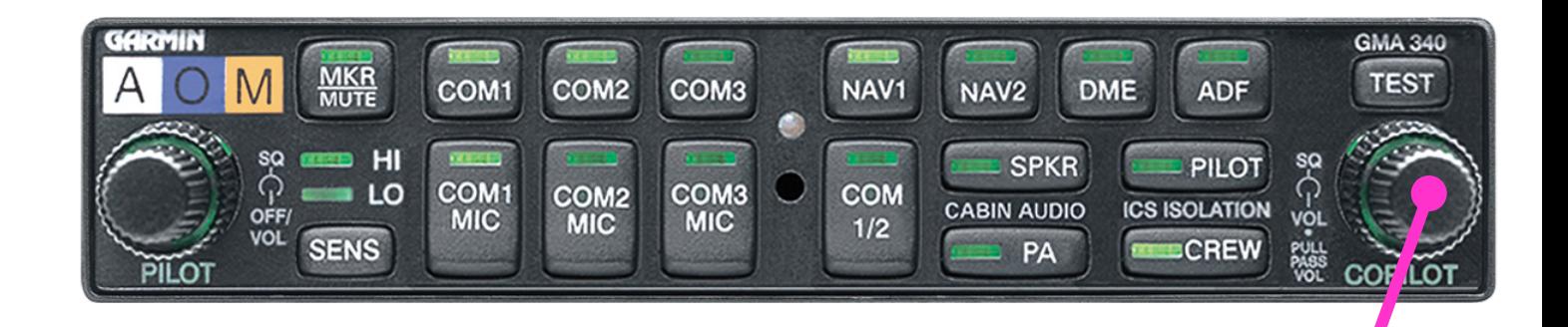

Vorbedingungen: Headset aufsetzen, Mikrofon Lippennah positionieren, Motor läuft

Kleiner Knopf ziehen und drehen = Lautstärke für die Passagiere

## GNS 530 COM/NAV/GPS #1

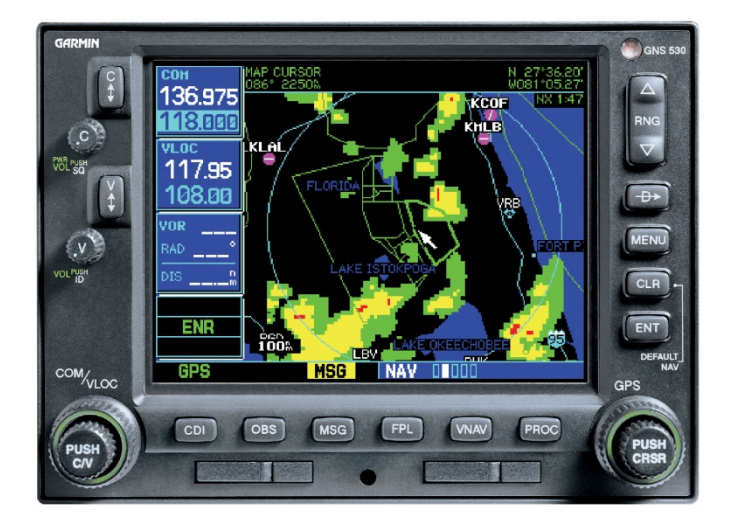

Hersteller: Garmin

Integriertes COM1, NAV1, GPS1

Für weitere Informationen:

Im Internet nach Garmin GNS 530 suchen, Handbücher in der Regel nur in englisch verfügbar.

# COM COM/NAV/GPS #1

#### Drehschalter:

- Ganz links mit Rastung = Gerät ausgeschalten
- Drehen = Empfangslautstärke verändern
- Kurz drücken öffnet dem Empfangs- (RX) Squelch und per drehen kann die Lautstärke so eingestellt werden, dass es für den Piloten optimal ist. Wieder kurz drücken zum Rauschsperre aktivieren.

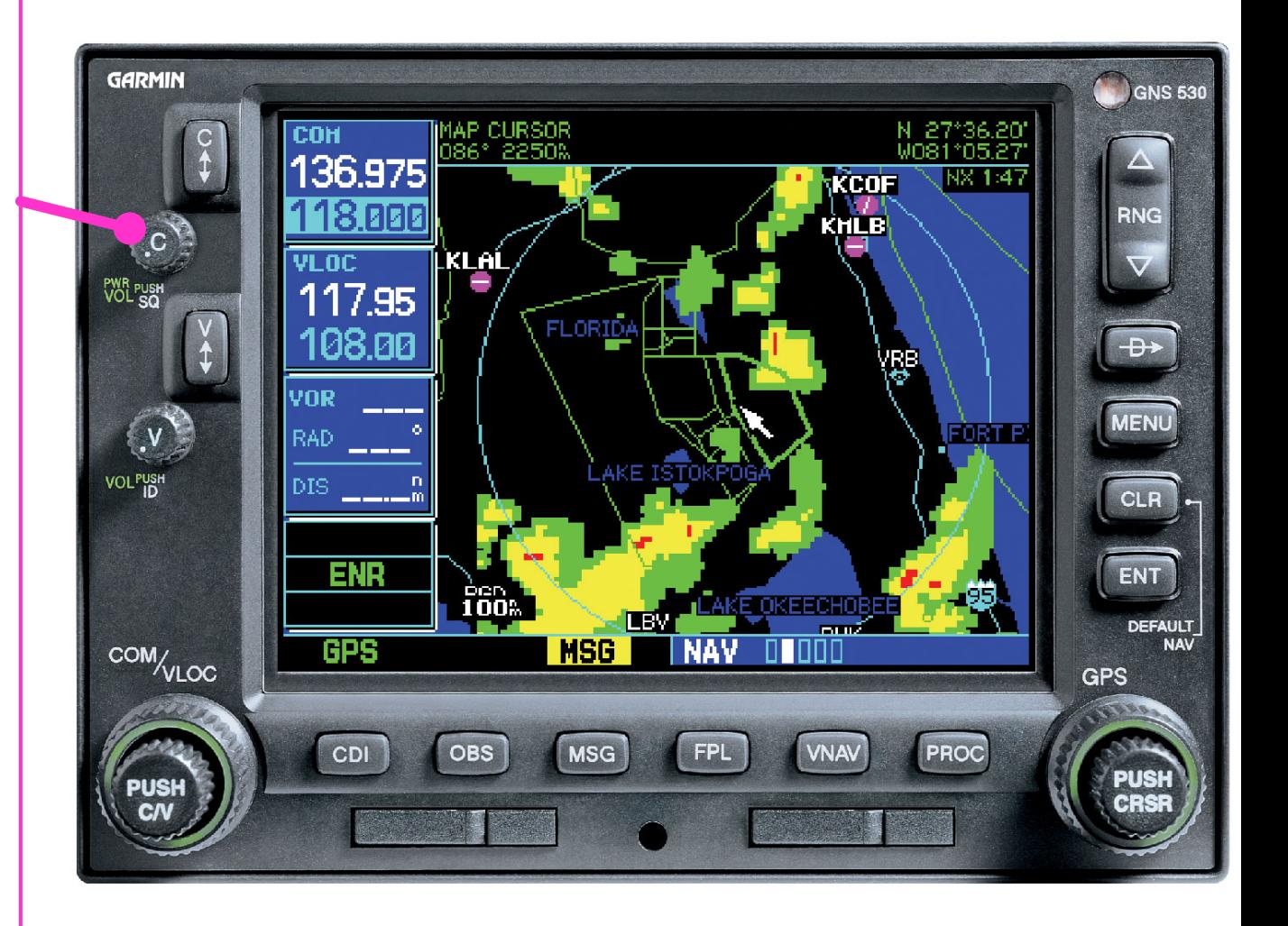

## COM COM/NAV/GPS #1

GARMIN **6** GNS 530 Aktive Frequenz AP CURSOR<br>86°2250% N 27\*36.20' W081\*05.27 136.975 KCOF X 1:47 BITT **RNG** KHLB .<br>KLAÍ **VLOC** PWR PUS<br>VOL er 117.95 **FLORIDA** 108.00  $-\mathbf{D}$ lvor Anmerkung: Beim MENU FORT P. **RAD** Hochfahren des Gerätes **VOLPUSH DIS** CLR wird ein Selbsttest ausgeführt und um ENT **100°** danach das Gerät in **TEAKE OKEECHOBER** LBV **DEFAULT** COM/VLOC **MSG NAV DIDDD NAV GPS** Betrieb zu nehmen muss **GPS** per Tastendruck die ENT – PROC **CDI OBS MSG FPL VNAV** solange kurz gedrückt **PUSH GRSK** werden bis die "Aktive Frequenz" erscheint!

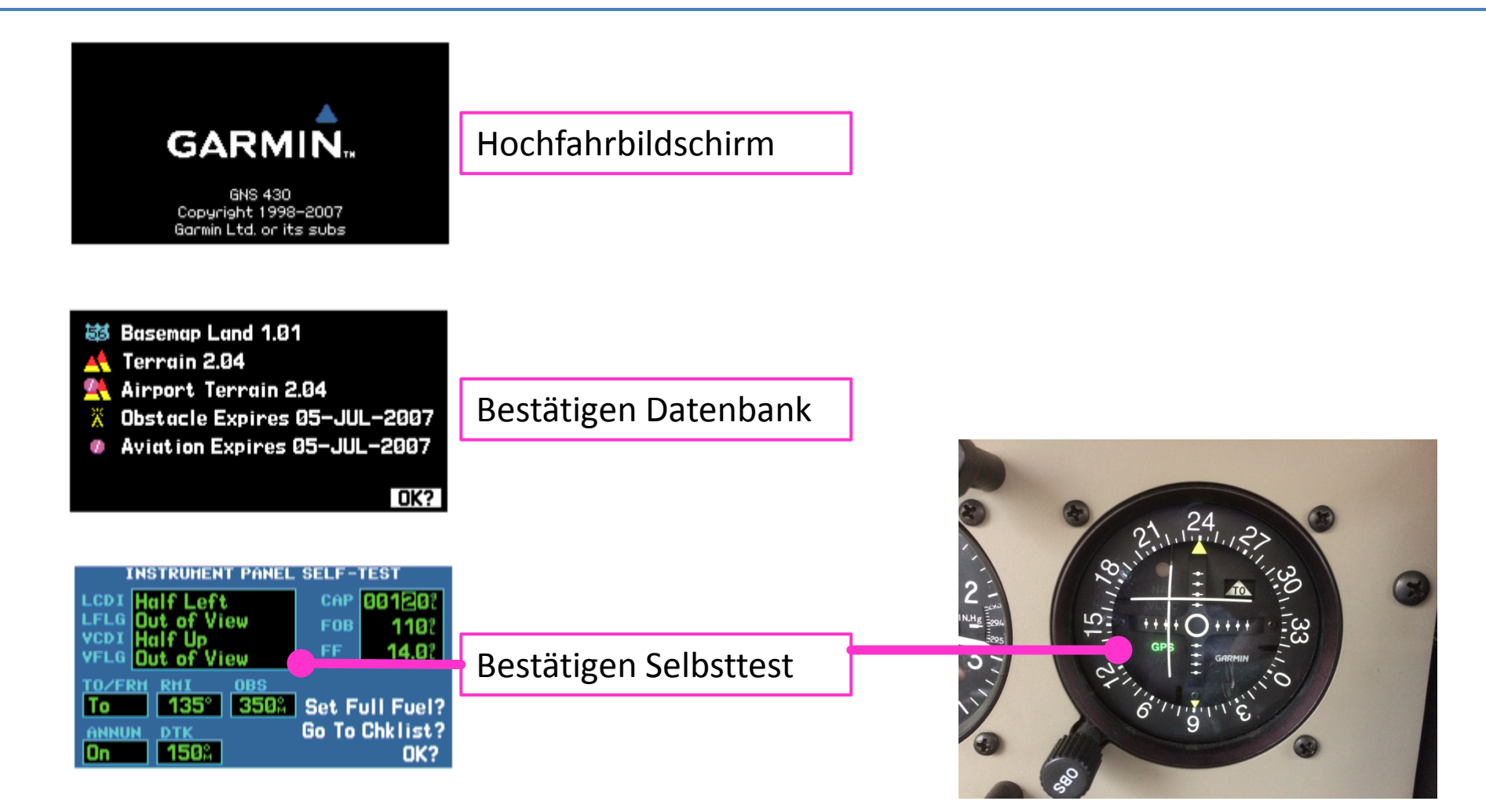

Bereitschafts- (Standby) Frequenz

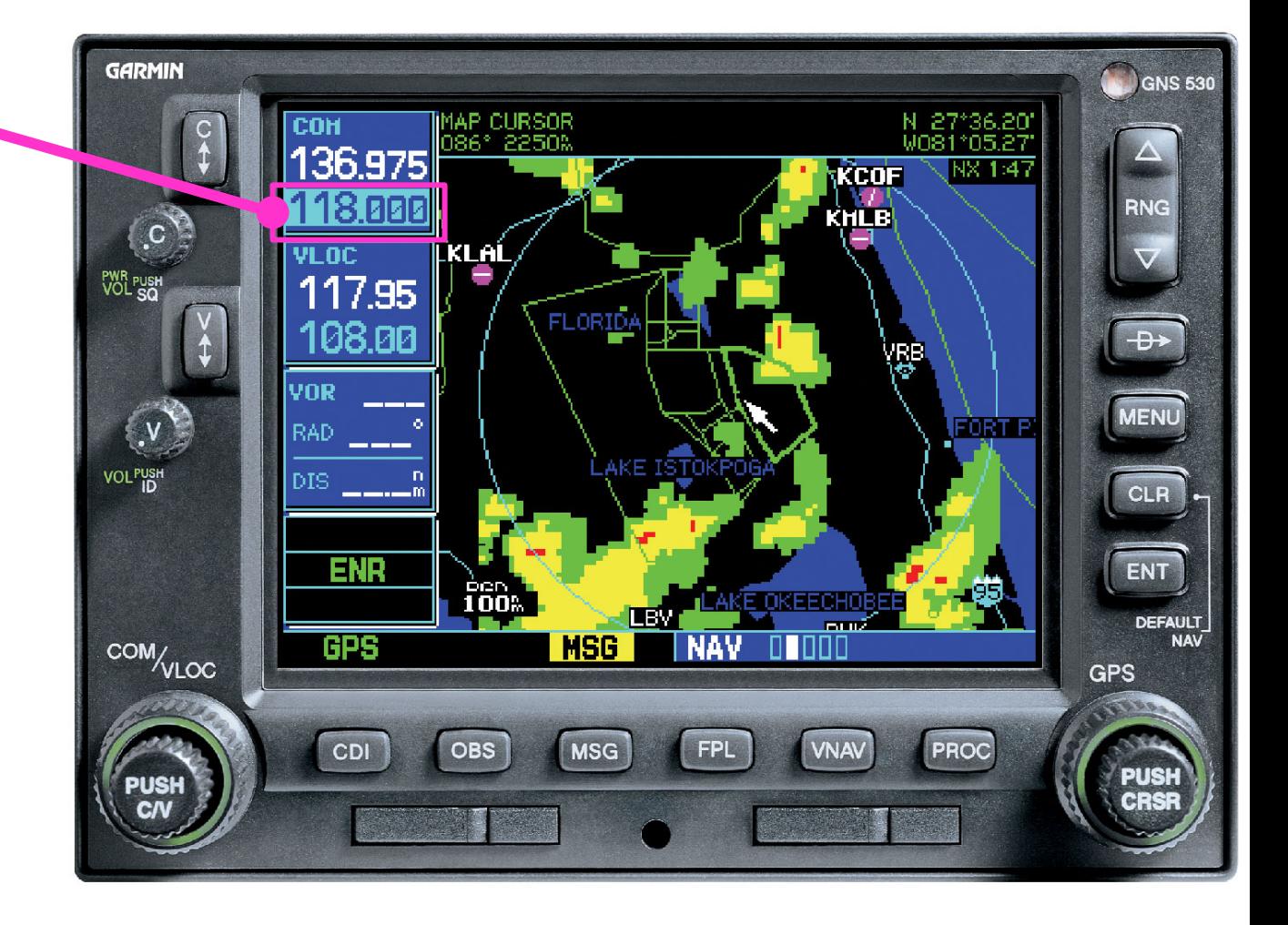

Taste kurz drücken (< 1 Sekunde) zum wechseln zwischen: Aktiver mit der Bereitschafts- (Standby) Frequenz

Taste lang drücken (2-3 Sekunden) setzt 121,500 MHz!

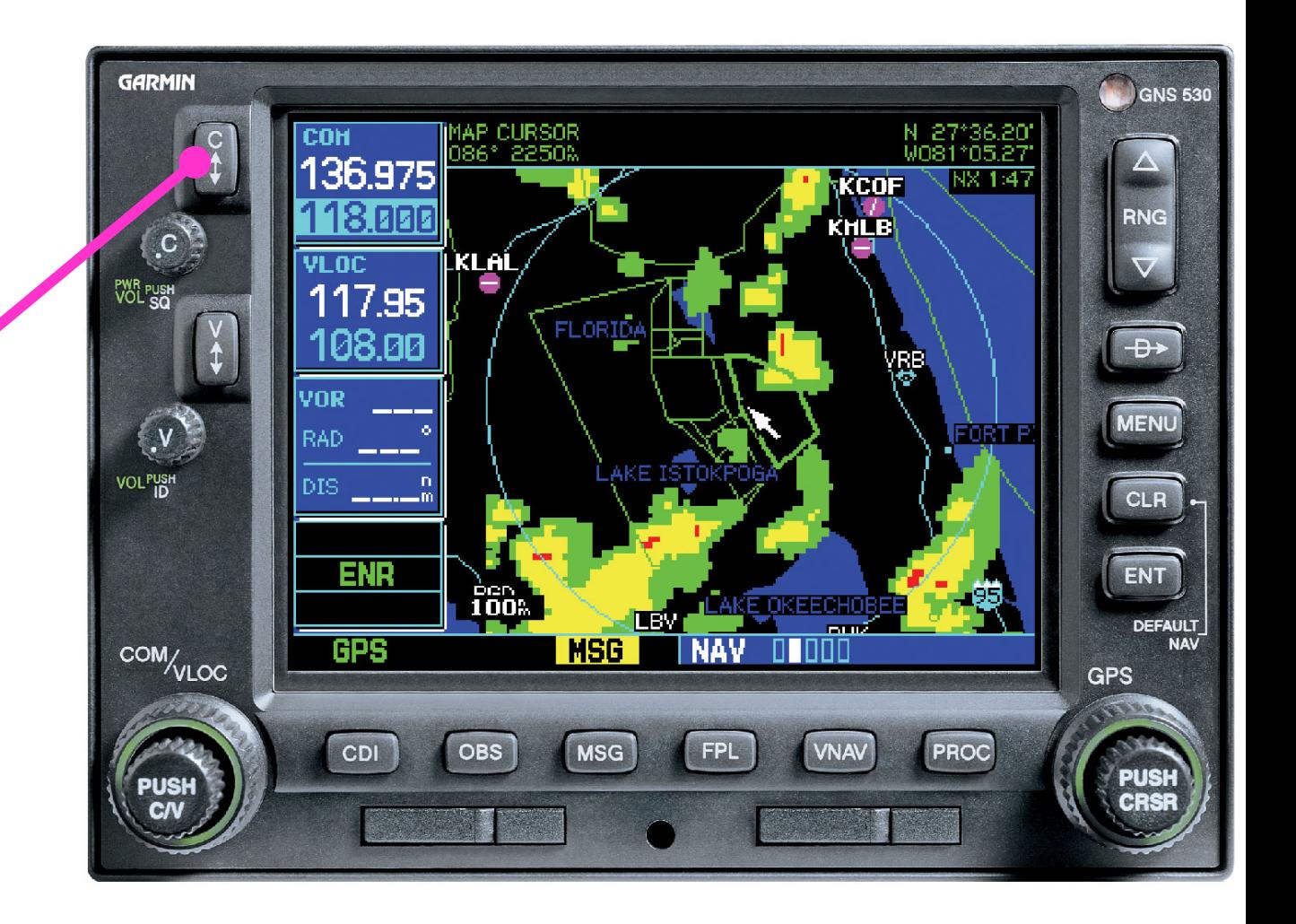

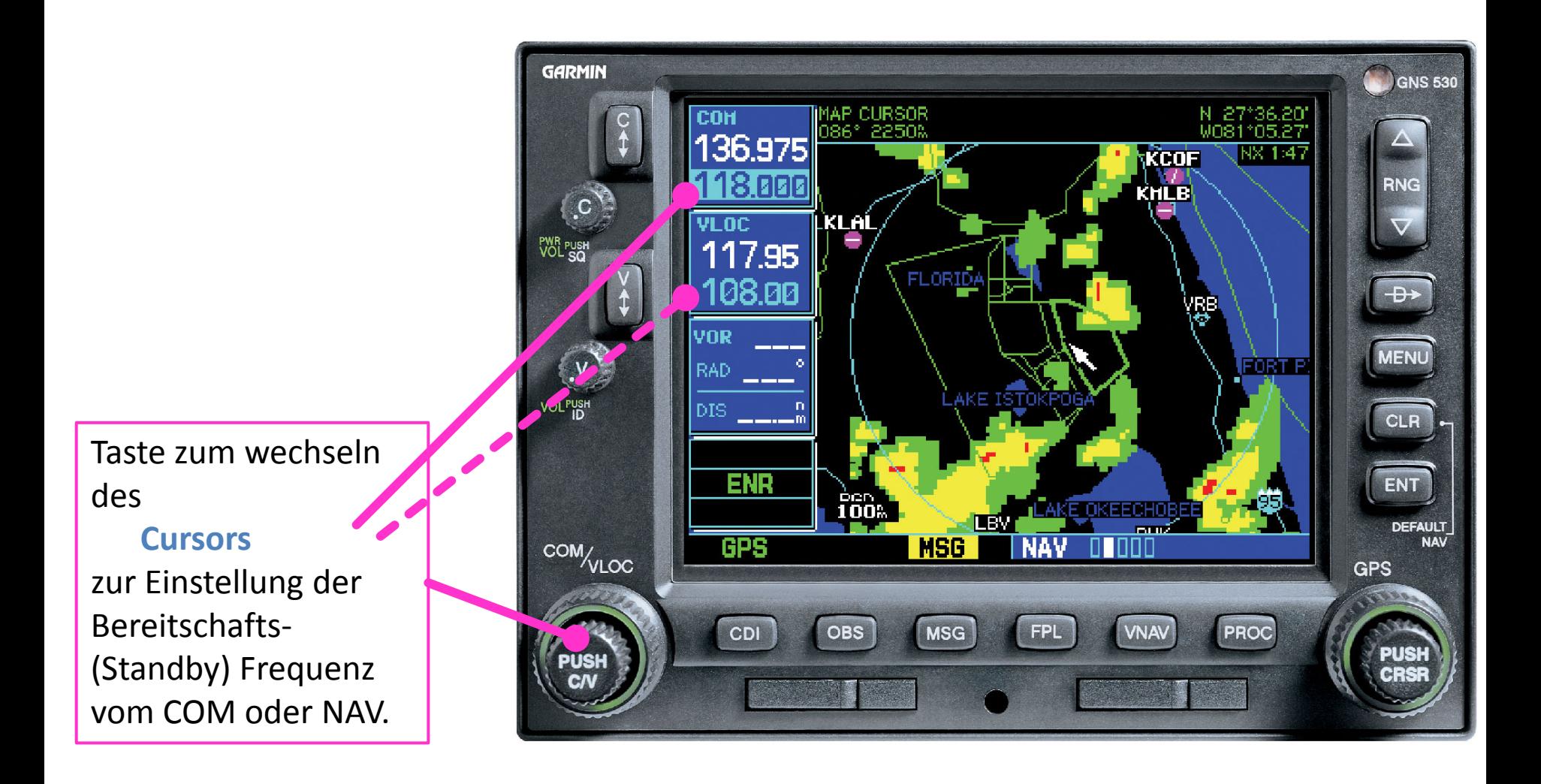

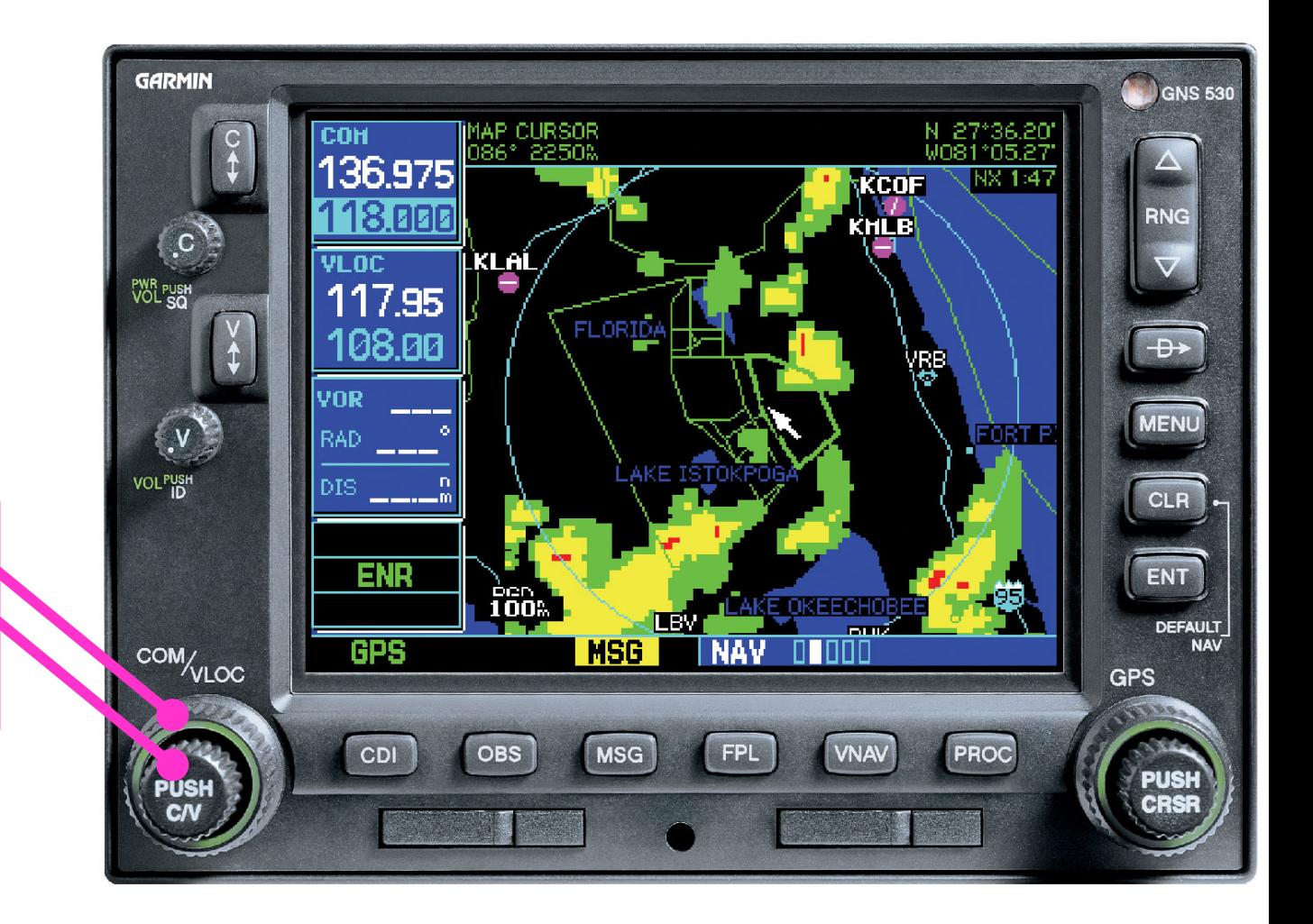

Drehknöpfe innen und außen zum einstellen der Frequenz.

#### Zusammenfassung Für den "simplen" VFR - Einsatz:

- Einstellen der D-EWPA Avionik
	- Audio Panel:
		- Hören und Senden auf COM 1 Grüne Lampe nur AN bei:
			- COM1

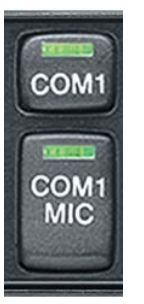

- COM1 MIC
- Einstellen der Lautstärke und Rauschsperre beim PILOT und COPILOT

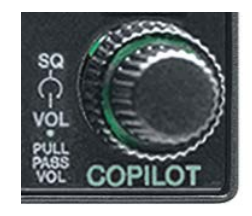

#### Zusammenfassung Für den "simplen" VFR - Einsatz:

- Einstellen der D-EWPA Avionik
	- COM/NAV/GPS #1:
		- Frequenzen und Lautstärke des COM 1 einstellen

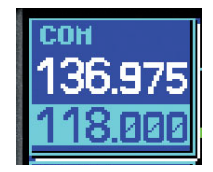

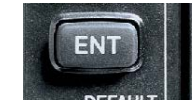

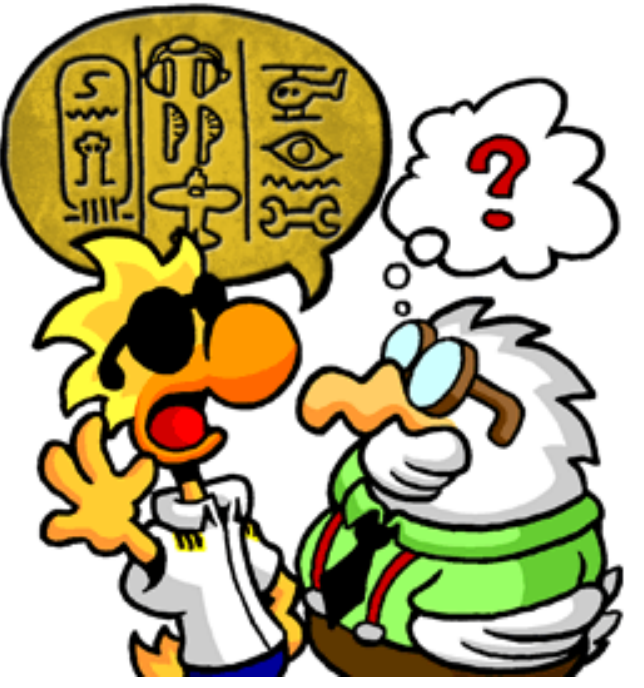

Quelle: Chicken Wings Comics

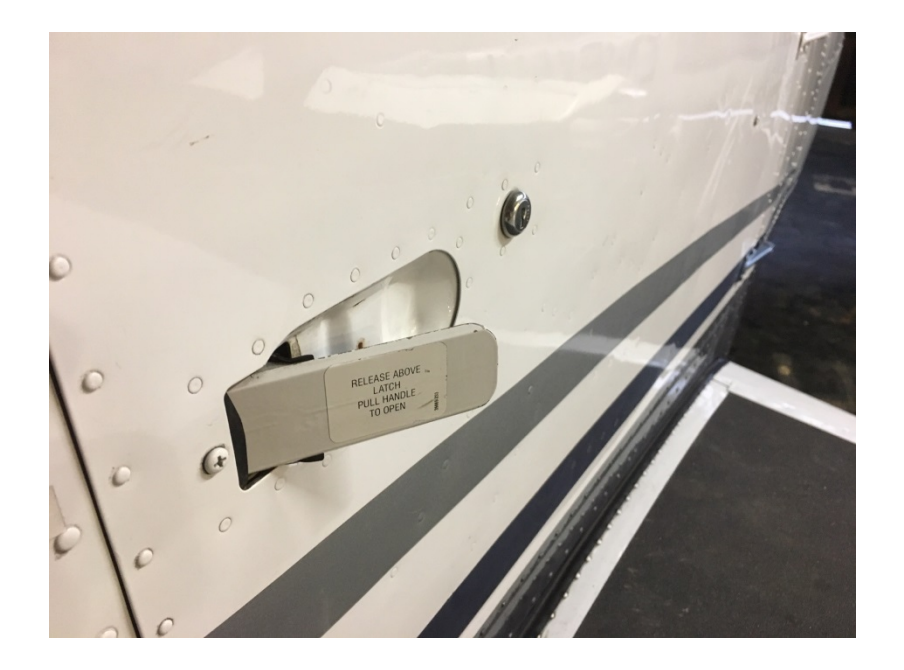

#### Tür abgeschlossen oder nicht?

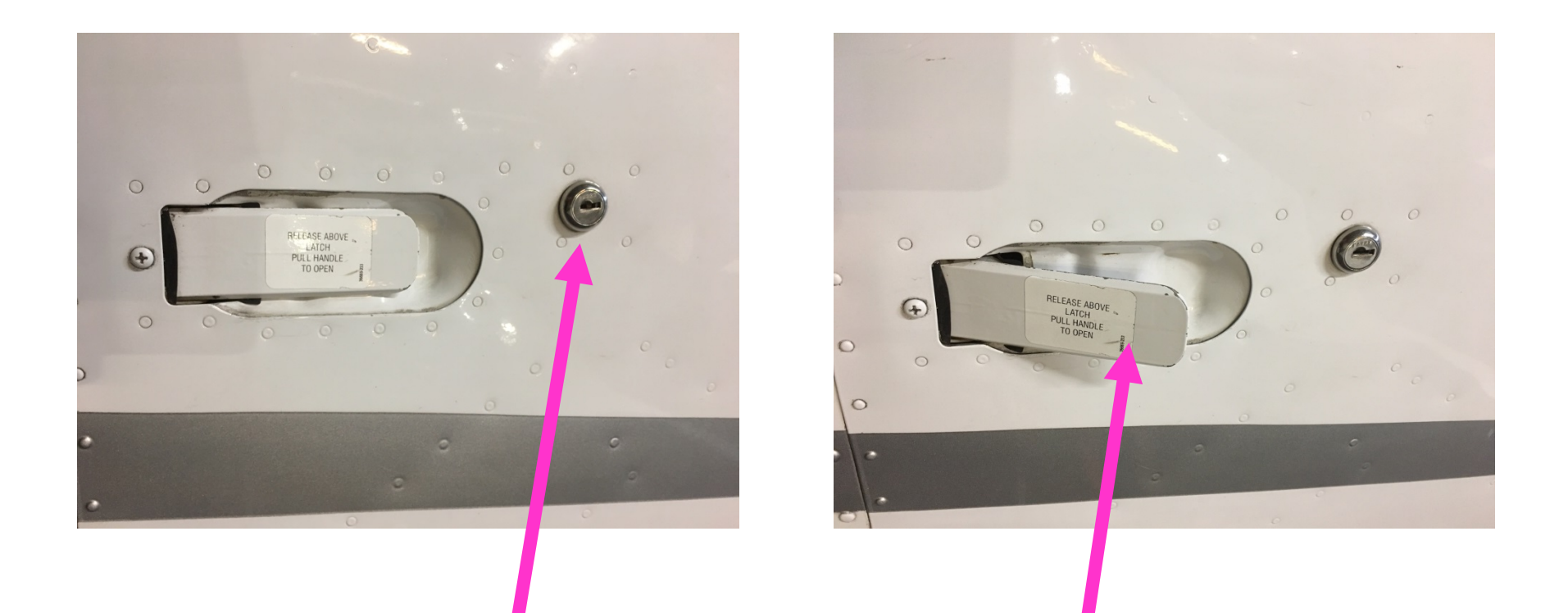

Türschloss steht horizontal = Tür ist abgeschlossen! Aber: Der Griff lässt sich öffnen jedoch nicht vollständig! Bitte mit Gefühl den Griff bedienen und vorher prüfen ob abgeschlossen ist.

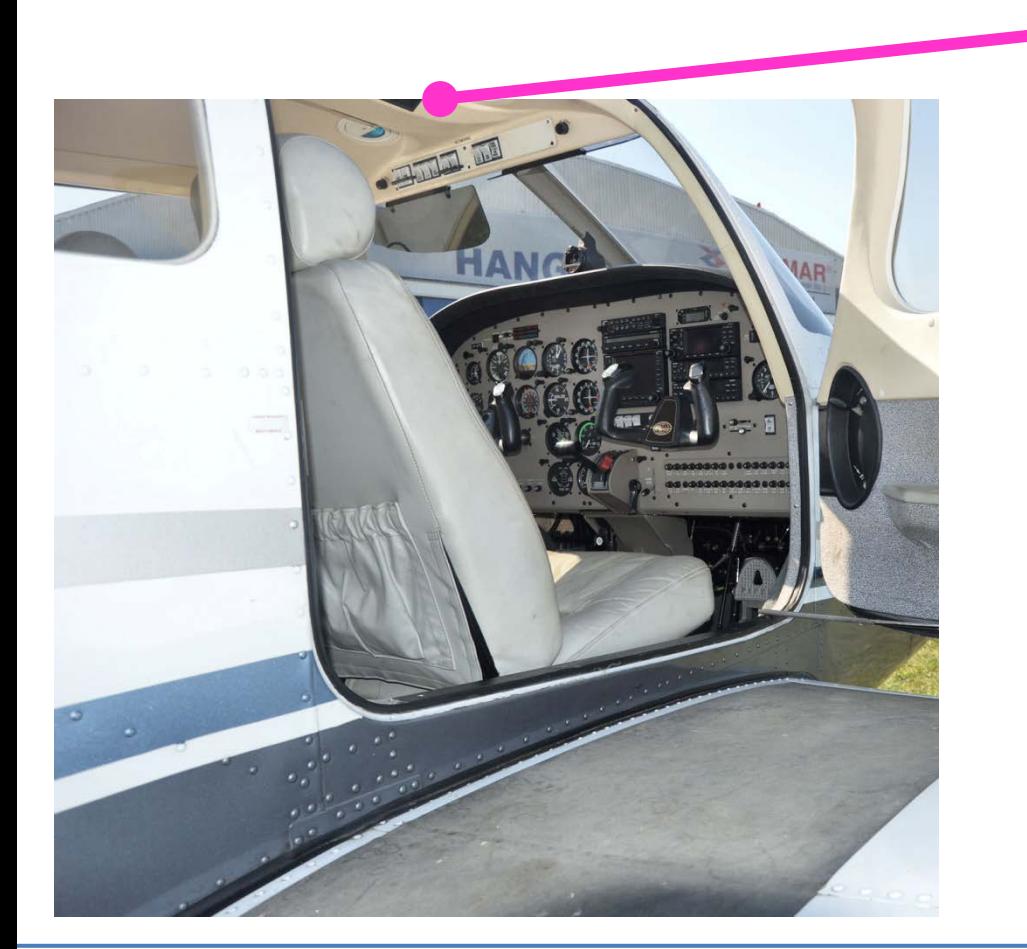

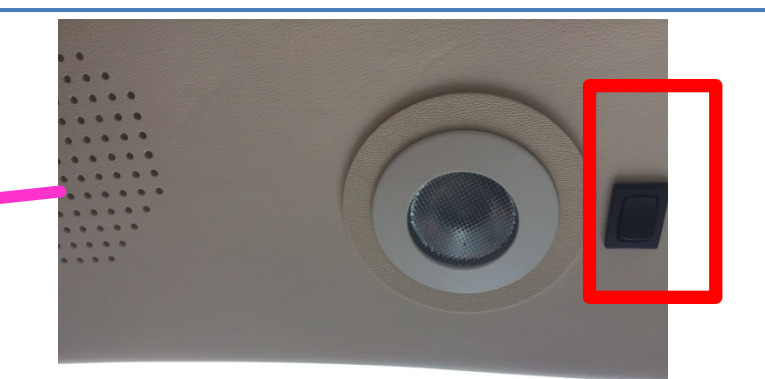

Lichtschalter ist direkt mit der Batterie verbunden (= "HOT-BUS").

Nach dem Flug vergewissern, dass ausgeschaltet. => Sonst Batterie LEER!

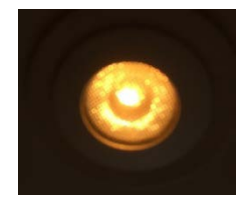

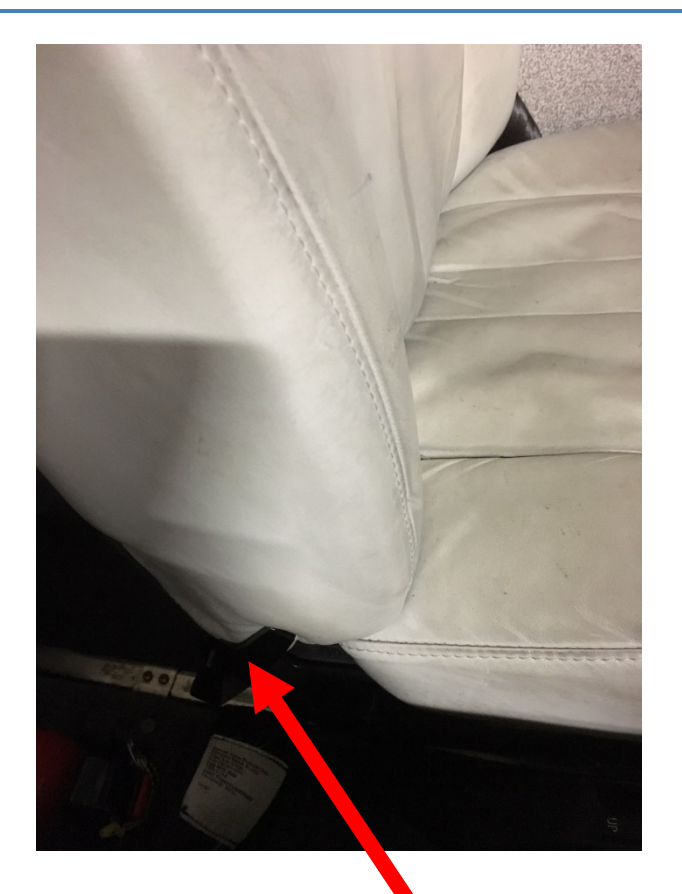

Verstellung der Sitzlehne Prüfe: Eingerastet?

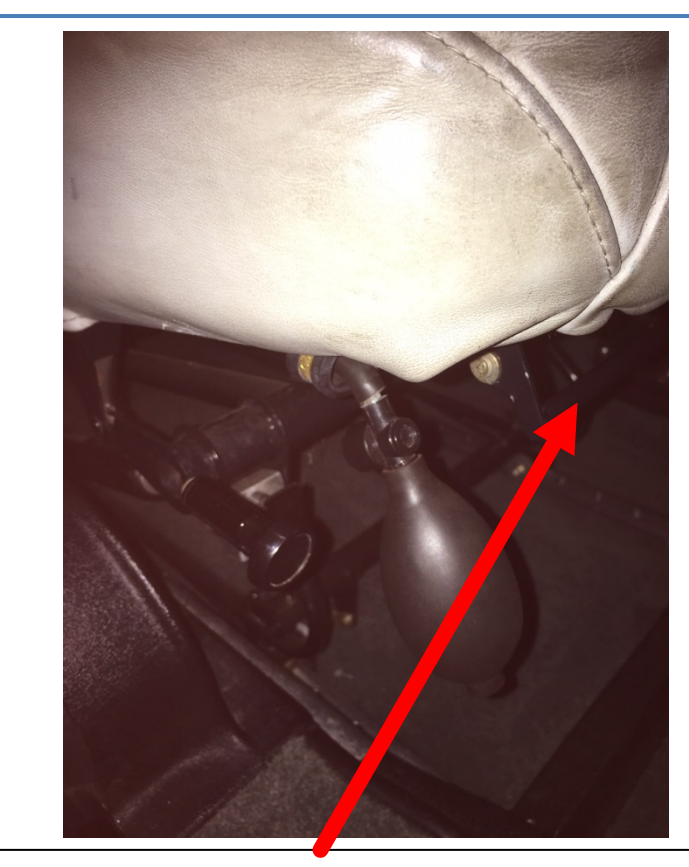

Verstellung der horizontalen Sitzposition Prüfe: Eingerastet?

-> Lehne entlasten, mittels Gesäß "wackeln"

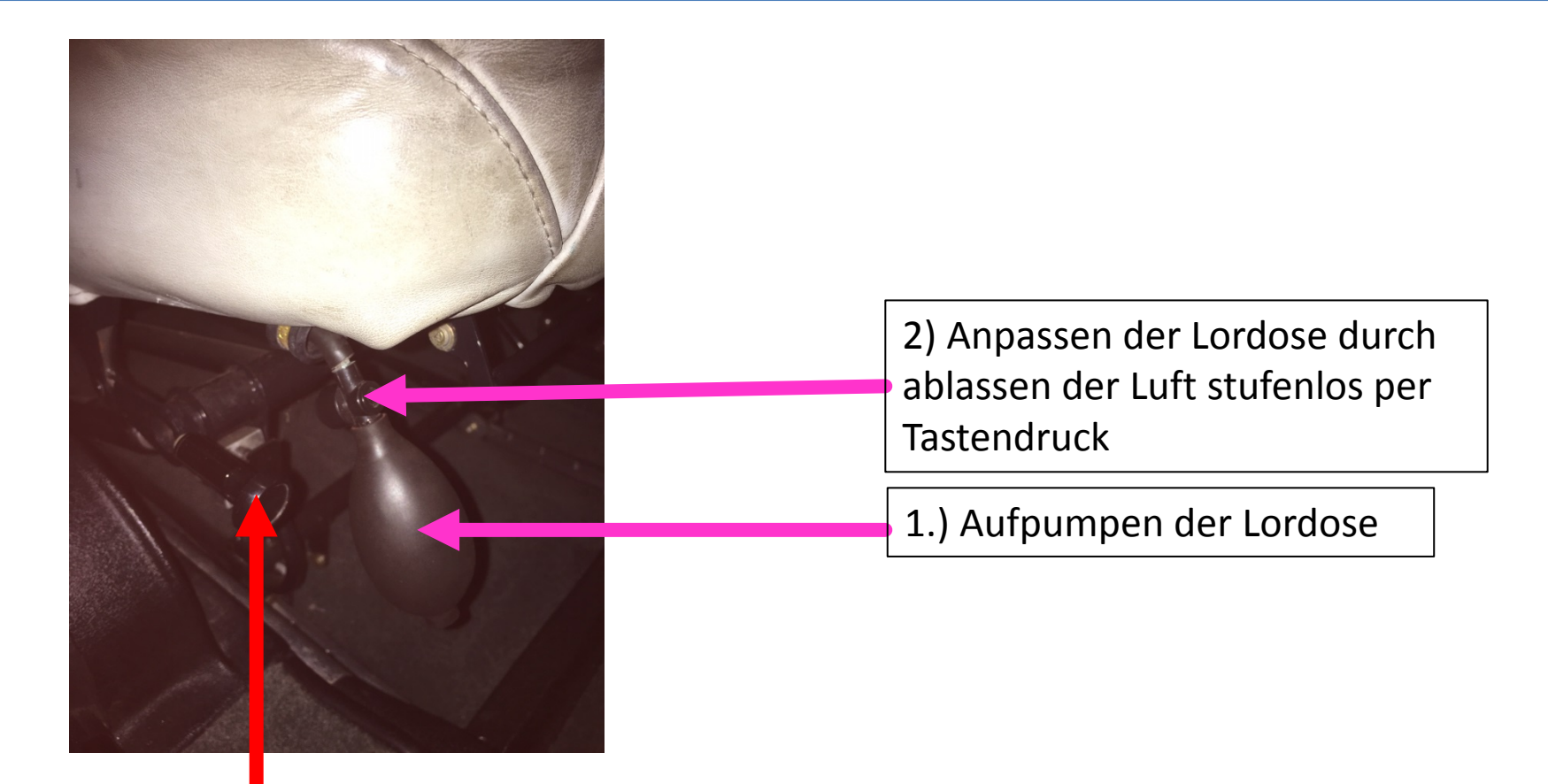

Verstellung der vertikalen Sitzposition:

Sitz entlasten, Taste drücken -> Sitz fährt in oberste Stellung.

Sitz belasten, erneutes kurzes drücken der Taste fährt den Sitz stufenlos nach unten.
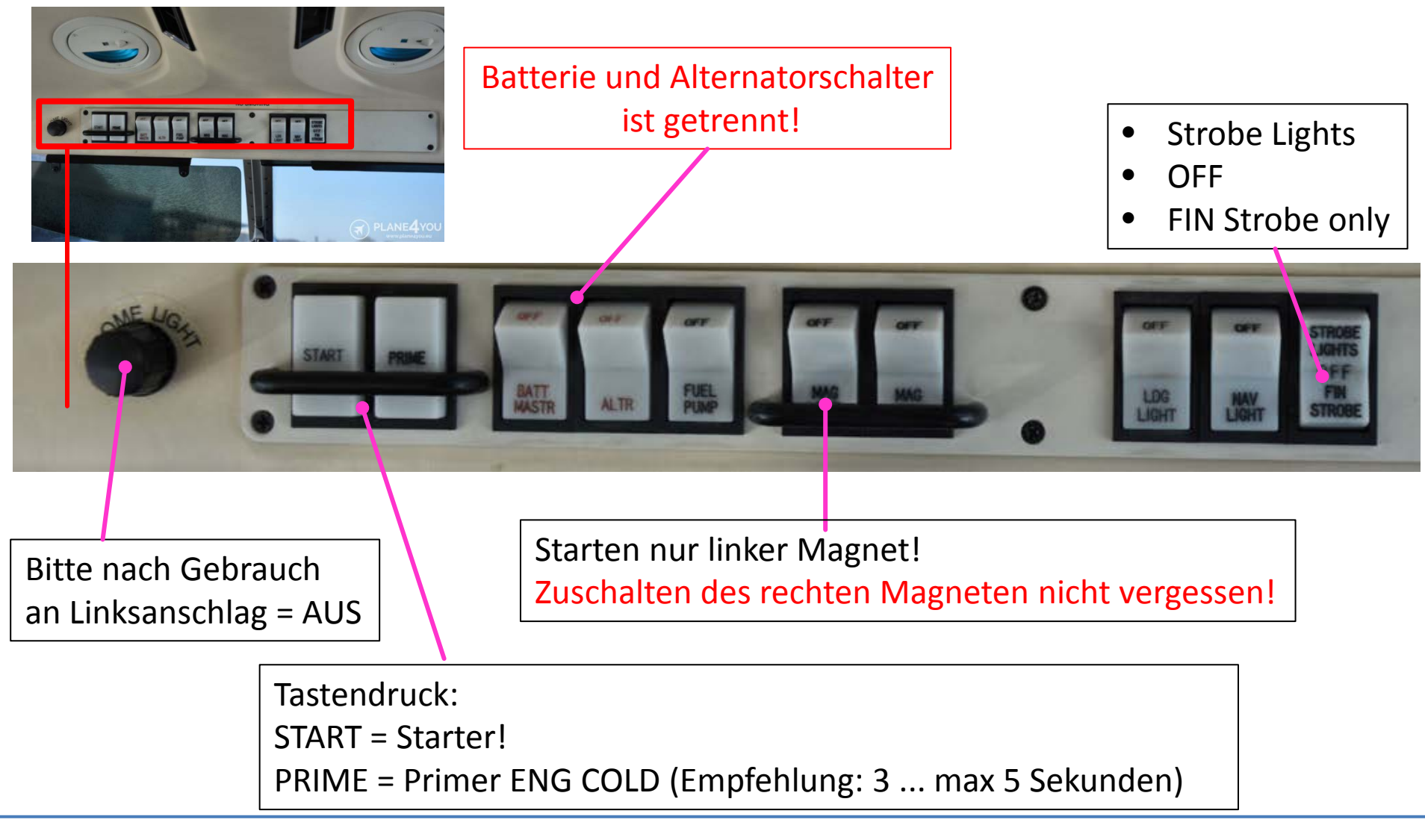

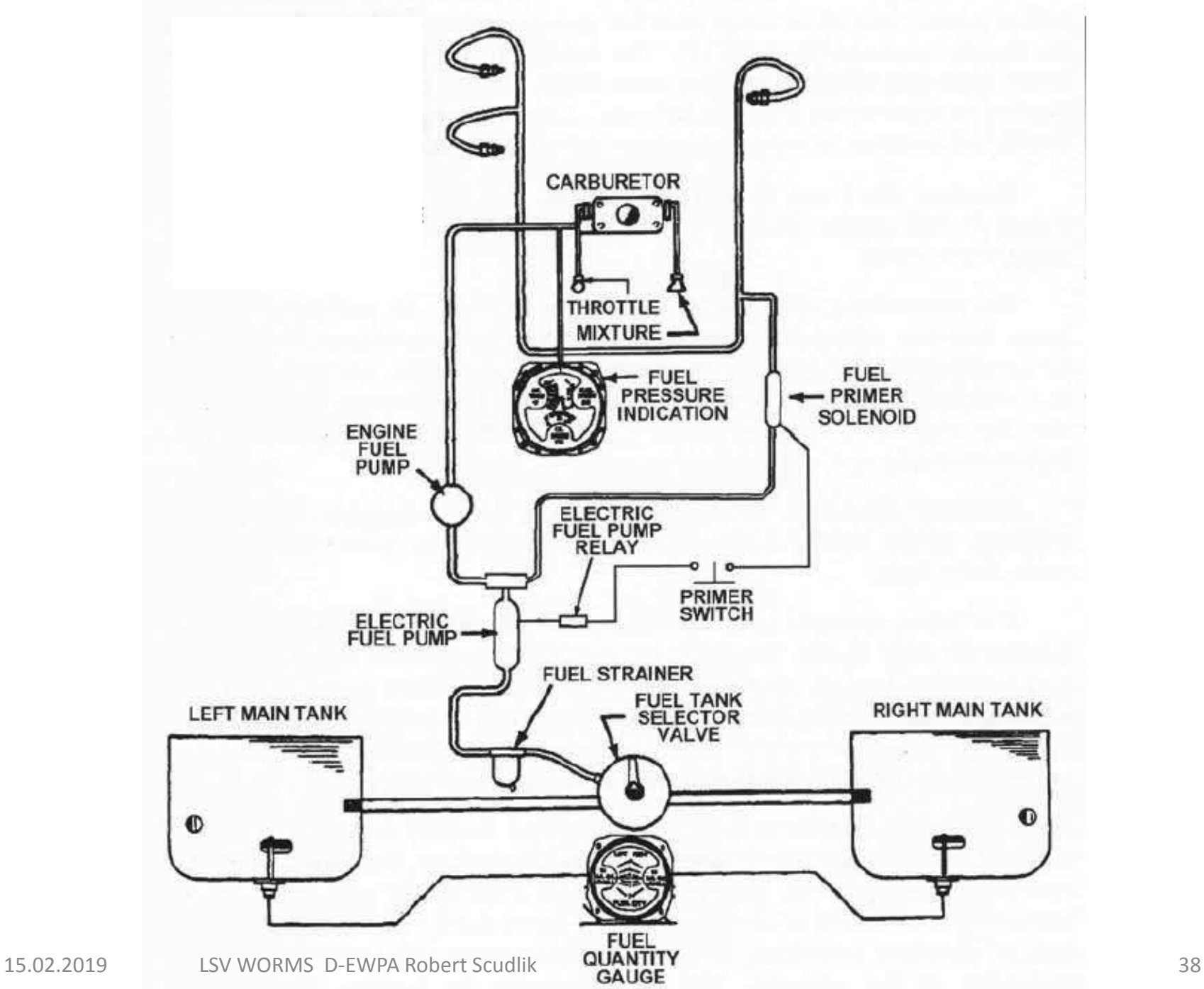

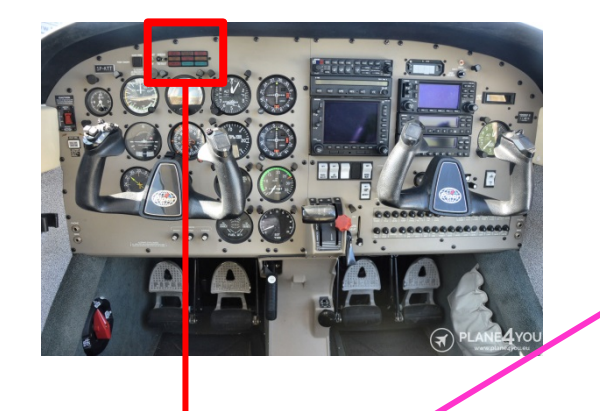

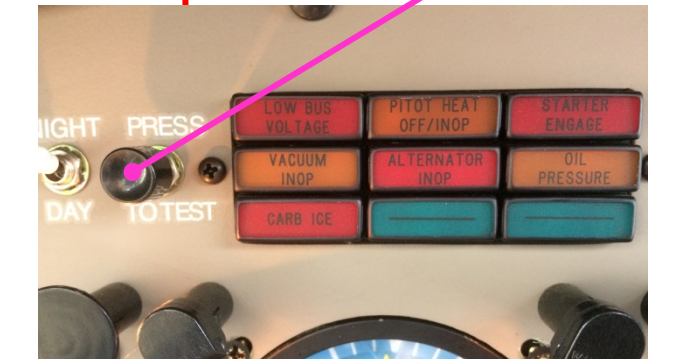

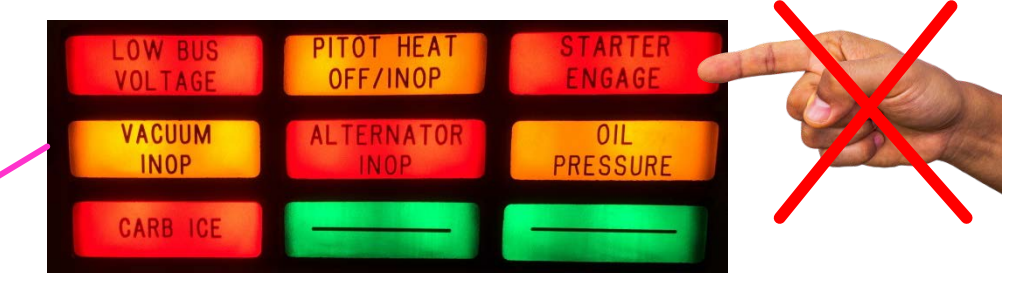

• **ANZEIGEN-Leuchtfeld**

**ROT = WARNUNG ORANGE = VORSICHT**

- **PRESS TO TEST**
- **NIGHT/DAY Stellung beachten (Dimmung)**
- **Bei einer ANZEIGE gemäß Flughandbuch agieren.**
- **NICHT auf die Anzeige drücken! Dies ist NUR nötig um die eingebauten Anzeigenglühlampen zu WECHSELN!**

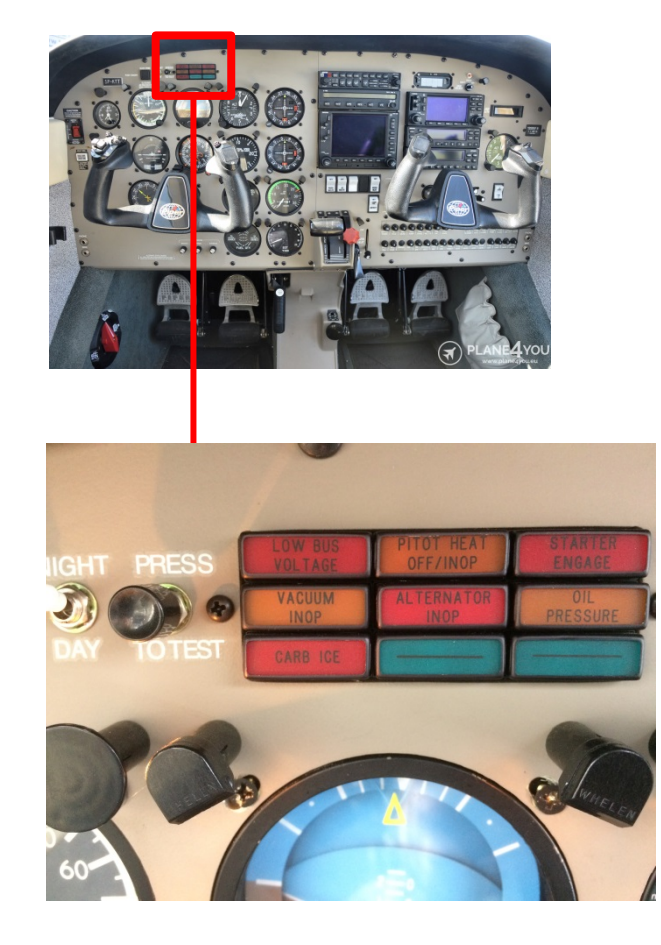

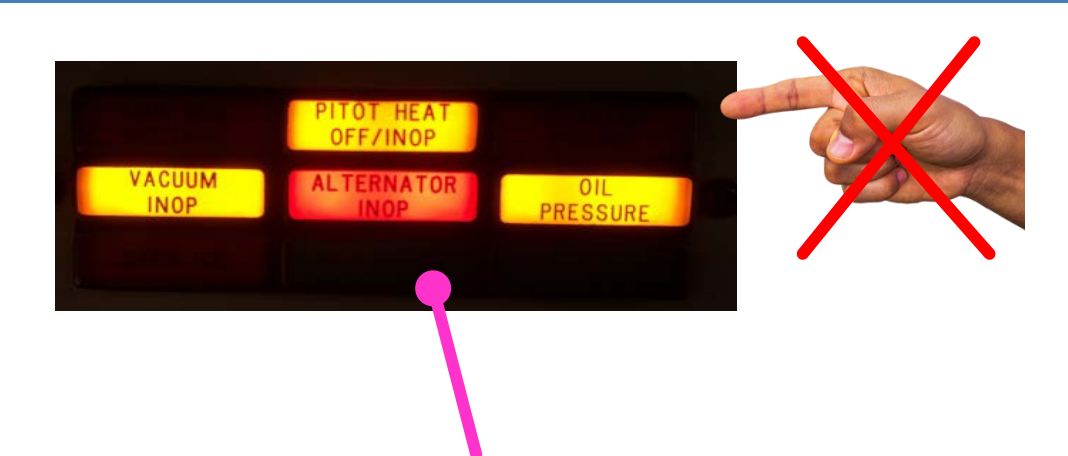

**In der Regel Standardanzeigen bei:**

- **Master Switch ON**
- **ENGINE OFF**

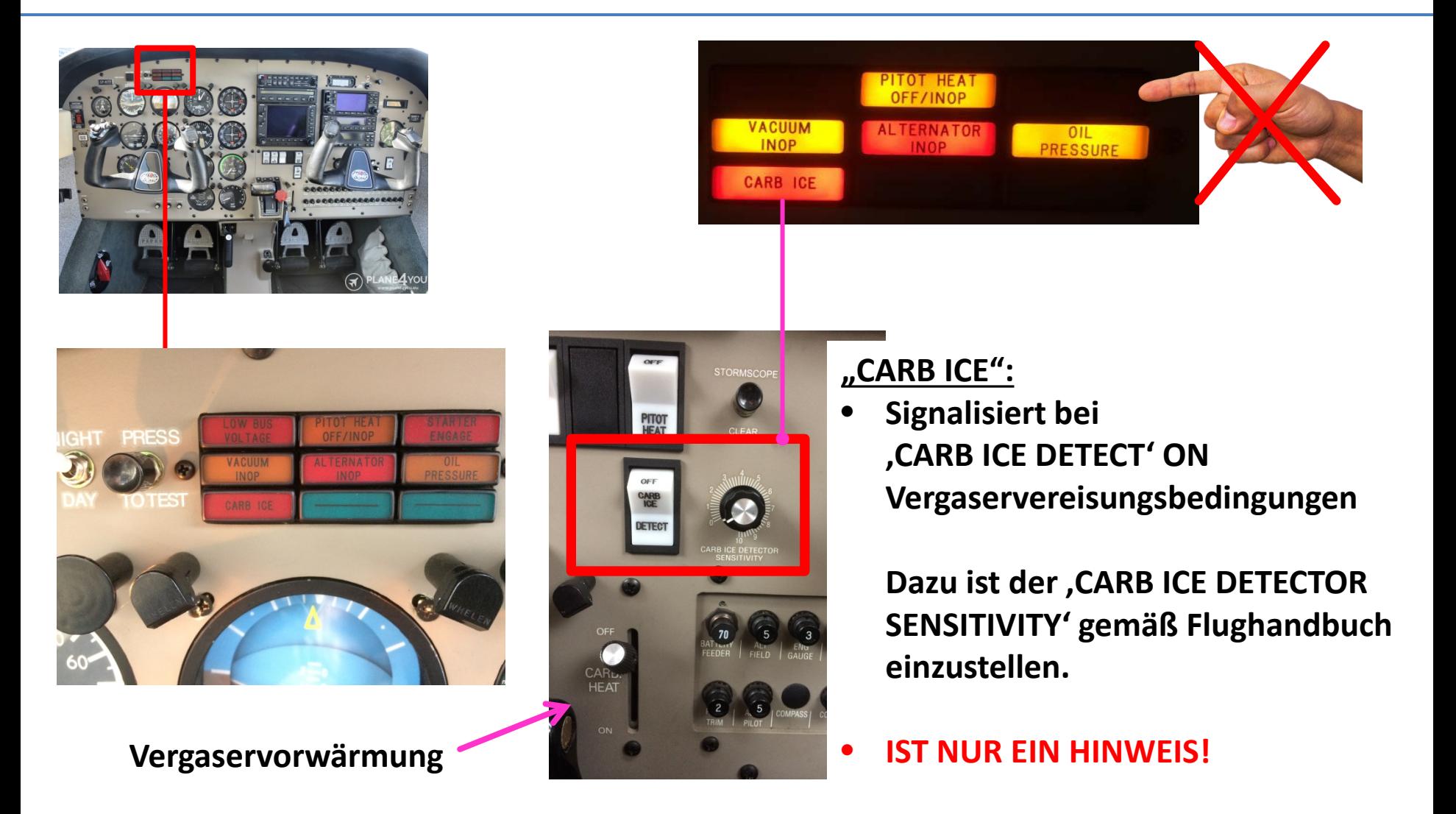

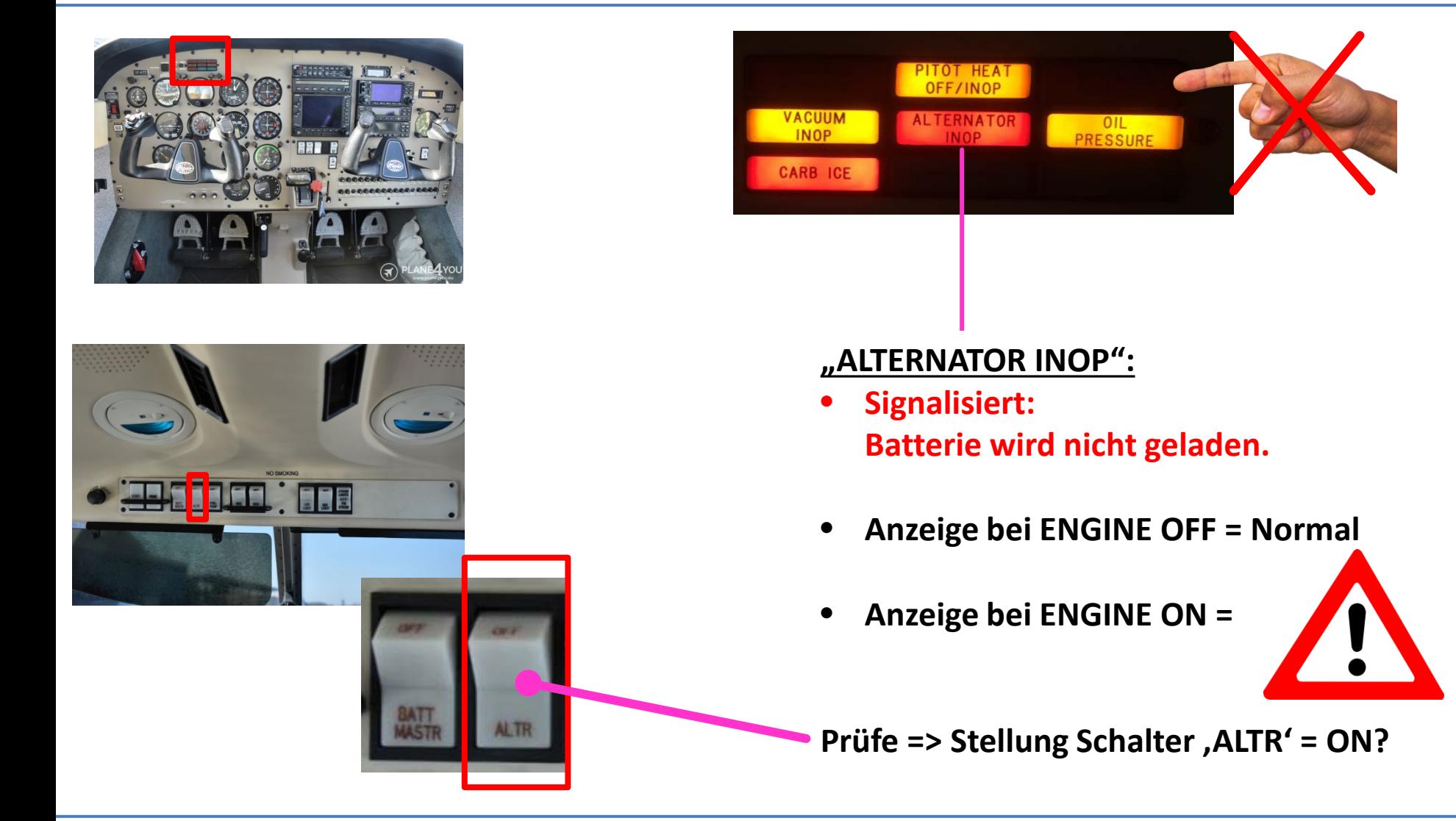

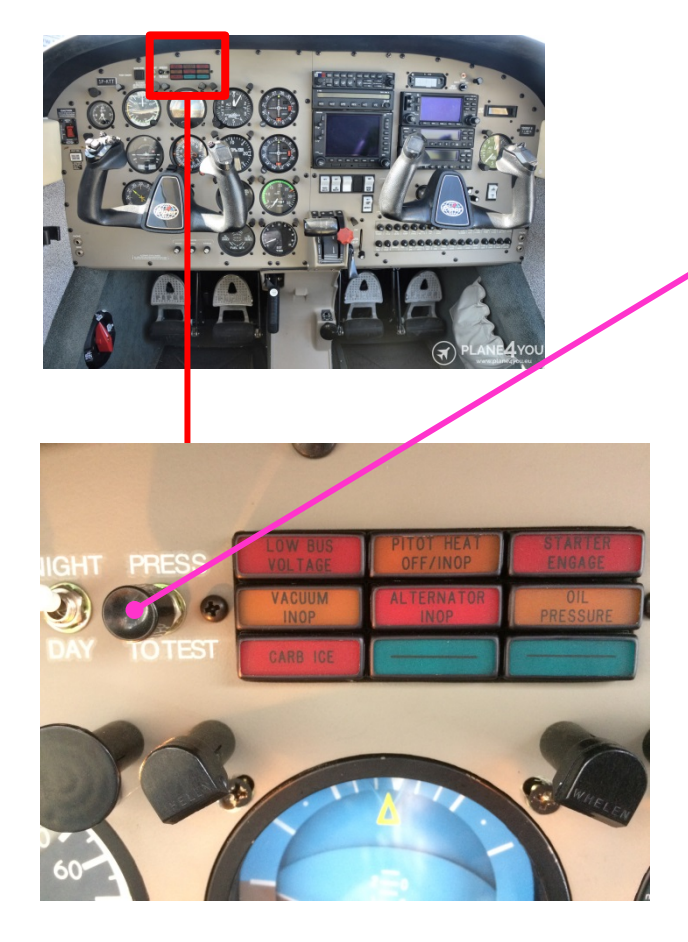

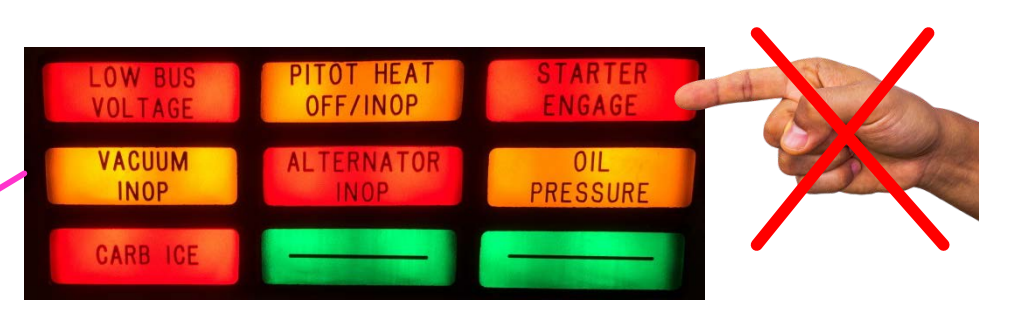

- ANZEIGEN-Leuchtfeld
- Merke:
	- **Bei laufendem Motor sollte nur die**  LAMPE , PITOT HEAT OFF/INOP' an sein.
	- 'LOW BUS VOLTAGE' kann abhängig von den elektrischen Verbrauchern bereits im Leerlauf leuchten
		- *=> Leerlaufdrehzahl erhöhen, ca. 1000 RPM*

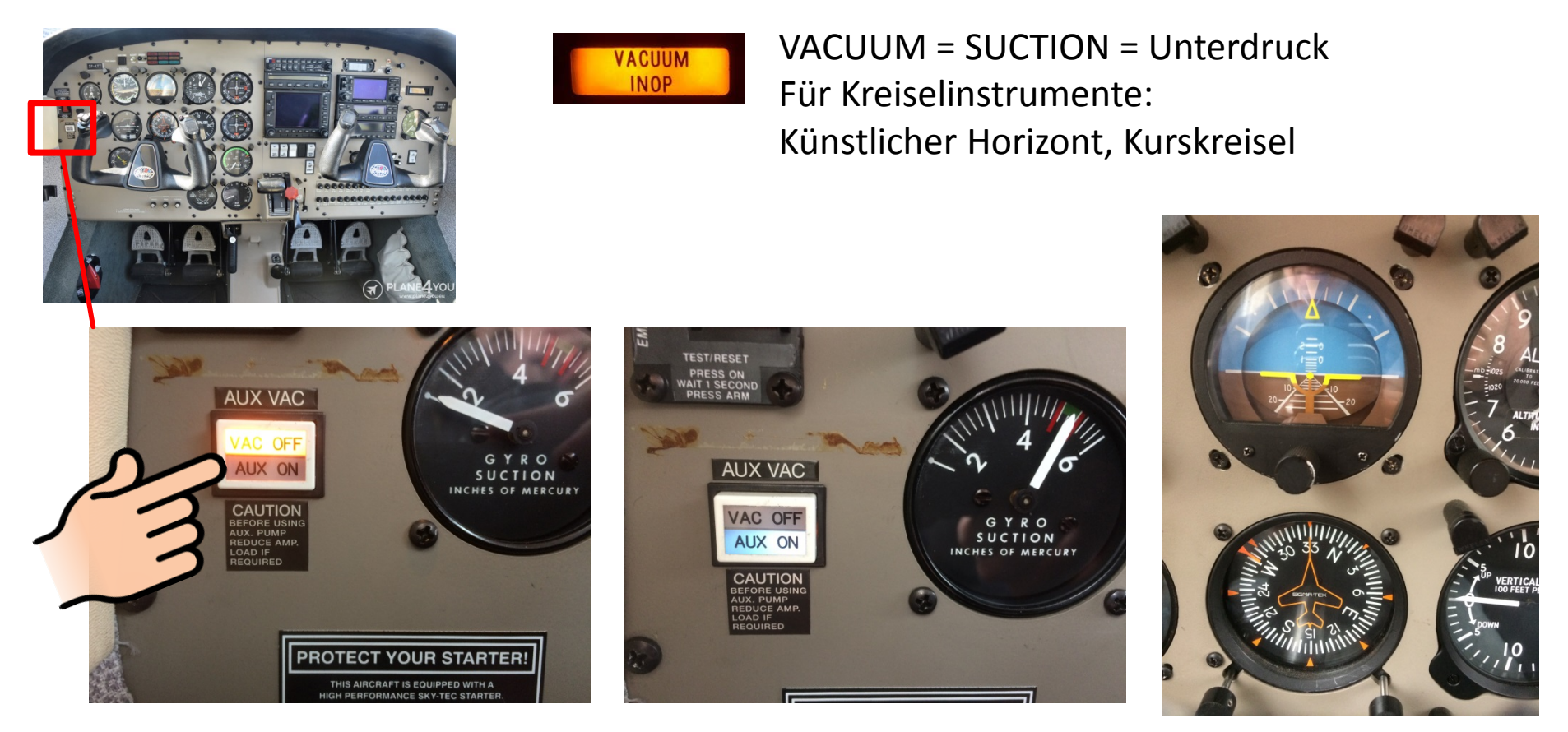

Im Falle des Ausfalls der motorgetriebenen Unterdruckpumpe besitzt die D-EWPA eine zusätzliche elektrische Unterdruckpumpe => Schalter, AUX VAC'. *AUX = Auxiliary zu deutsch Hilfs-*

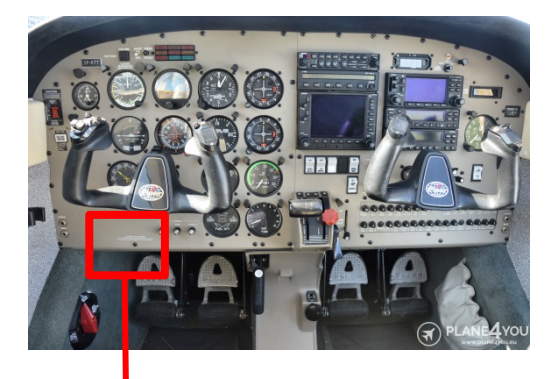

Im Falle des Ausfalls des Statikports besitzt die D-EWPA einen zusätzliche Statikport innerhalb der Kabine.

*Anmerkung: Achte auf Korrektur der Geschwindkeitsanzeige gemäß Flughandbuch!*

ALTERNATE STATIC SOURCE ALL CABIN VENTS AND STORM WINDOW ML UST BE CLOSED. EATER AND DEFROSTER MUST BE ON. PULL AFT TO OPEN

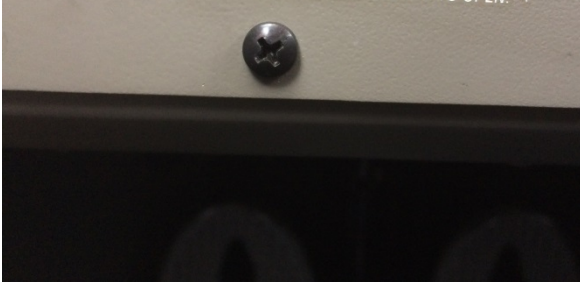

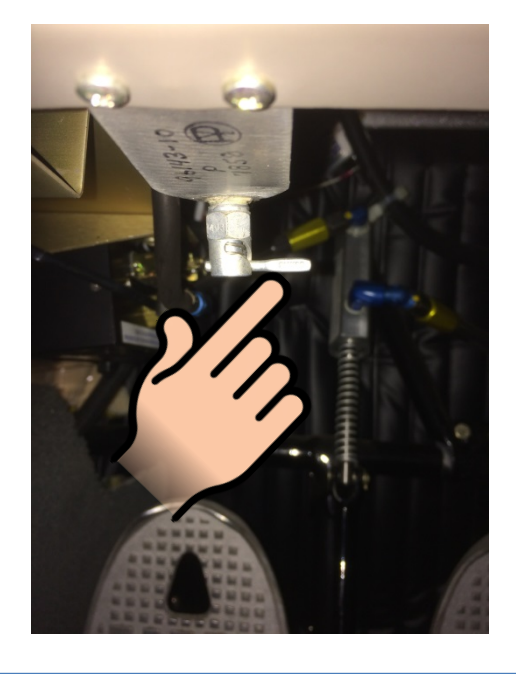

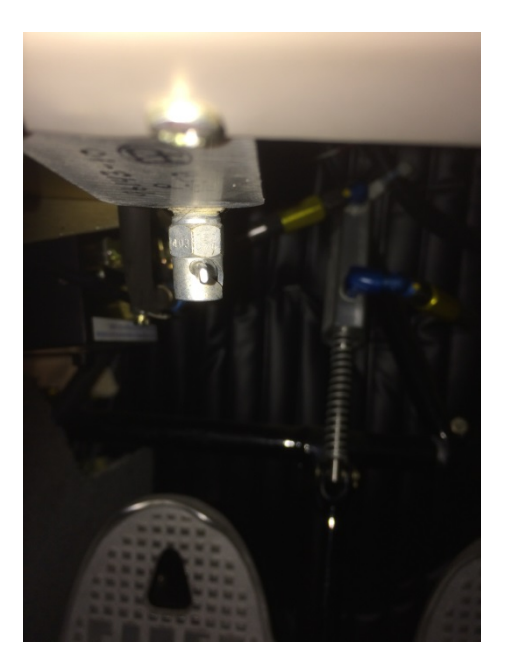

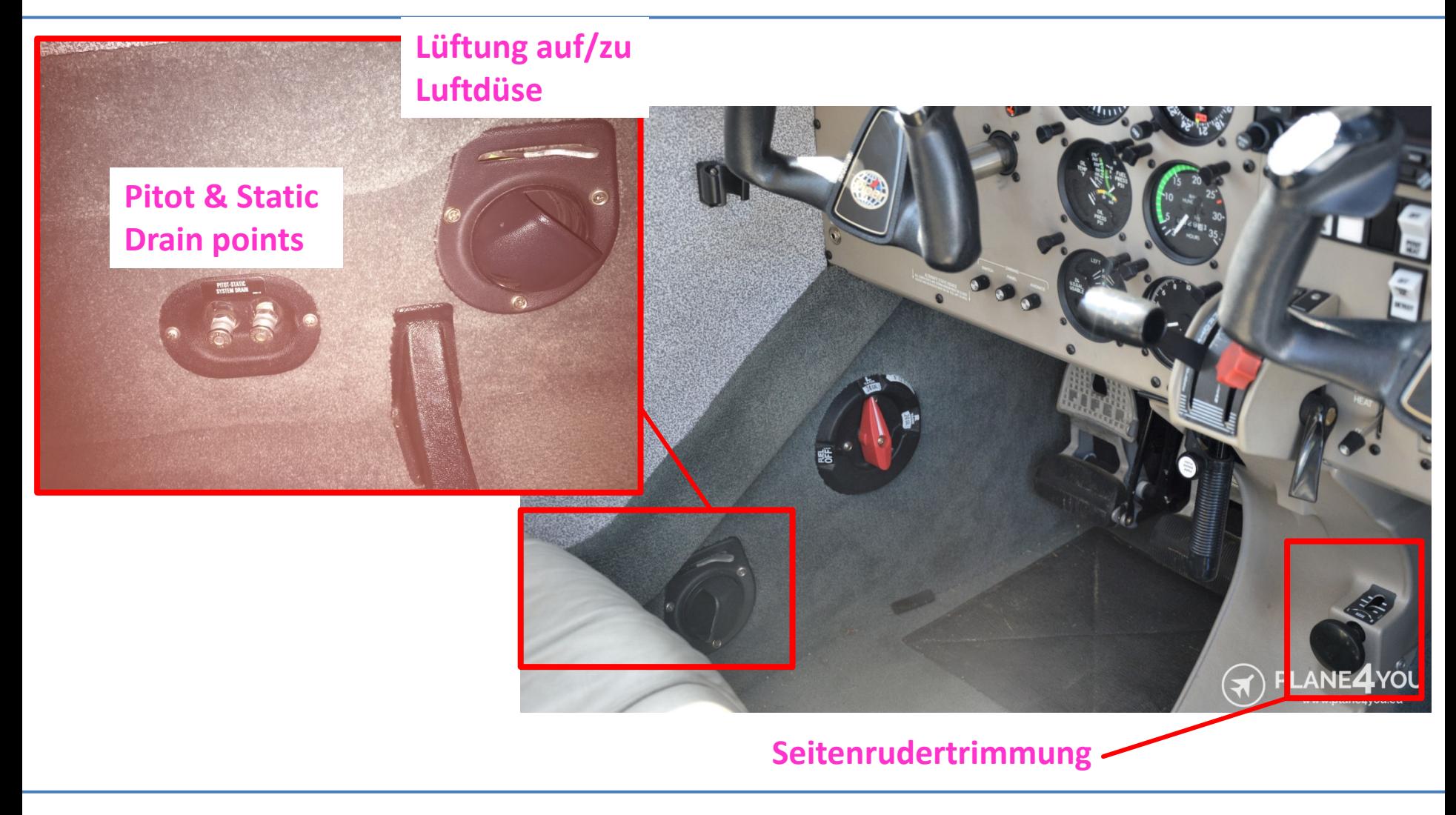

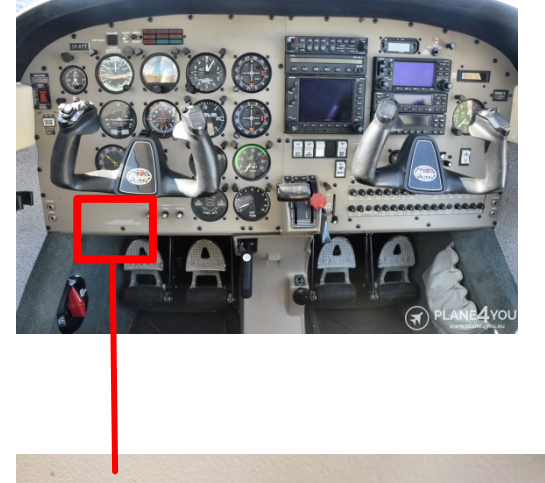

#### Bitte nach Benutzung der Dimmer diese wieder Ausschalten.

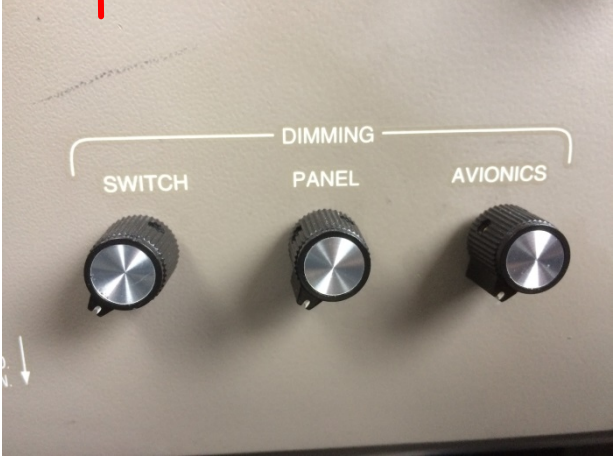

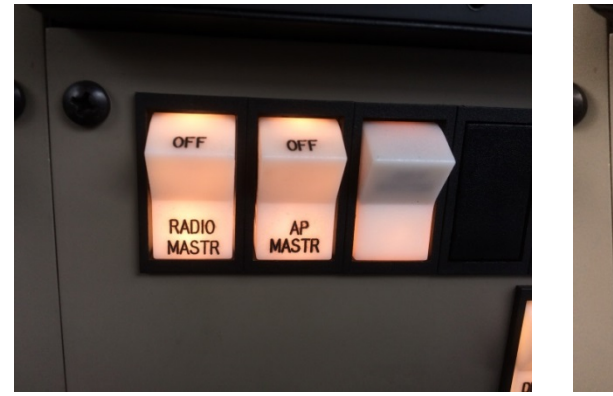

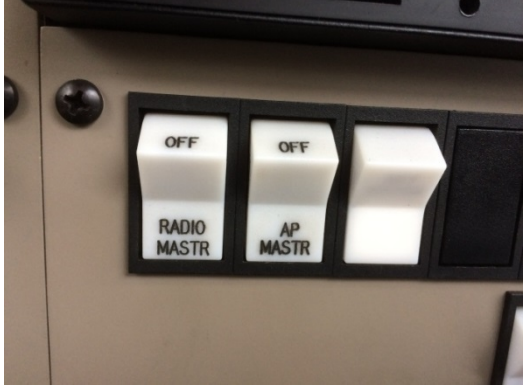

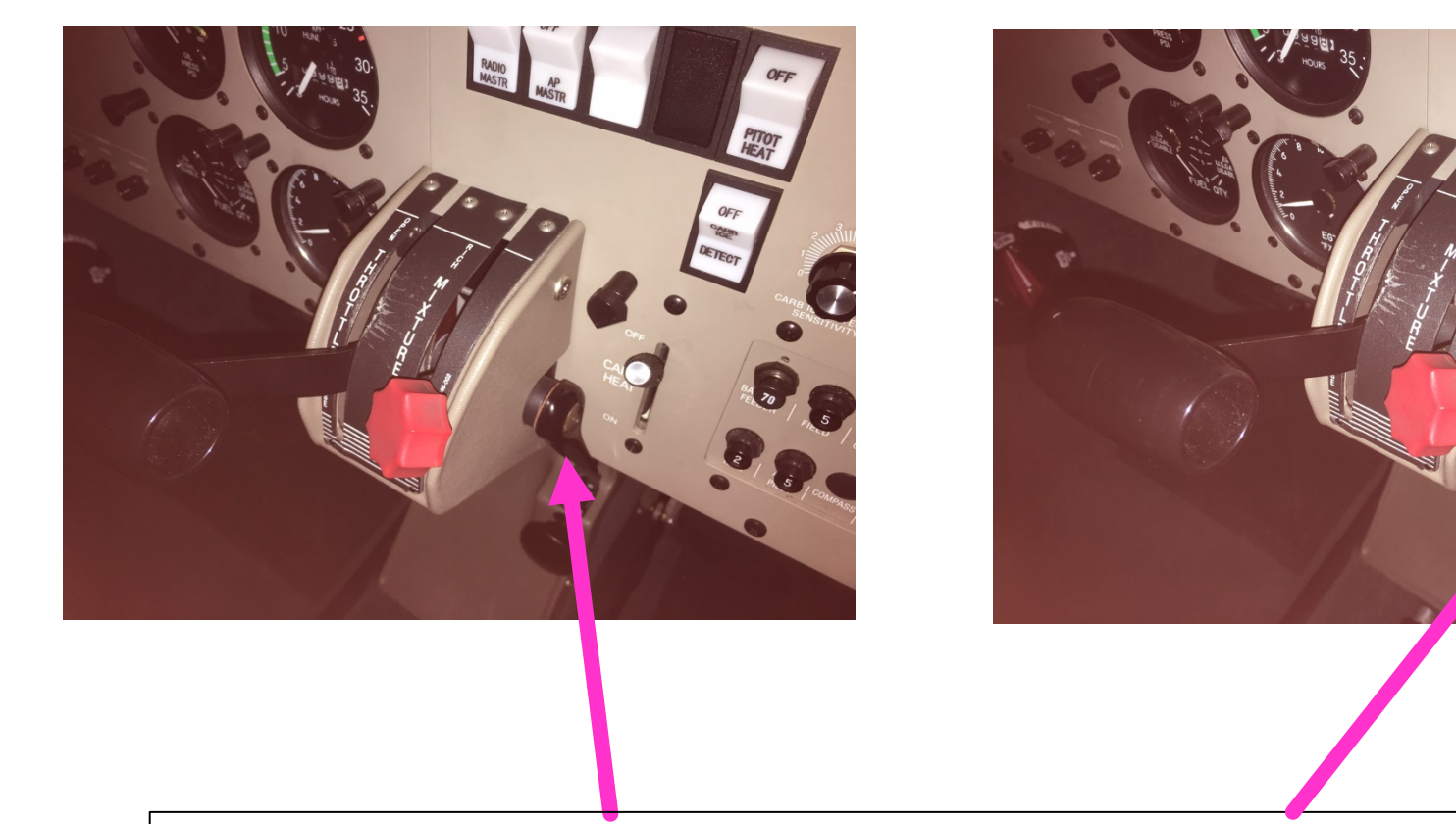

Reibsperre: Gängigkeit von Throttle und Mixture Richtung Instrumentenbrett drücken: leichtgängig Richtung Pilot ziehen: schwergängig

TECT

#### Warmlaufen:

min. Oil Temp 100 °F vor dem Rollen

Max. 1000 RPM

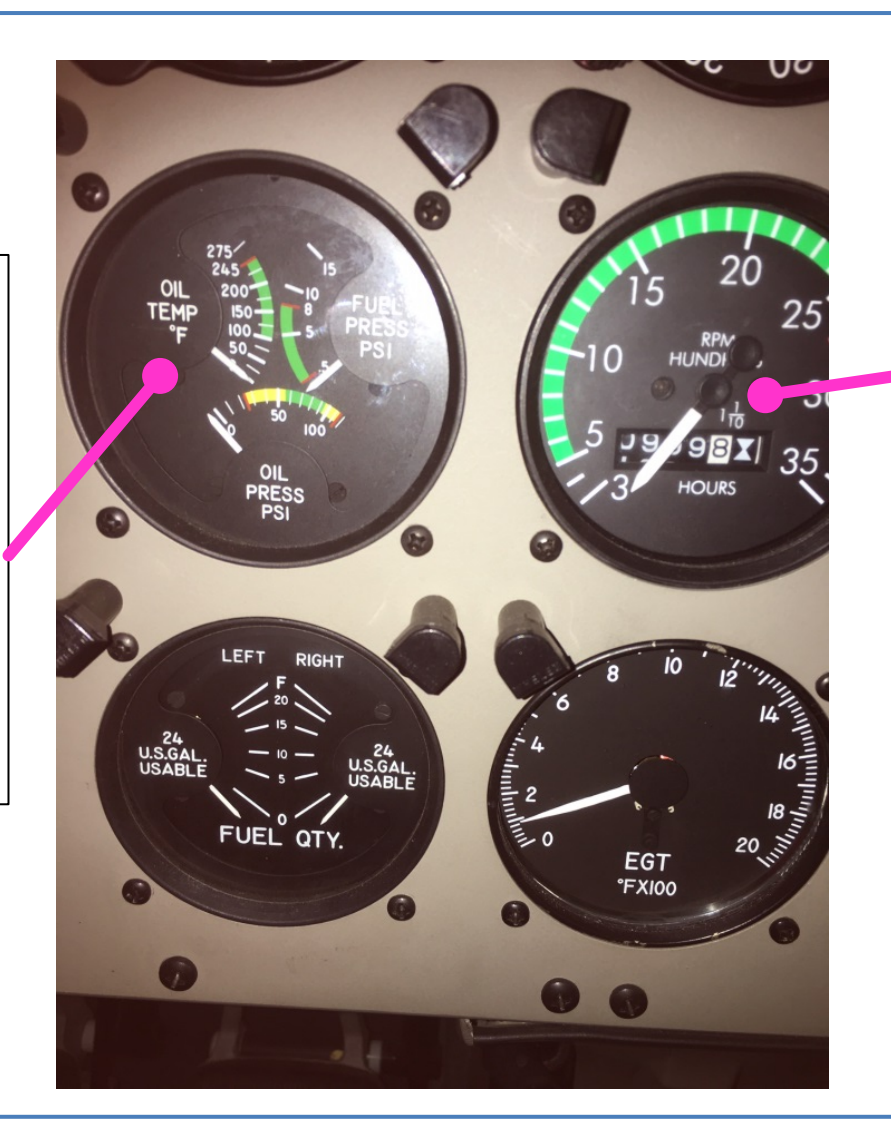

Zu geringe Ladespannung d.h. mehr Drehzahl benötigt In der Regel ca. 1000 RPM am Boden

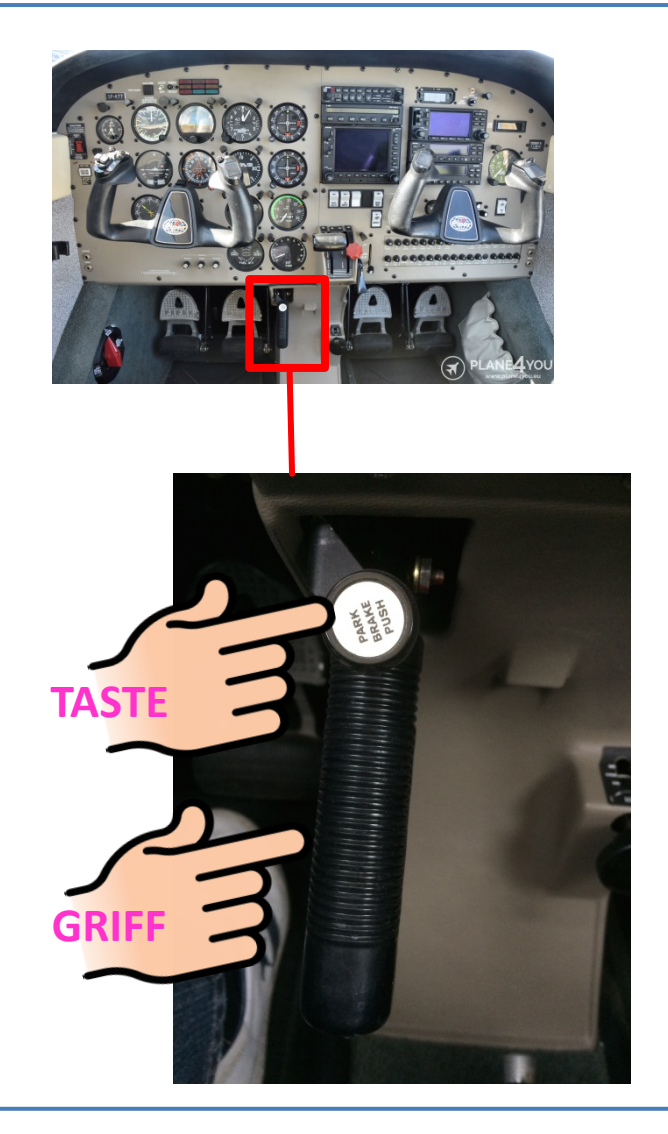

#### **'PARK BRAKE PUSH'**

- **1. Parkbremse setzen: Am Griff ziehen dann TASTE drücken.**
- **2. Parkbremse lösen: Am Griff kurz ziehen und Griff komplett drücken.**

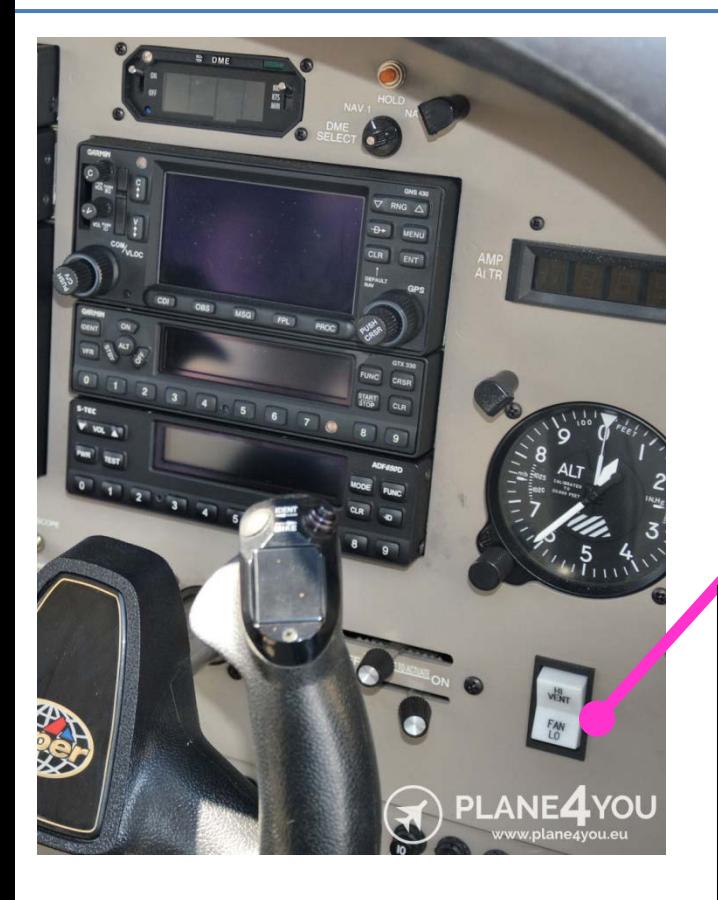

**Ausschalten nicht vergessen! Läuft nur unnötig in der Luft.**

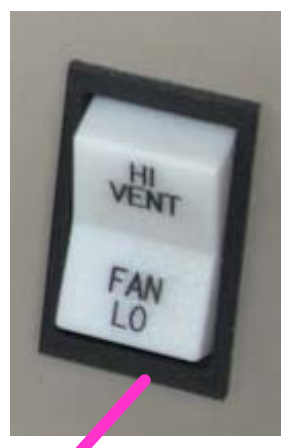

HI VENT = Lüfter - Schnell  $OFF = AUS$ FAN LO = Lüfter - Langsam

Vor der Benutzung "CABIN AIR" - Hebel eindrücken Luft kommt nur von den Deckenlüftdüsen.

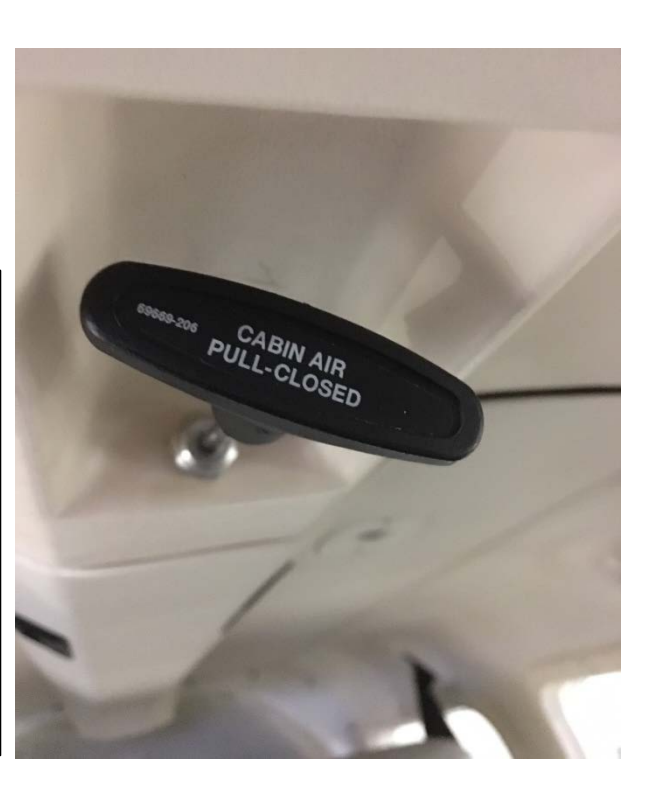

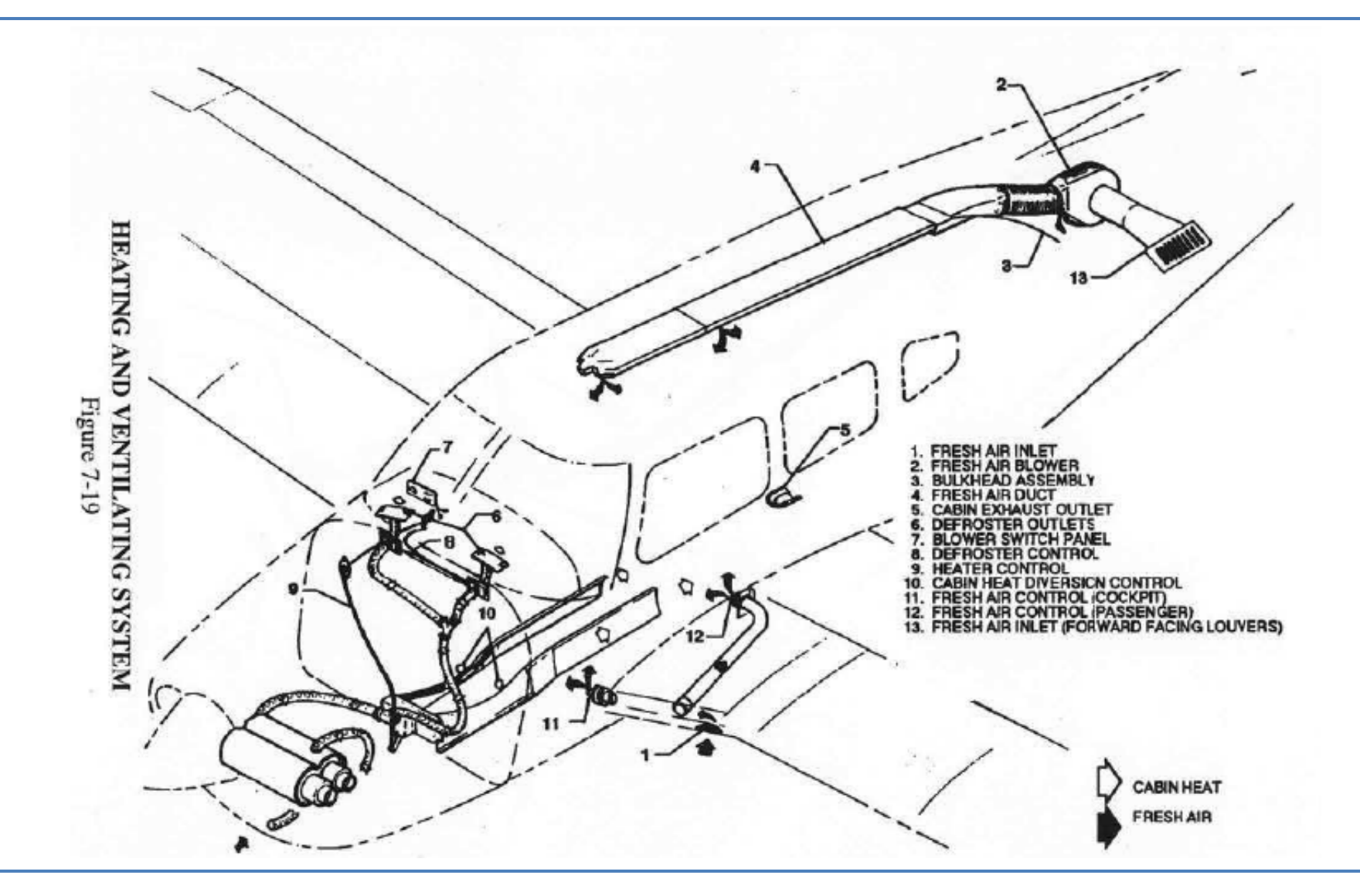

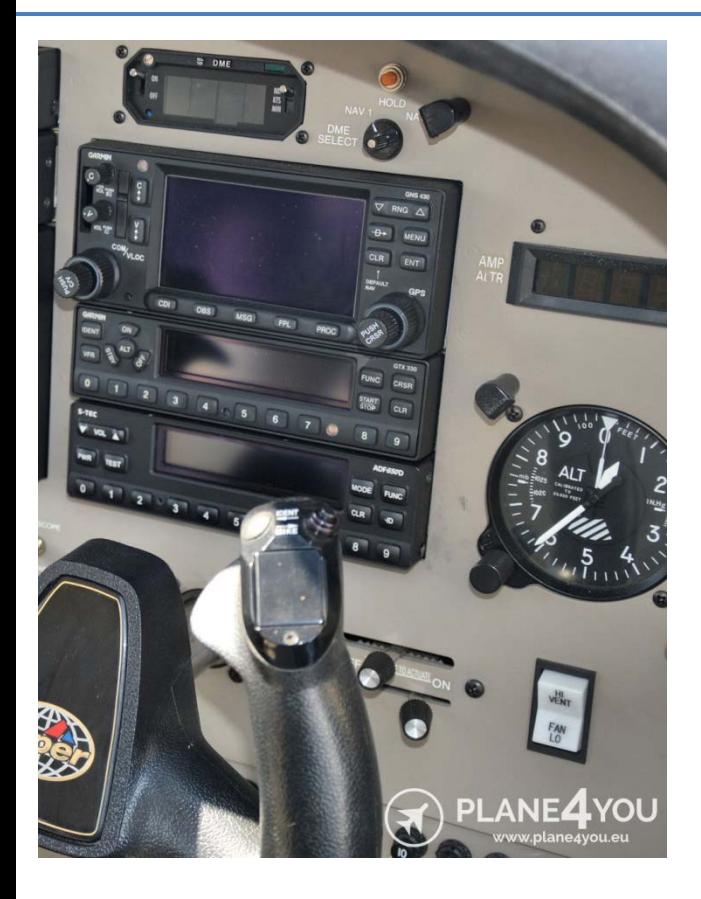

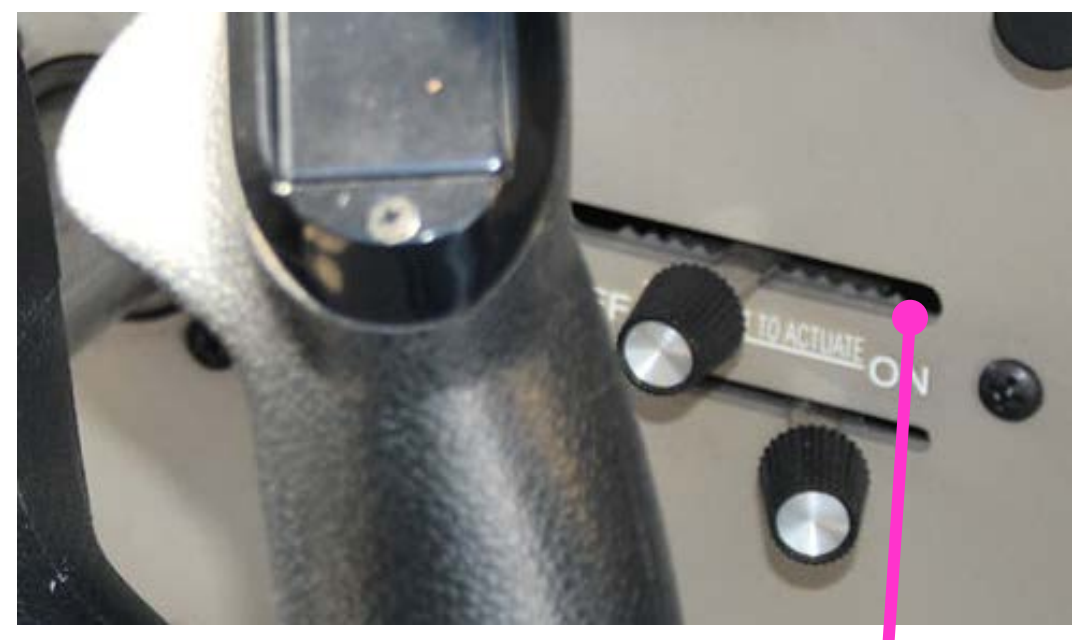

#### **Hebel vor Benutzung anheben!**

# Autopilot S-TEC 55 X

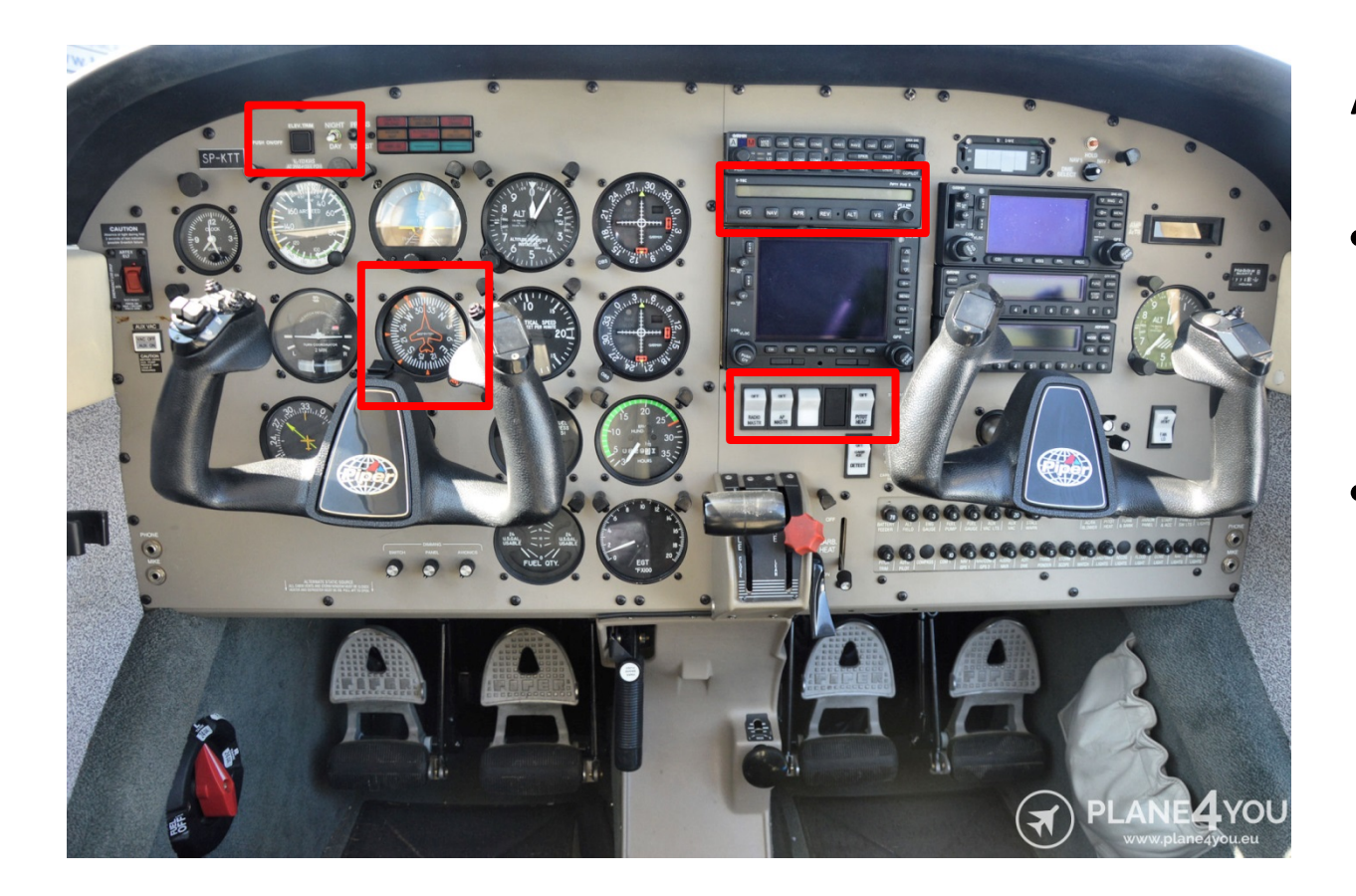

#### Aufgabenbeispiel:

• Höhe (Altitude)

#### und

• Kurs (Heading)

#### halten

# Autopilot einschalten

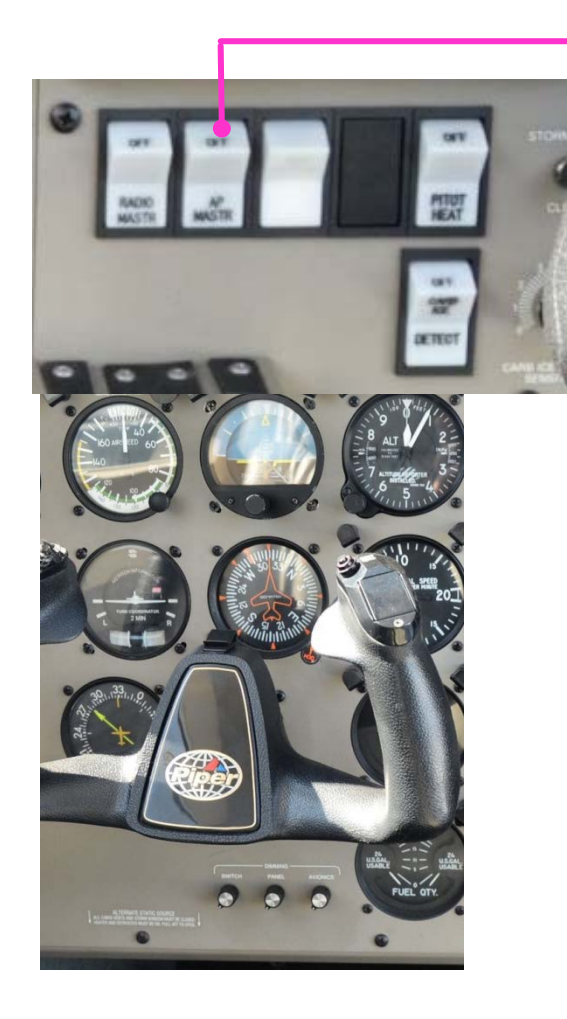

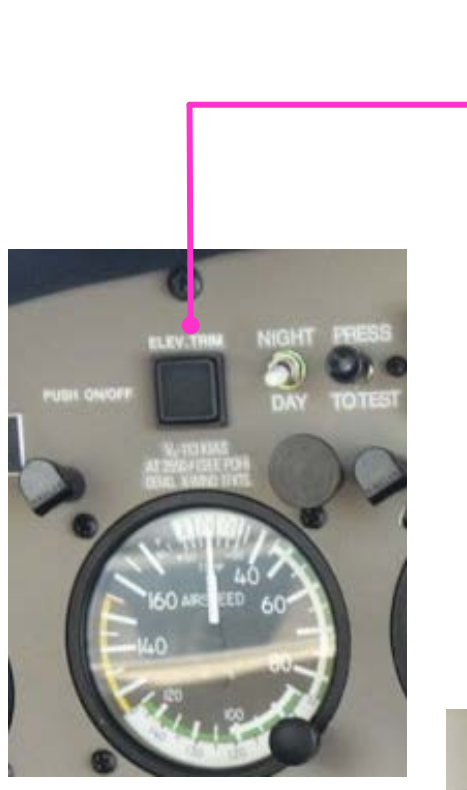

- 1. Autopilot Master = AP Hauptschalter
- 2. Elevator Trim (elektrische Höhenrudertrimmung) einschalten
- 3. Warten bis Display 55X RDY (=Ready) anzeigt

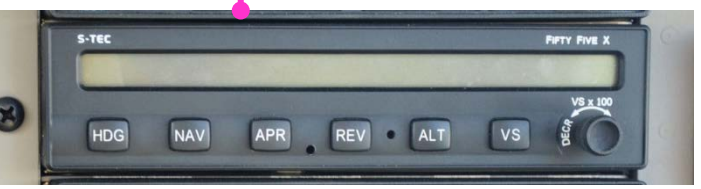

# Autopilot Modi aufschalten

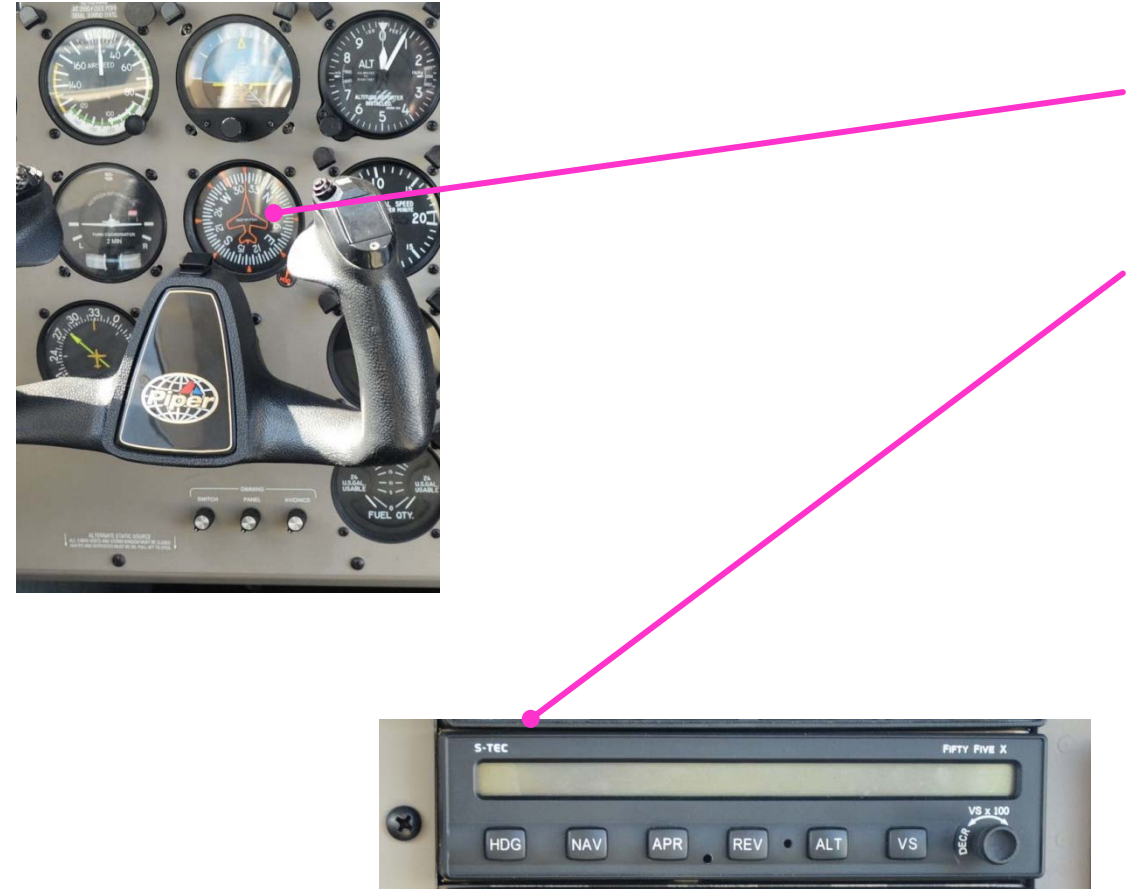

Vorbedingung: Stabiler Geradeausflug

- 1. HDG Bug einstellen auf gewünschten Kurs – vorzugsweise in Flugrichtung zunächst
- 2. Lateralen Modus am AP wählen, hier: HDG
- 3. Vertikalen Modus am AP wählen, hier: ALT oder VS

VORSICHT: Im VS (vertical speed mode) kann der AP die Überziehgeschwindigkeit oder Höchstgeschwindigkeit erreichen! => Rechtzeitig Reagieren und VS nachjustieren!

#### Autopilot ausschalten

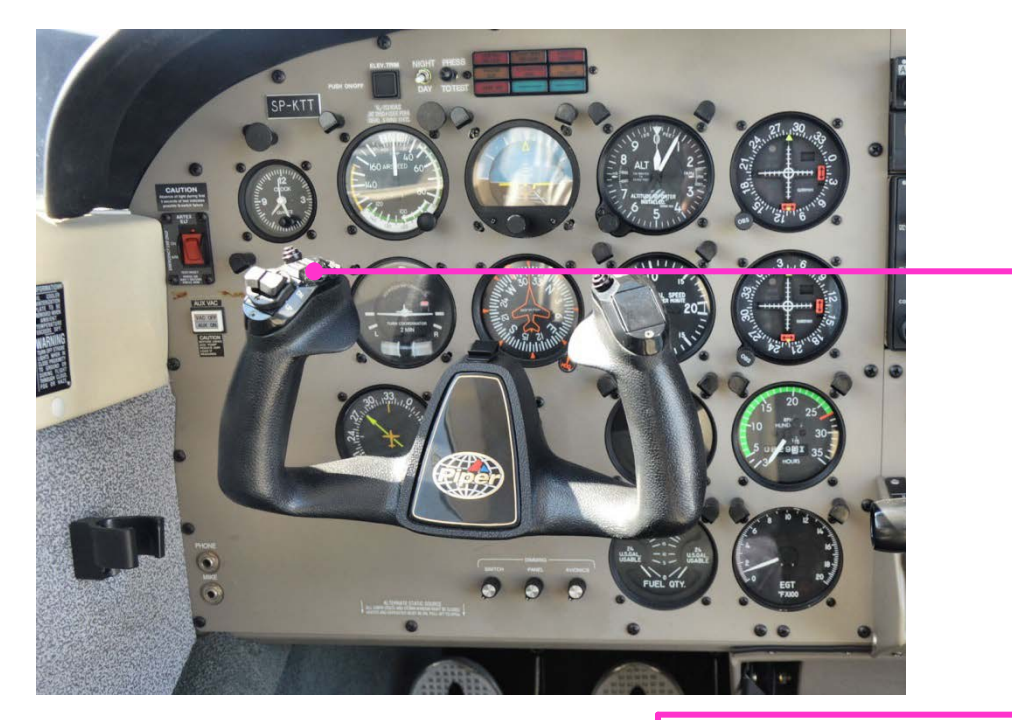

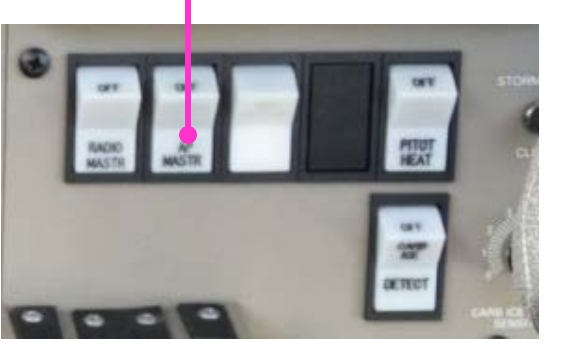

- 1. Rote Taste am Steuerhorn A/P Disconnect; damit ist der AP in Bereitschaft und bei Anwahl von lateralen Modis (z.B. HDG) wieder sofort verfügbar.
- 2. Komplett ausschalten per Hauptschalter

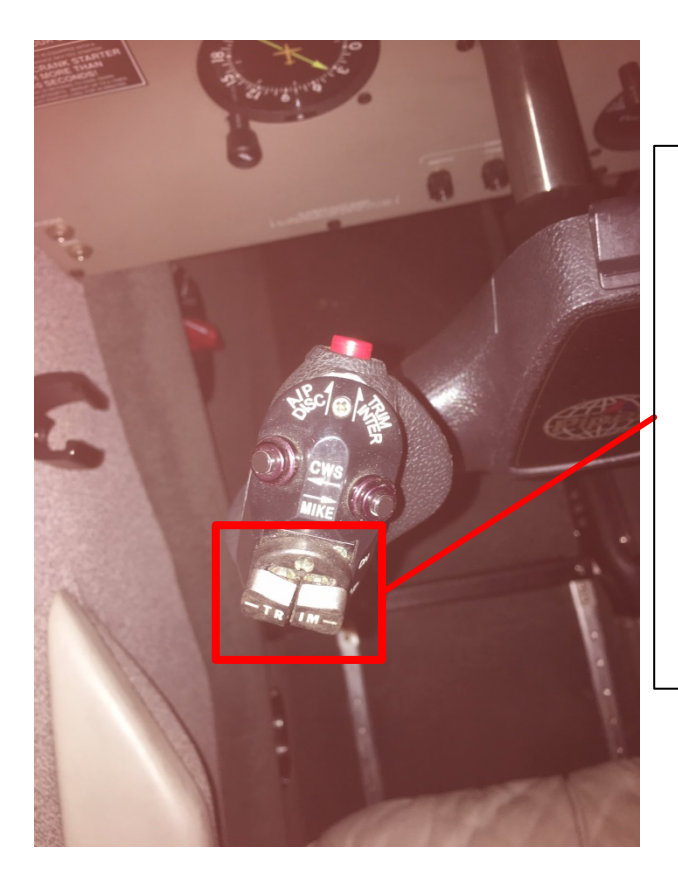

Beide Tasten in eine Richtung drücken zum aktivieren der elektrischen Trimmung.

Bei Benutzung wird der AP automatisch deaktiviert!

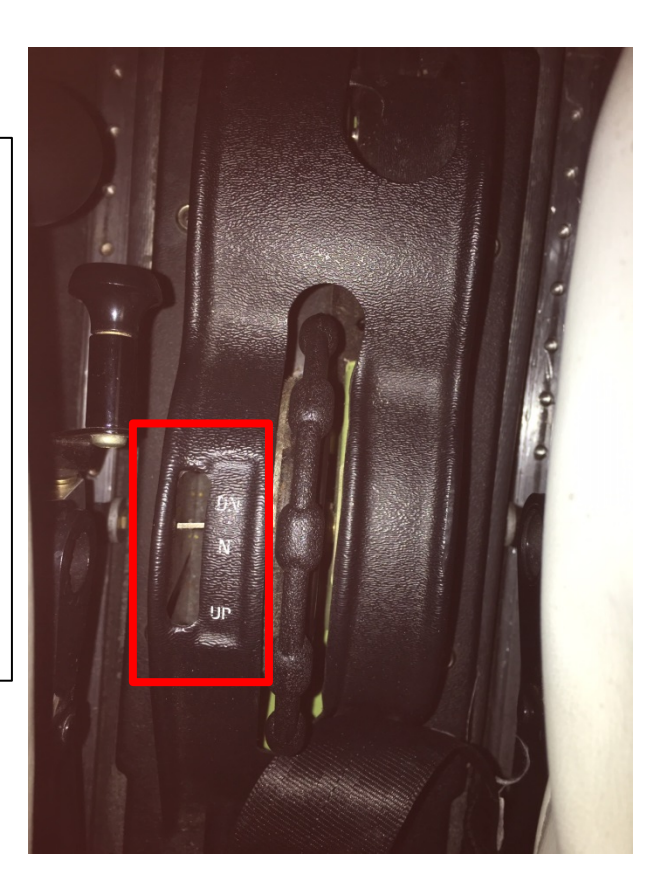

#### NAVigations Quelle: VOR/LOC oder GPS?

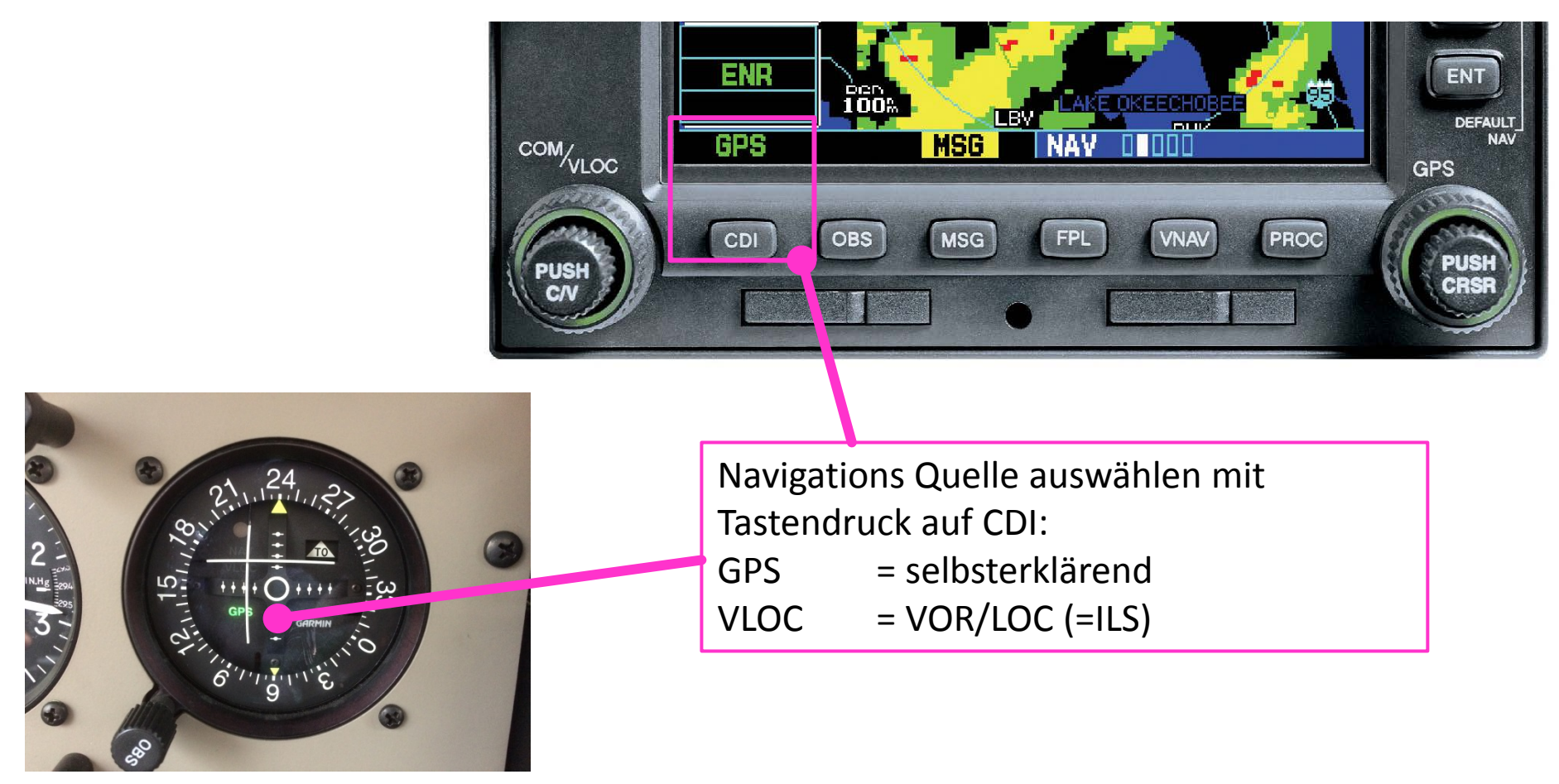

## AP: NAVigation mode

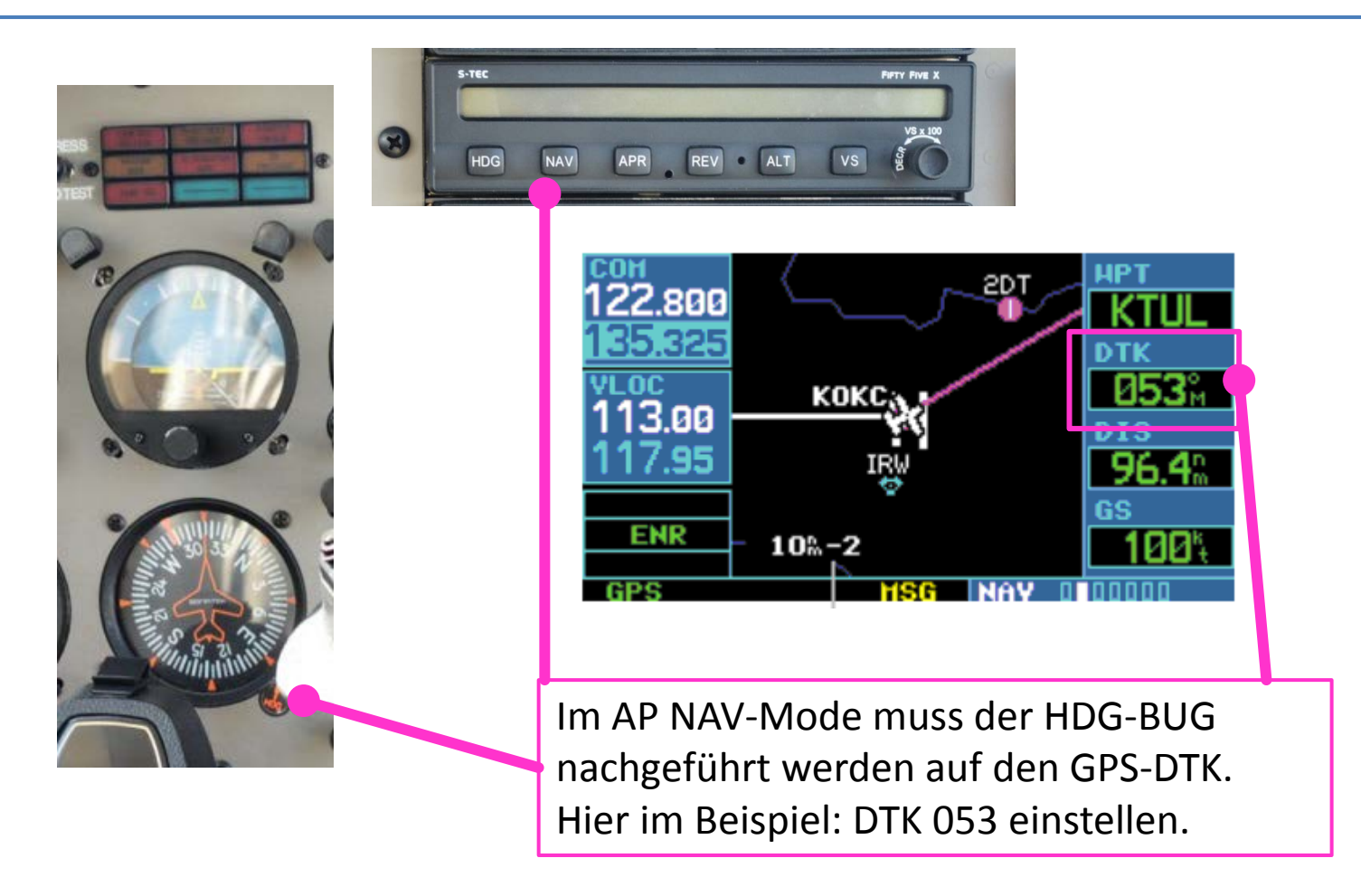

#### Leistungsdaten

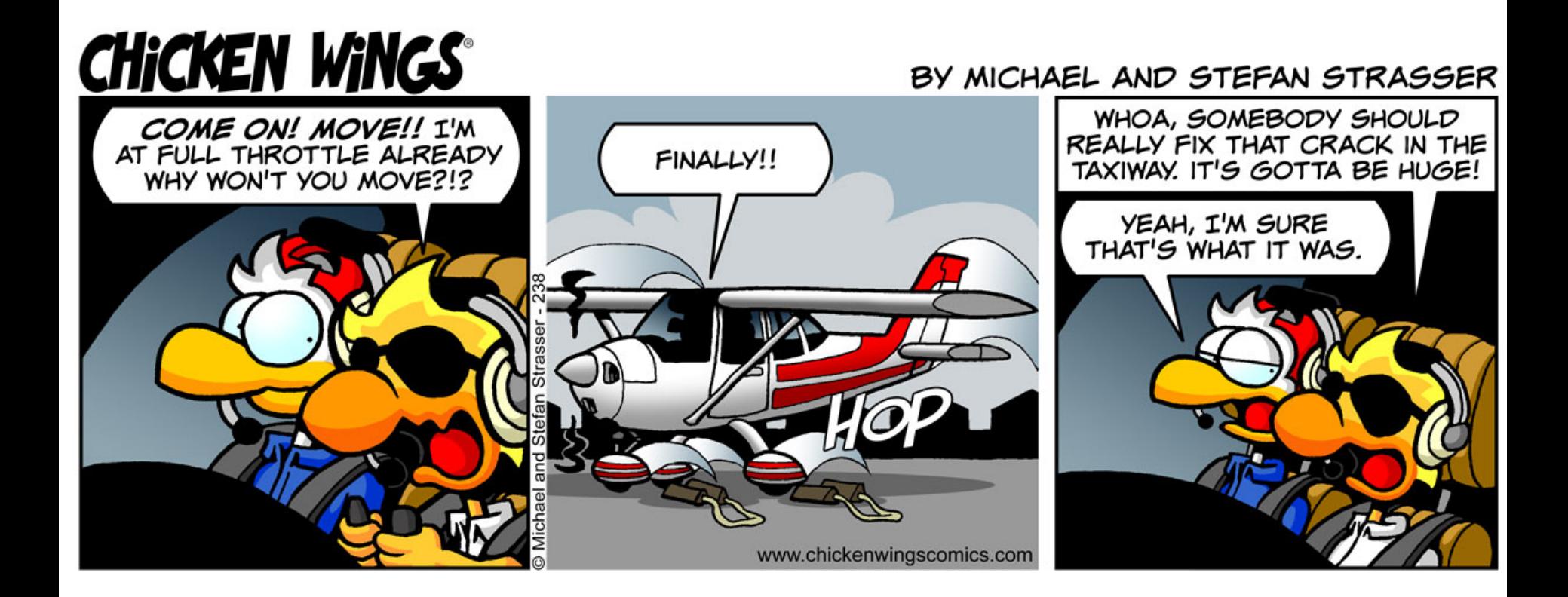

# Leistungsdaten

• D-EWPA *BEM = + 75 kg als D-EGPA*

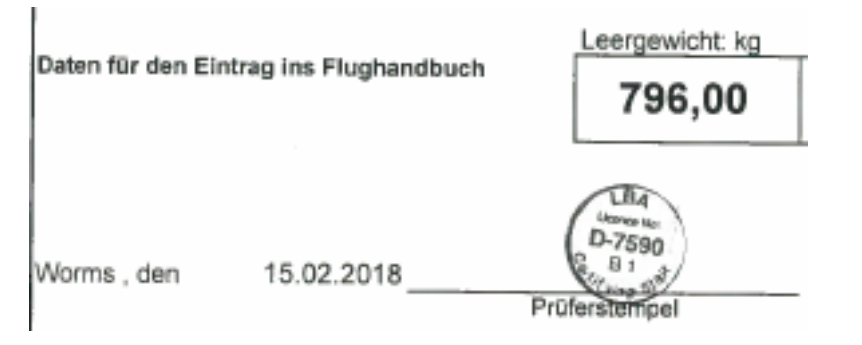

- **MTOM 1157 kg – BEM 796 kg = UL 361 kg**
	- 48 USGAL -> 182 Liter Avgas = 131 kg => **PL 230 kg (Full Fuel)**
	- 34 USGAL -> 129 Liter Avgas = 93 kg => **PL 268 kg (indicator tab)**
	- 24 USGAL -> 91 Liter Avgas = 66 kg => PL 295 kg

**Empfehlung: Avgasmesstab z.B. Marke FuelFinger**

1 USGAL = 3,785 Liter; 1 Liter Avgas = 0,72 kg

*MTOM = Maximum Take-Off Mass; BEM = Basic Empty Mass; UL = Useful Load; PL = PayLoad*

# VERORDNUNG (EU) Nr. 800/2013

NCO.OP.125 Betriebsstoffmengen — Flugzeuge

a) Der verantwortliche Pilot darf einen Flug nur beginnen, wenn das Flugzeug **ausreichend Betriebsstoffmengen** für Folgendes mitführt:

- 1. für Flüge nach Sichtflugregeln (VFR):
- i) um am Tag auf demselben Flugplatz/Landeplatz starten und landen und immer in Sichtweite des Flugplatzes/Landeplatzes bleiben zu können, um die geplante Strecke zu fliegen und danach noch mindestens 10 Minuten auf normaler Reiseflughöhe weiterfliegen zu können;
- ii) um am Tag zum Flugplatz der vorgesehenen Landung fliegen und danach noch **mindestens 30 Minuten** auf normaler Reiseflughöhe weiterfliegen zu können, oder
- iii) um bei Nacht zum Flugplatz der vorgesehenen Landung fliegen und danach noch mindestens 45 Minuten auf normaler Reiseflughöhe weiterfliegen zu können.

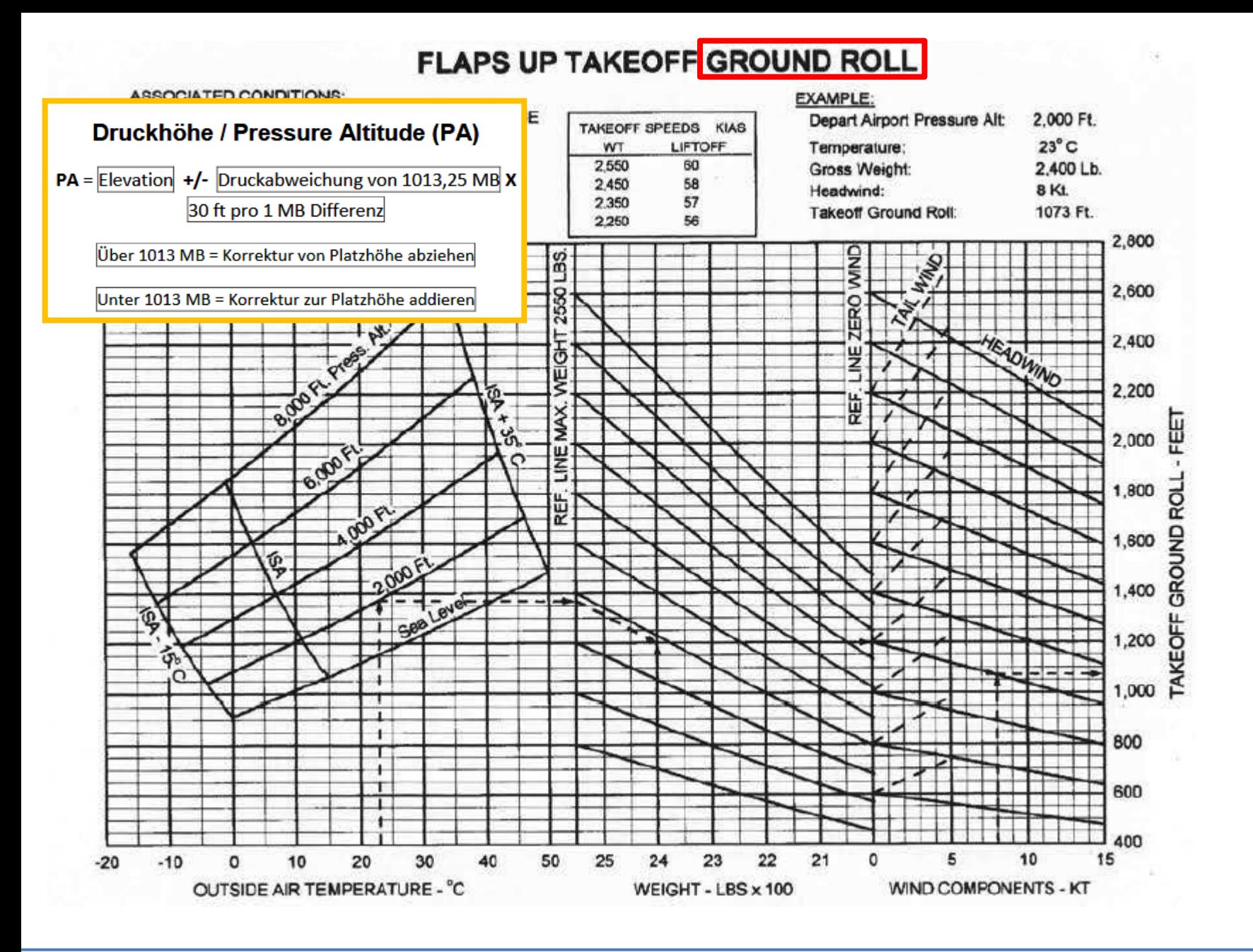

#### **FLAPS UP TAKEOFF GROUND ROLL**

#### ASSOCIATED CONDITIONS:

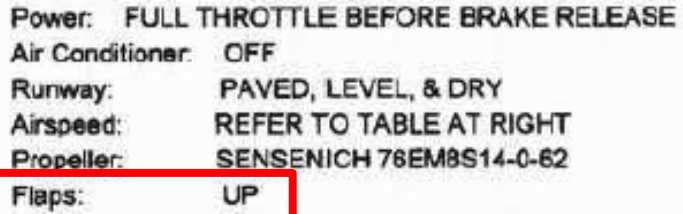

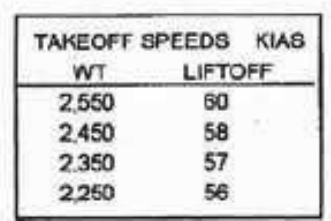

#### **EXAMPLE:**

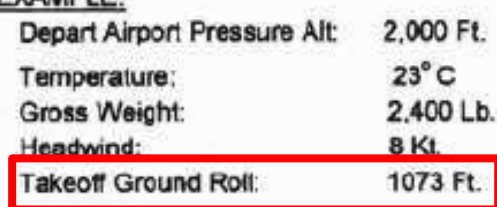

#### FLAPS 25° TAKEOFF GROUND ROLL

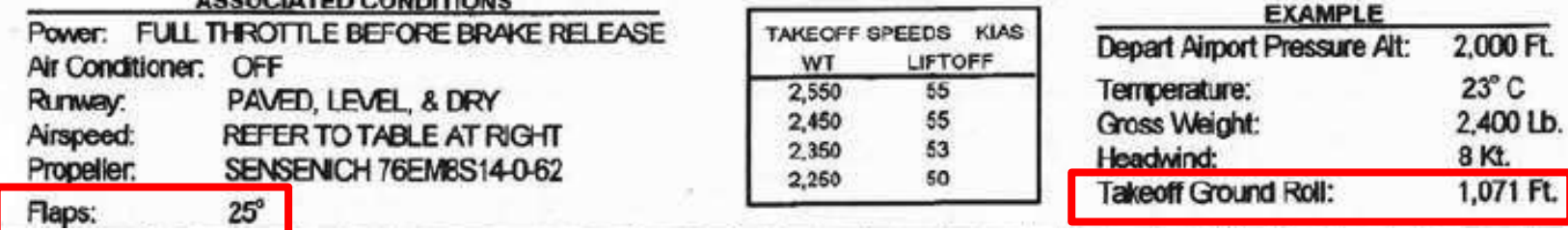

WT

2,550 2,450

2,350

2.250

#### **FLAPS UP TAKEOFF PERFORMANCE**

#### **ASSOCIATED CONDITIONS:**

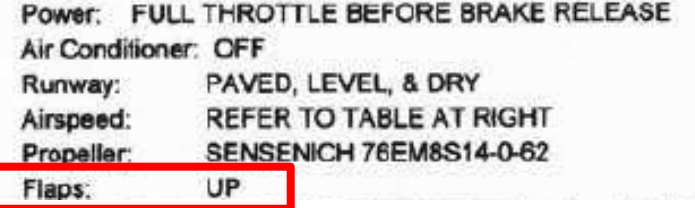

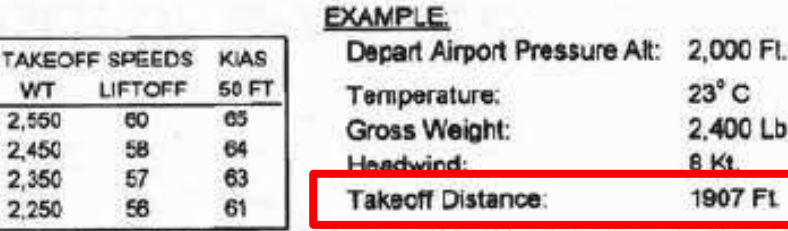

#### **FLAPS 25° TAKEOFF PERFORMANCE**

 $60$ 

58

57 56

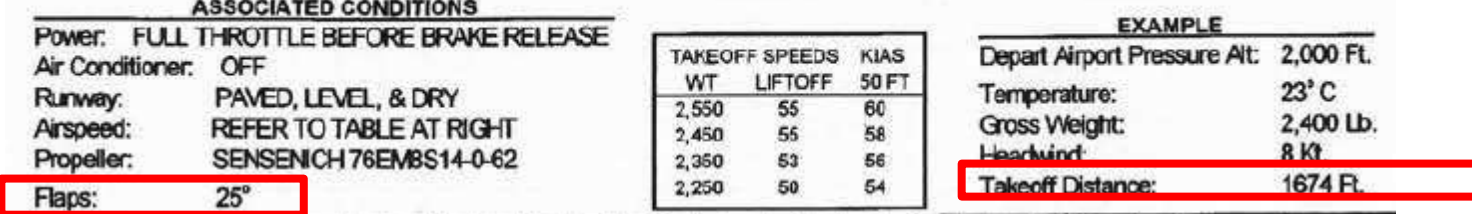

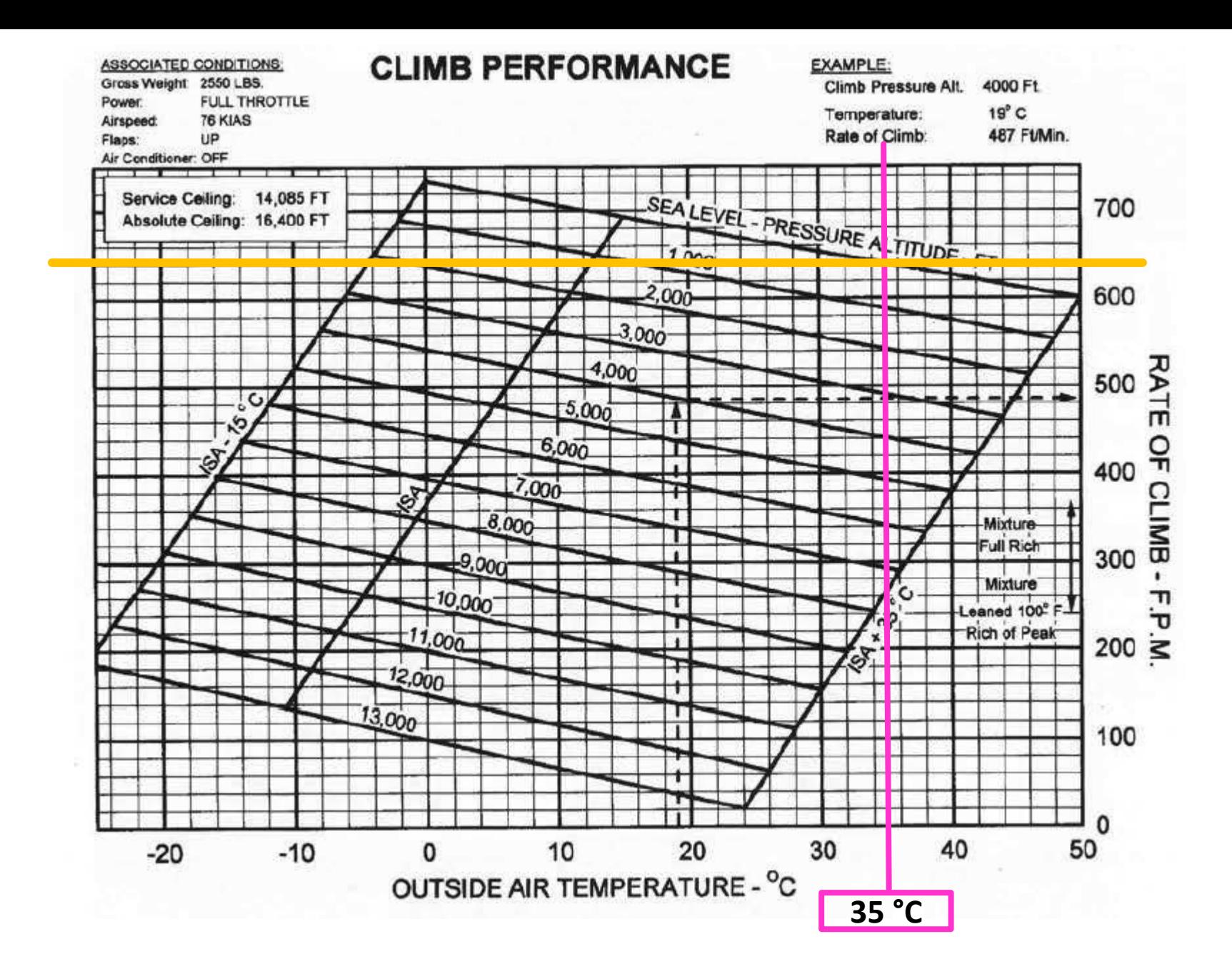

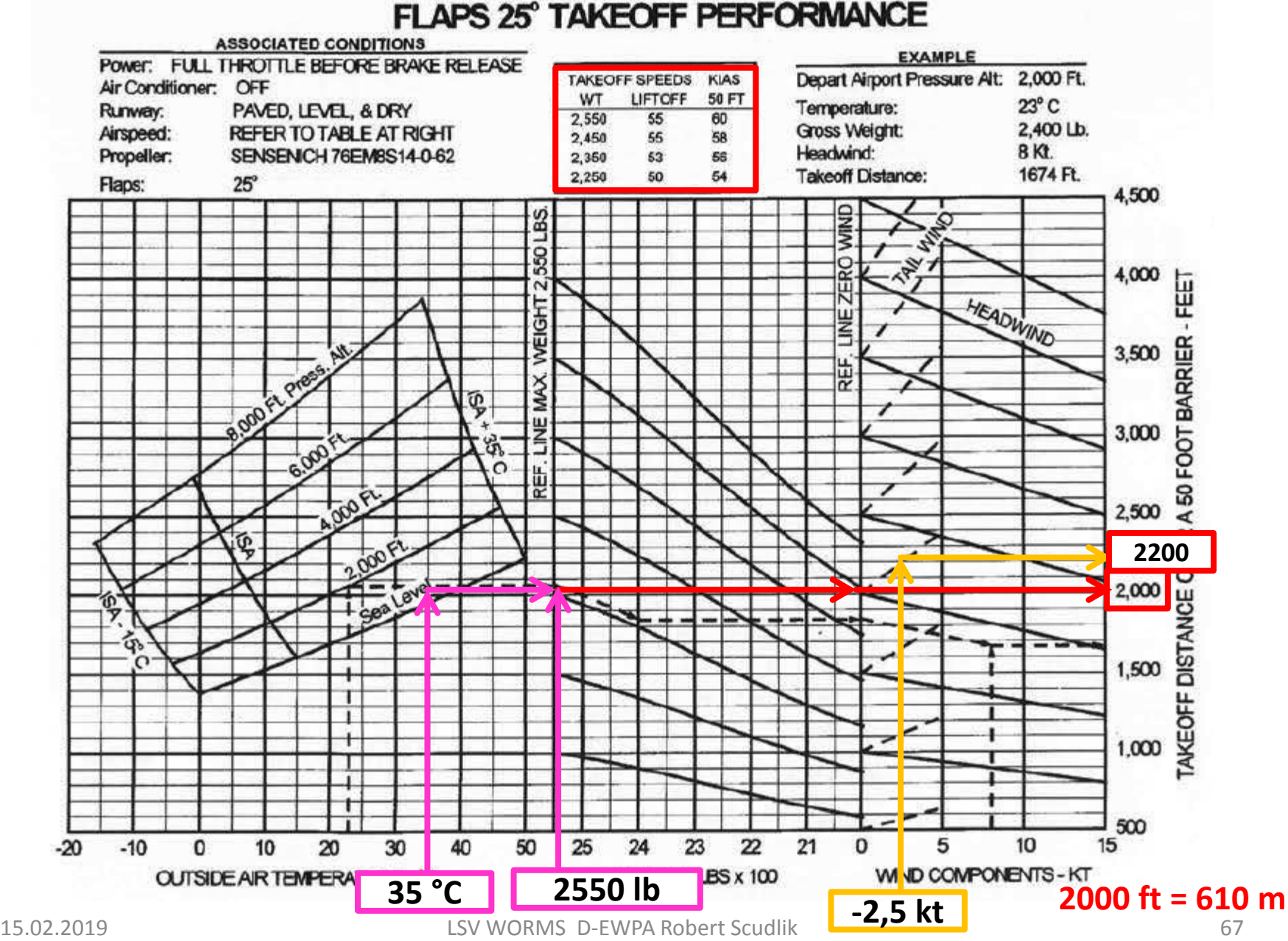

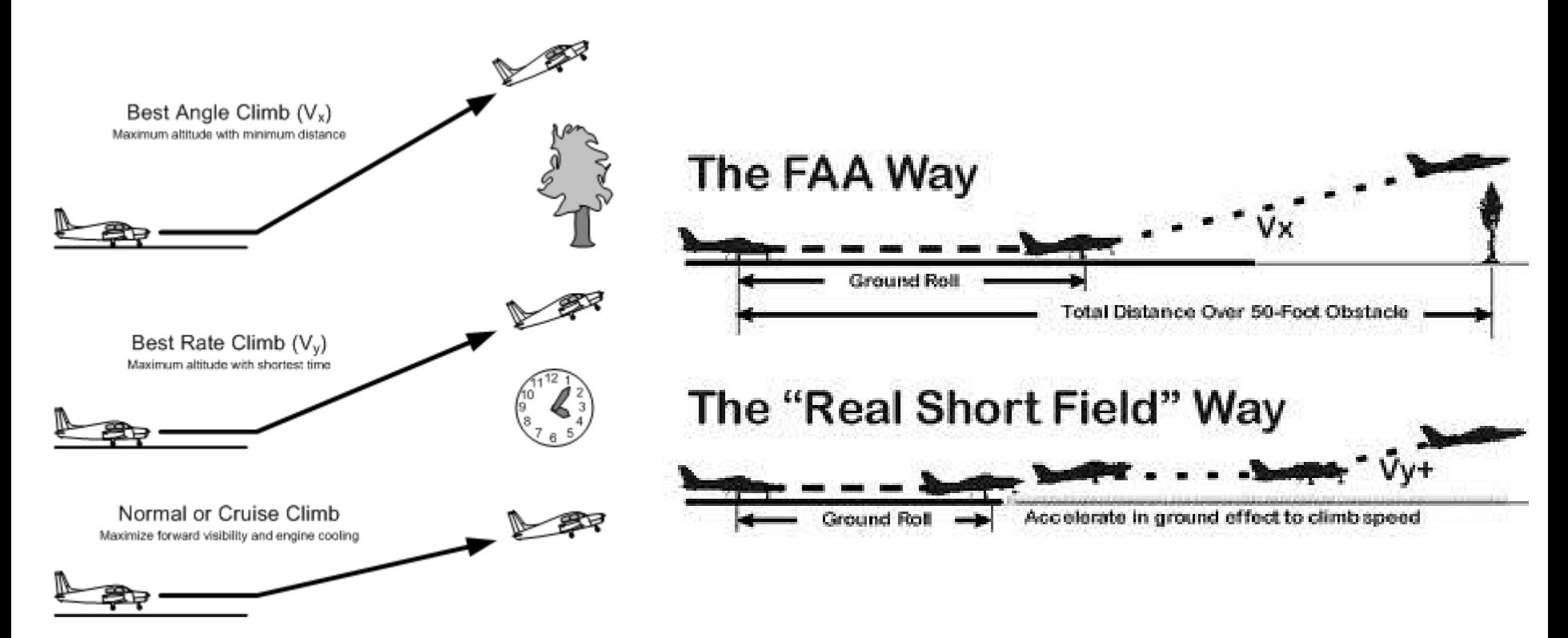

Short field (Kurzstarts)

- $\triangleright$  No asymmetric flight Seitenruder?
- No gusts Besondere Vorsicht bei Böen!
- $\triangleright$  Training?

#### **=> Sicherheitsfakoren benutzen (ungeübter Pilot):**

z.B. Faktor 1,33 -> 2000 ft  $*$  1,33 = 2660 ft = 810 m

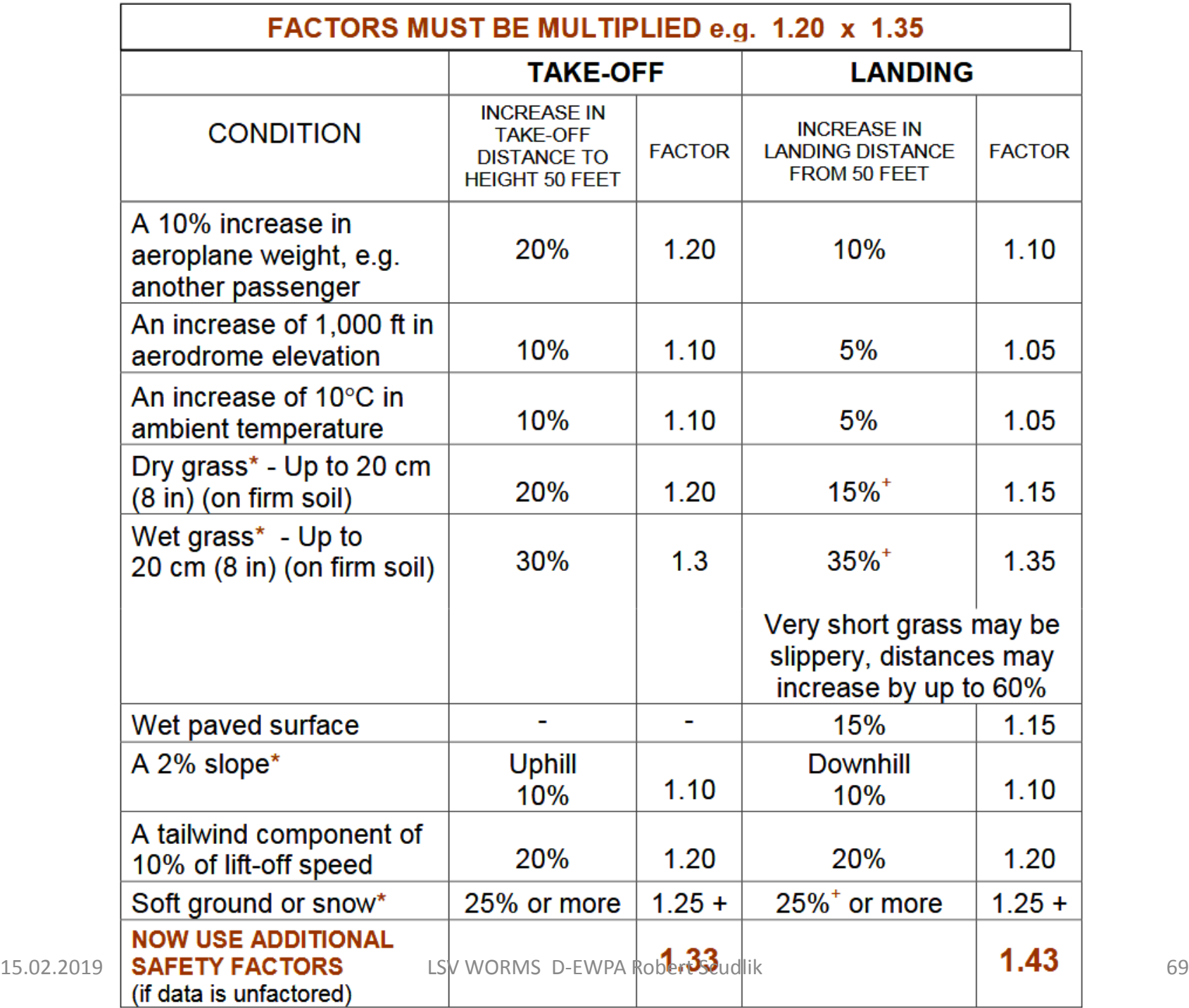

п

#### Saison 2018

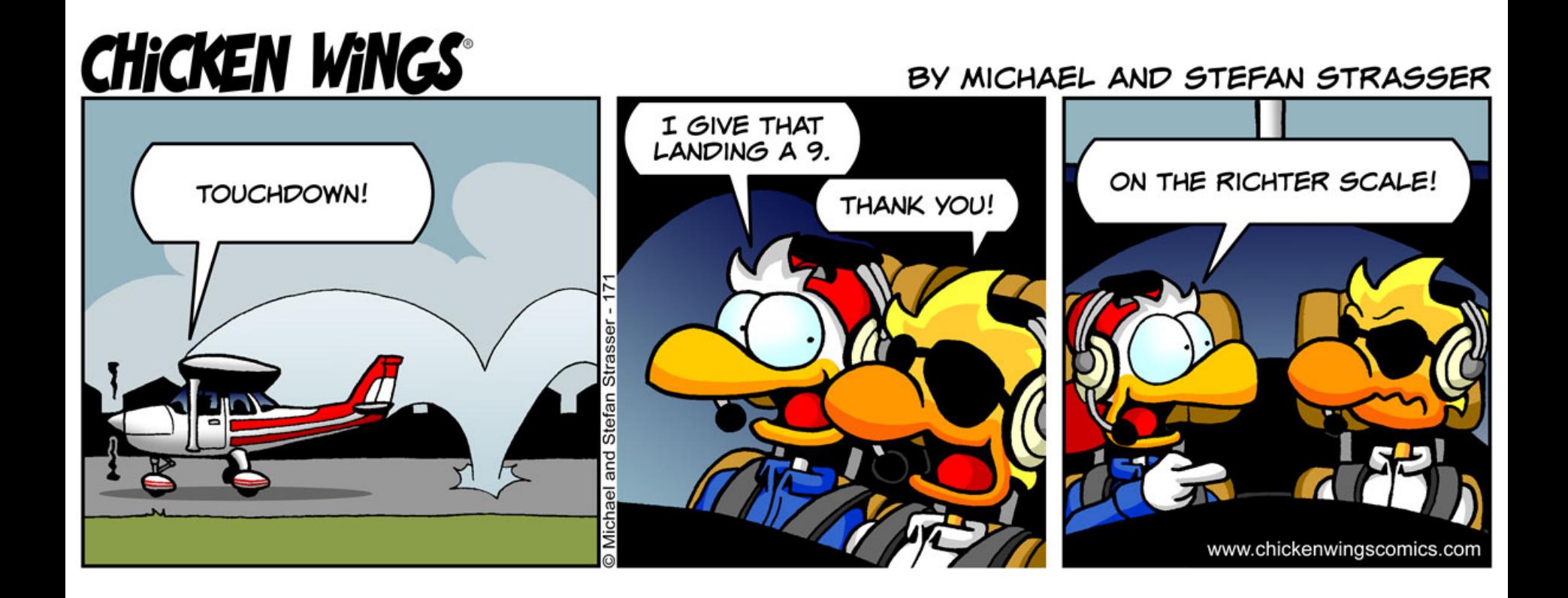

#### Generator vergessen!

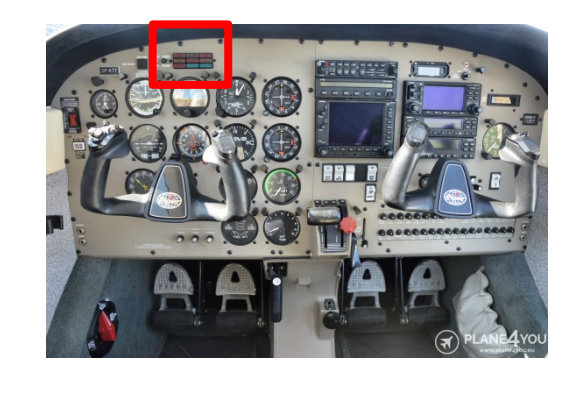

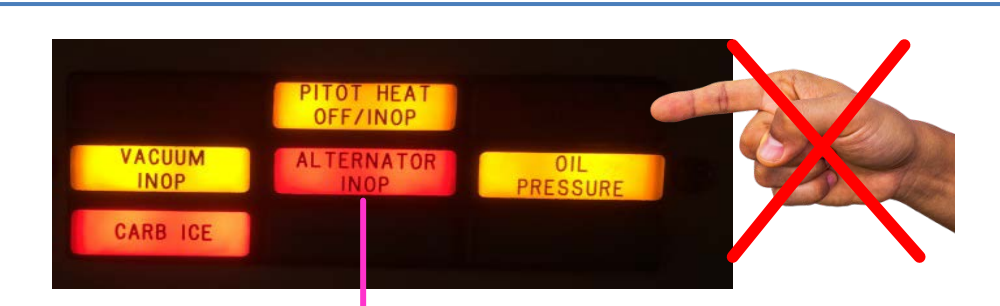

#### **"ALTERNATOR INOP":**

- **Signalisiert: Batterie wird nicht geladen.**
- **Anzeige bei ENGINE OFF = Normal**
- **Anzeige bei ENGINE ON =**

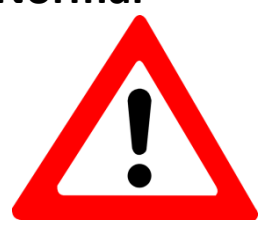

Prüfe => Stellung Schalter , ALTR' = ON?

# Tankwechsel vergessen!

**Im Reiseflug Tank alle 30 min oder 60 min bzw. wie gewünscht wechseln!**

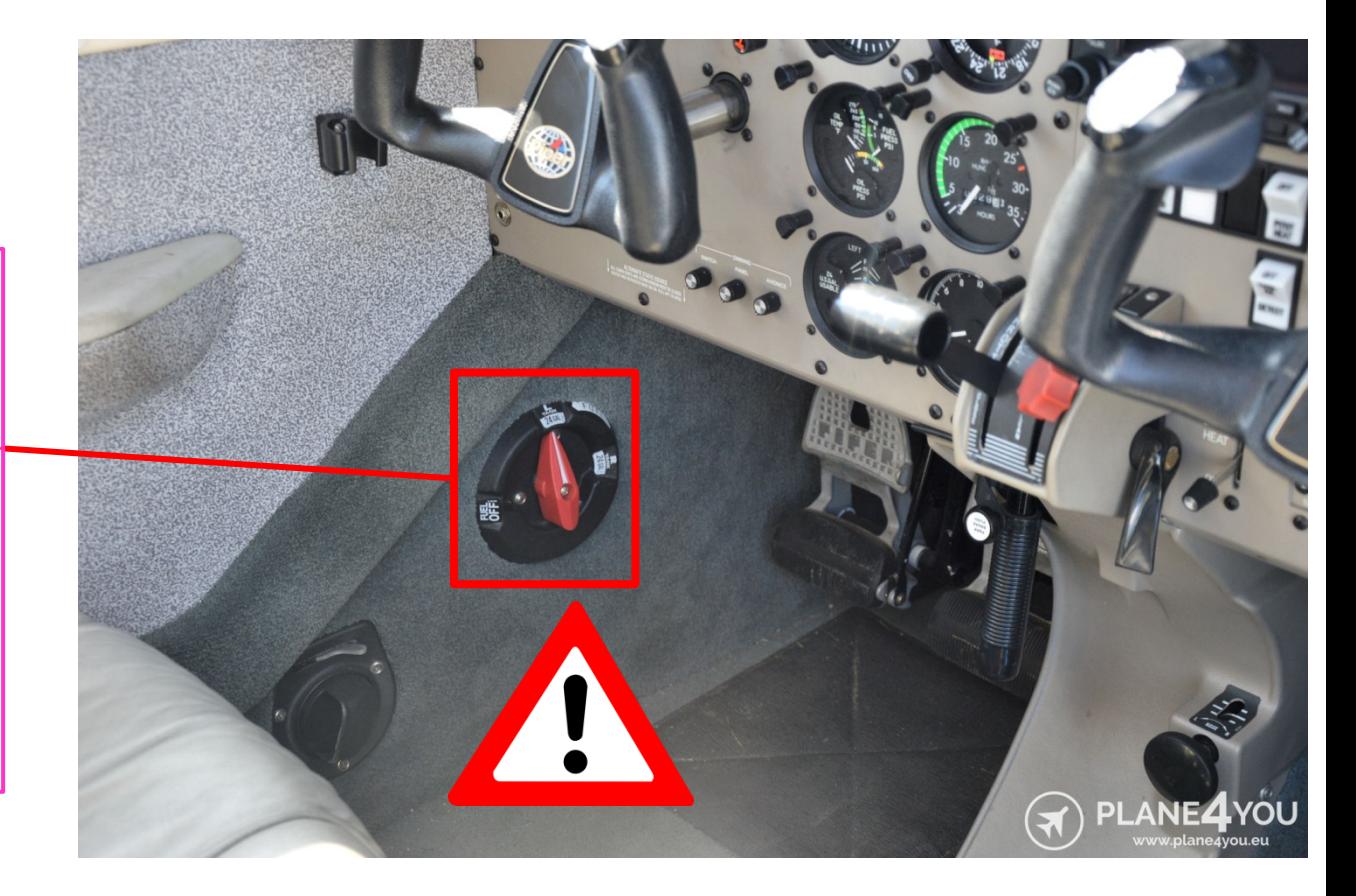
# Hallenplan

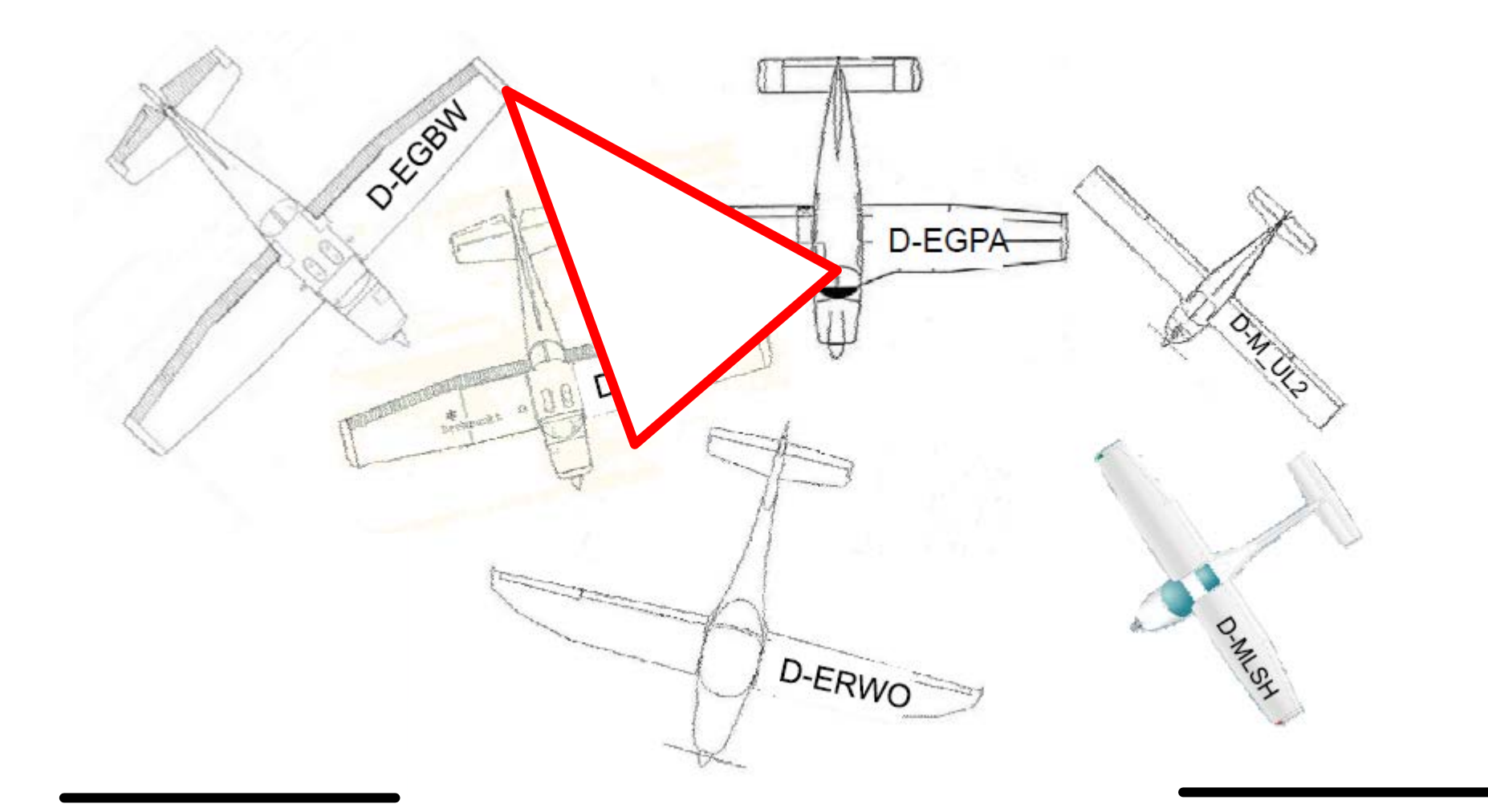

#### Hangar

## Bitte richtig "einparken"!

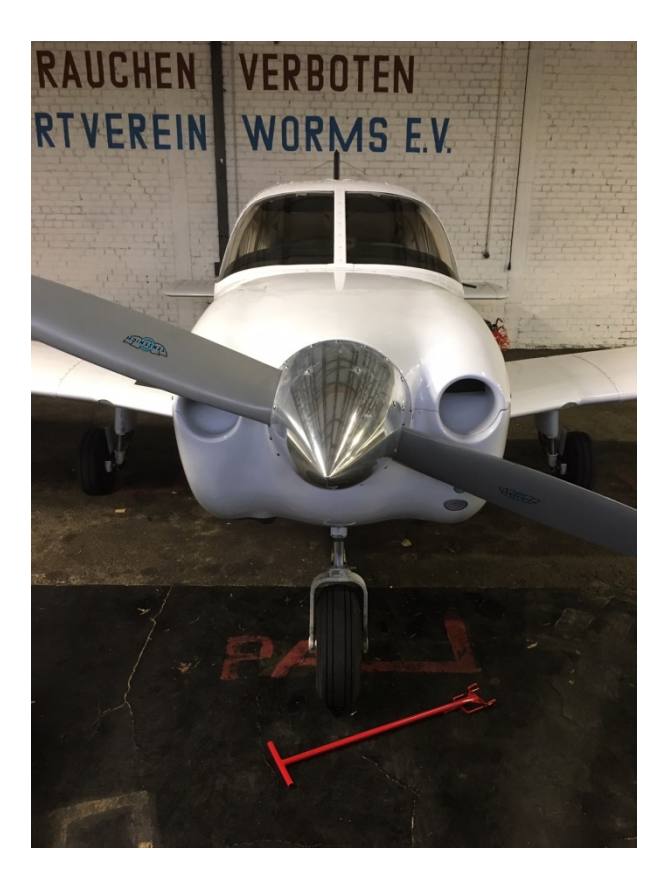

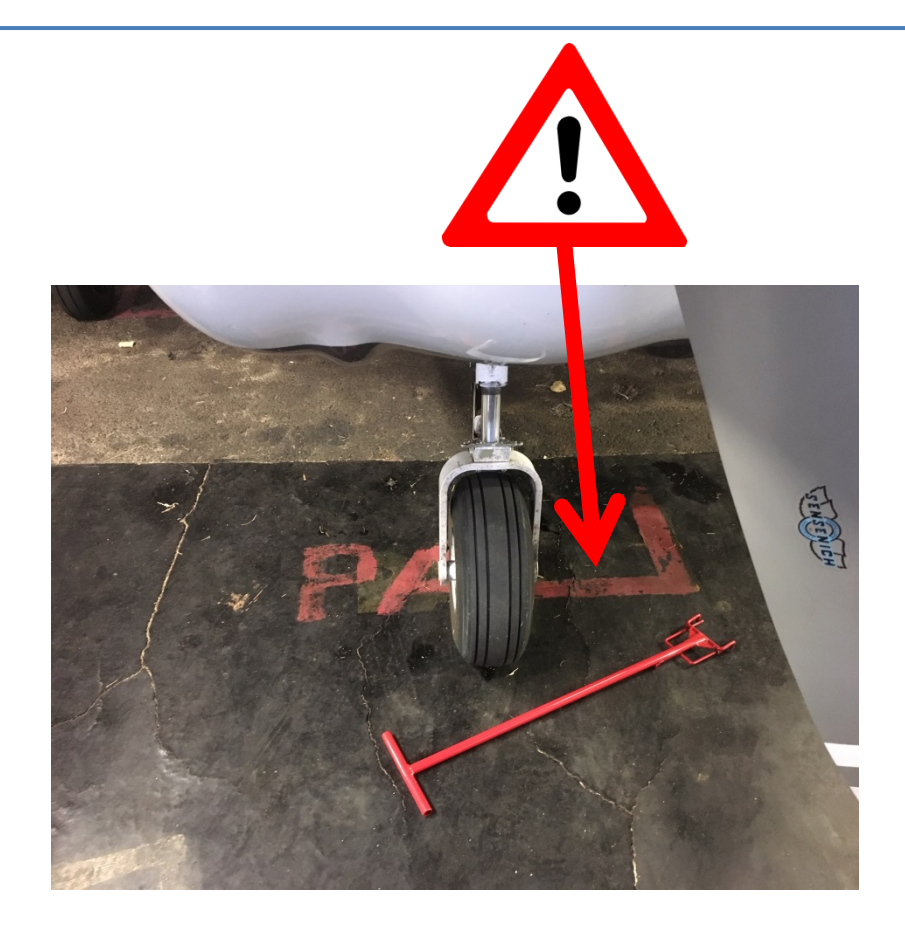

Bitte in der roten BOX parken! Weil... es beim rangieren sonst "eng" für die HI und BW wird.

#### *Danke für die Aufmerksamkeit.*

### *Always happy landings!*

Verwendung nur zu internen Schulungszwecken im Sinne des Urheberrechtes

15.02.2019 LSV WORMS D-EWPA Robert Scudlik